K3HB Digital Indicators **K3HB Digital Indicators**

 **Communications User's Manual Cat. No. N129-E1-03 Communications User's** Manual Cat. No. N129-E1-03

# **Digital Indicators K3HB**

# **Communications User's Manual**

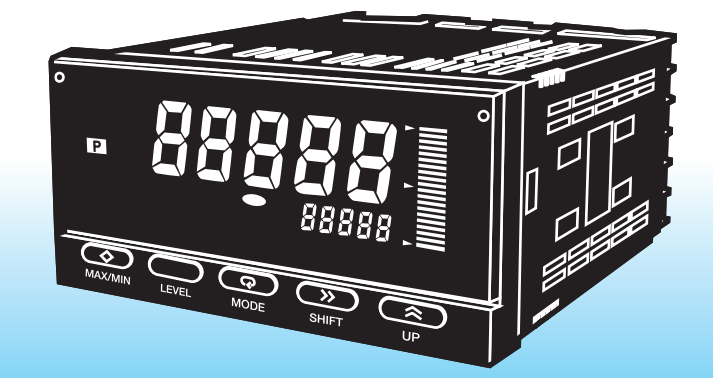

**Authorized Distributor:**

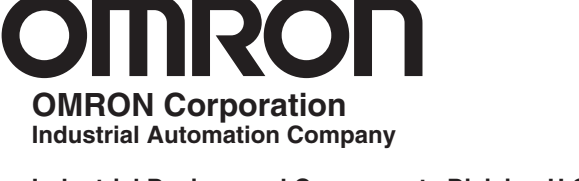

**Industrial Devices and Components Division H.Q. Measuring Components Department** Shiokoji Horikawa, Shimogyo-ku, Kyoto, 600-8530 Japan Tel: (81)75-344-7080/Fax: (81)75-344-7189

**Regional Headquarters OMRON EUROPE B.V.** Wegalaan 67-69, NL-2132 JD Hoofddorp The Netherlands Tel: (31)2356-81-300/Fax: (31)2356-81-388 **OMRON ELECTRONICS LLC**

1 East Commerce Drive, Schaumburg, IL 60173 U.S.A.

Tel: (1)847-843-7900/Fax: (1)847-843-8568 **OMRON ASIA PACIFIC PTE. LTD.**

83 Clemenceau Avenue, #11-01, UE Square, 239920 Singapore Tel: (65)6835-3011/Fax: (65)6835-2711 **OMRON CHINA CO., LTD. BEIJING OFFICE** Room 1028, Office Building, Beijing Capital Times Square, No. 88 West Chang'an Road, Beijing, 100031 China Tel: (86)10-8391-3005/Fax: (86)10-8391-3688

0305

# **OMRON**

# **Printed in Japan Cat. No. N129-E1-03**

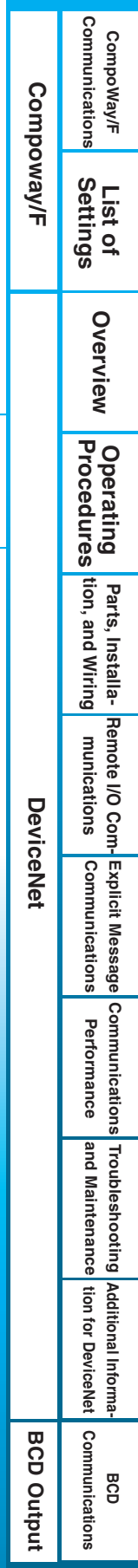

# **K3HB Digital Indicators**

# **Communications User's Manual**

Revised March 2005

# *Preface*

OMRON products are manufactured for use according to proper procedures by a qualified operator and only for the purposes described in this manual.

This manual describes the functions, performance, and application methods needed for optimum use of the K3HB.

Please observe the following items when using the K3HB.

- This product is designed for use by qualified personnel with a knowledge of electrical systems.
- Read this manual carefully and make sure you understand it well to ensure that you are using the K3HB correctly.
- Keep this manual in a safe location so that it is available for reference when required.

# *Visual Aids*

The following headings appear in the left column of the manual to help you locate different types of information.

- **Note** Indicates information of particular interest for efficient and convenient operation of the product.
- *1,2,3...* 1. Indicates lists of one sort or another, such as procedures, checklists, etc.

# *Trademarks*

- DeviceNet is a registered trademark of the Open DeviceNet Vendors Association, Inc.
- Other product names and company names that appear in this manual are the trademarks or registered trademarks of the respective companies.

#### **OMRON, 2004**

All rights reserved. No part of this publication may be reproduced, stored in a retrieval system, or transmitted, in any form, or by any means, mechanical, electronic, photocopying, recording, or otherwise, without the prior written permission of OMRON.

No patent liability is assumed with respect to the use of the information contained herein. Moreover, because OMRON is constantly striving to improve its high-quality products, the information contained in this manual is subject to change without notice. Every precaution has been taken in the preparation of this manual. Nevertheless, OMRON assumes no responsibility for errors or omissions. Neither is any liability assumed for damages resulting from the use of the information contained in this publication.

# **Read and Understand this Manual**

Please read and understand this manual before using the product. Please consult your OMRON representative if you have any questions or comments.

# **Warranty and Limitations of Liability**

#### **WARRANTY**

OMRON's exclusive warranty is that the products are free from defects in materials and workmanship for a period of one year (or other period if specified) from date of sale by OMRON.

OMRON MAKES NO WARRANTY OR REPRESENTATION, EXPRESS OR IMPLIED, REGARDING NON-INFRINGEMENT, MERCHANTABILITY, OR FITNESS FOR PARTICULAR PURPOSE OF THE PRODUCTS. ANY BUYER OR USER ACKNOWLEDGES THAT THE BUYER OR USER ALONE HAS DETERMINED THAT THE PRODUCTS WILL SUITABLY MEET THE REQUIREMENTS OF THEIR INTENDED USE. OMRON DISCLAIMS ALL OTHER WARRANTIES, EXPRESS OR IMPLIED.

#### **LIMITATIONS OF LIABILITY**

OMRON SHALL NOT BE RESPONSIBLE FOR SPECIAL, INDIRECT, OR CONSEQUENTIAL DAMAGES, LOSS OF PROFITS OR COMMERCIAL LOSS IN ANY WAY CONNECTED WITH THE PRODUCTS, WHETHER SUCH CLAIM IS BASED ON CONTRACT, WARRANTY, NEGLIGENCE, OR STRICT LIABILITY.

In no event shall the responsibility of OMRON for any act exceed the individual price of the product on which liability is asserted.

IN NO EVENT SHALL OMRON BE RESPONSIBLE FOR WARRANTY, REPAIR, OR OTHER CLAIMS REGARDING THE PRODUCTS UNLESS OMRON'S ANALYSIS CONFIRMS THAT THE PRODUCTS WERE PROPERLY HANDLED, STORED, INSTALLED, AND MAINTAINED AND NOT SUBJECT TO CONTAMINATION, ABUSE, MISUSE, OR INAPPROPRIATE MODIFICATION OR REPAIR.

# **Application Considerations**

#### **SUITABILITY FOR USE**

OMRON shall not be responsible for conformity with any standards, codes, or regulations that apply to the combination of products in the customer's application or use of the products.

At the customer's request, OMRON will provide applicable third party certification documents identifying ratings and limitations of use that apply to the products. This information by itself is not sufficient for a complete determination of the suitability of the products in combination with the end product, machine, system, or other application or use.

The following are some examples of applications for which particular attention must be given. This is not intended to be an exhaustive list of all possible uses of the products, nor is it intended to imply that the uses listed may be suitable for the products.

- Outdoor use, uses involving potential chemical contamination or electrical interference, or conditions or uses not described in this manual.
- Nuclear energy control systems, combustion systems, railroad systems, aviation systems, medical equipment, amusement machines, vehicles, safety equipment, and installations subject to separate industry or government regulations.
- Systems, machines, and equipment that could present a risk to life or property.

Please know and observe all prohibitions of use applicable to the products.

NEVER USE THE PRODUCTS FOR AN APPLICATION INVOLVING SERIOUS RISK TO LIFE OR PROPERTY WITHOUT ENSURING THAT THE SYSTEM AS A WHOLE HAS BEEN DESIGNED TO ADDRESS THE RISKS, AND THAT THE OMRON PRODUCTS ARE PROPERLY RATED AND INSTALLED FOR THE INTENDED USE WITHIN THE OVERALL EQUIPMENT OR SYSTEM.

#### **PROGRAMMABLE PRODUCTS**

OMRON shall not be responsible for the user's programming of a programmable product, or any consequence thereof.

# **Disclaimers**

#### **CHANGE IN SPECIFICATIONS**

Product specifications and accessories may be changed at any time based on improvements and other reasons.

It is our practice to change model numbers when published ratings or features are changed, or when significant construction changes are made. However, some specifications of the products may be changed without any notice. When in doubt, special model numbers may be assigned to fix or establish key specifications for your application on your request. Please consult with your OMRON representative at any time to confirm actual specifications of purchased products.

#### **DIMENSIONS AND WEIGHTS**

Dimensions and weights are nominal and are not to be used for manufacturing purposes, even when tolerances are shown.

#### **PERFORMANCE DATA**

Performance data given in this manual is provided as a guide for the user in determining suitability and does not constitute a warranty. It may represent the result of OMRON's test conditions, and the users must correlate it to actual application requirements. Actual performance is subject to the OMRON Warranty and Limitations of Liability.

#### **ERRORS AND OMISSIONS**

The information in this document has been carefully checked and is believed to be accurate; however, no responsibility is assumed for clerical, typographical, or proofreading errors, or omissions.

# **Safety Precautions**

## ■ **Definition of Precautionary Information**

The following notation is used in this manual to provide precautions required to ensure safe usage of the product.

The safety precautions that are provided are extremely important to safety. Always read and heed the information provided in all safety precautions.

The following notation is used.

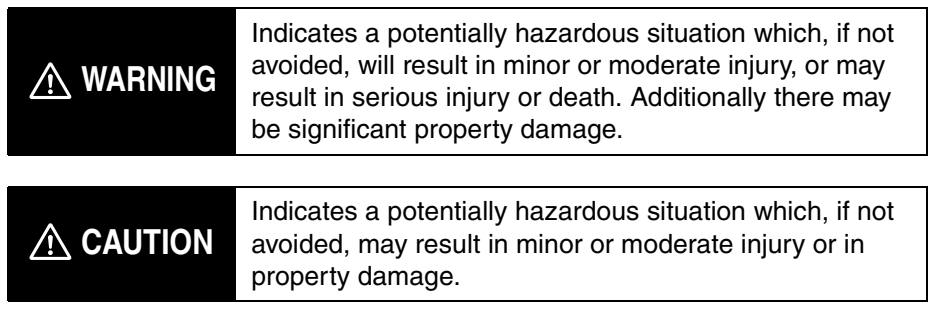

## ■ Symbols

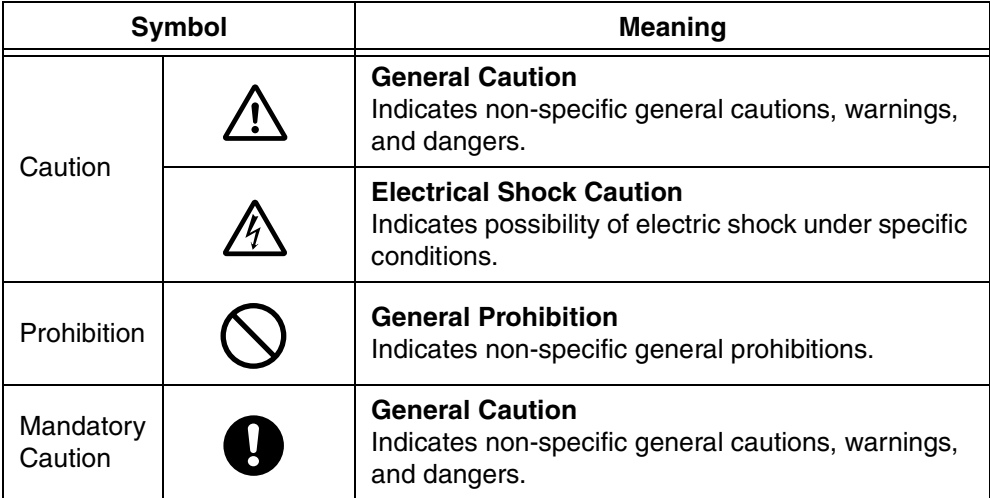

# ■ **Precautions**

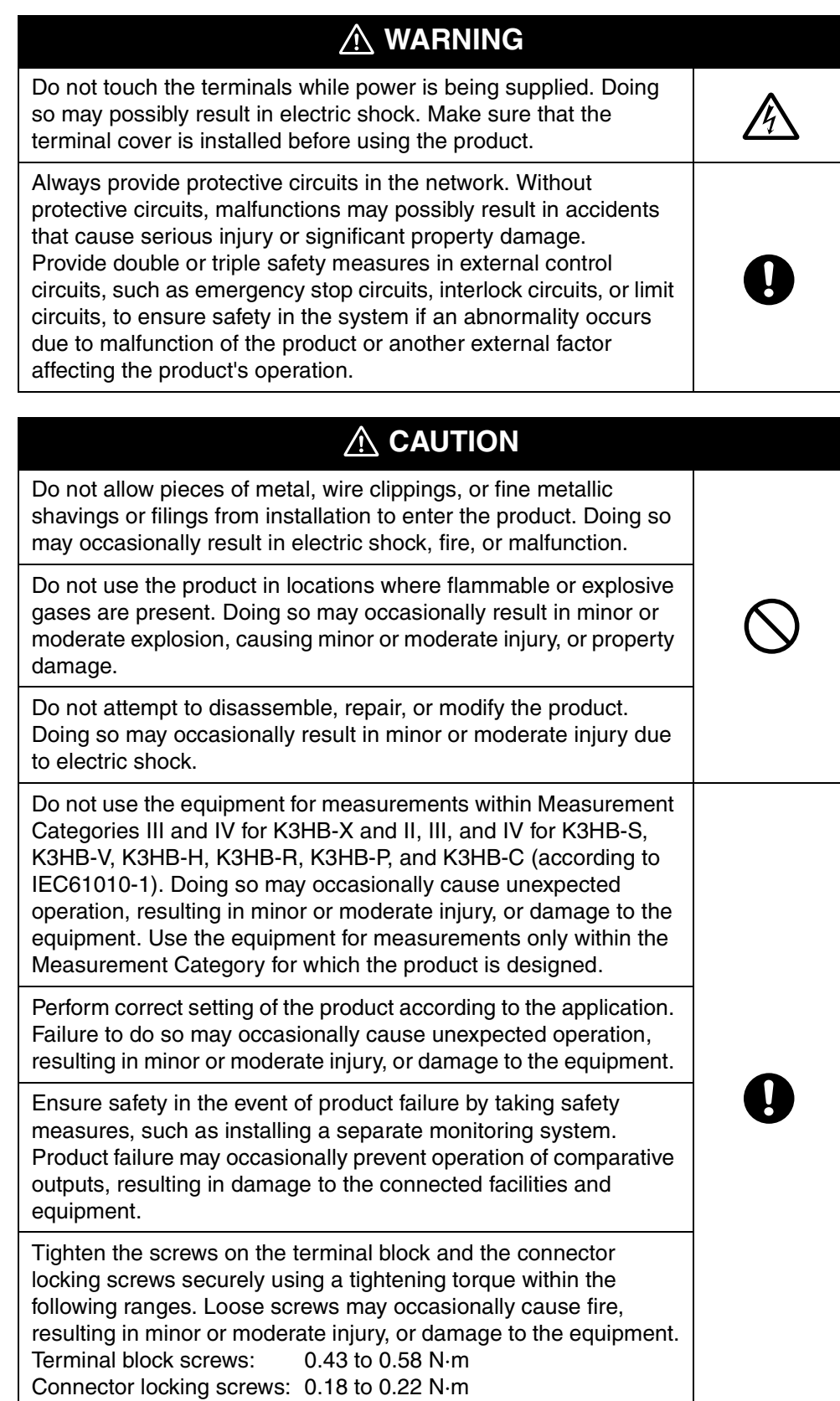

# **CAUTION**

Make sure that the product will not be adversely affected if the DeviceNet cycle time is lengthened as a result of changing the program with online editing. Extending the cycle time may cause unexpected operation, occasionally resulting in minor or moderate injury, or damage to the equipment.

Before transferring programs to other nodes or changing I/O memory of other nodes, check the nodes to confirm safety. Changing the program or I/O memory of other nodes may occasionally cause unexpected operation, resulting in minor or moderate injury, or damage to the equipment.

### **Precautions for Safe Use**

- (1) Do not use the product in the following locations.
	- Locations subject to direct radiant heat from heating equipment
	- Locations where the product may come into contact with water or oil
	- Locations subject to direct sunlight
	- Locations where dust or corrosive gases (in particular, sulfuric or ammonia gas) are present
	- Locations subject to extreme temperature changes
	- Locations where icing or condensation may occur
	- Locations subject to excessive shocks or vibration
- (2) Do not use the product in locations subject to temperatures or humidity levels outside the specified ranges or in locations prone to condensation. If the product is installed in a panel, ensure that the temperature around the product (not the temperature around the panel) does not go outside the specified range.
- (3) Provide sufficient space around the product for heat dissipation.
- (4) Use and store the product within the specified temperature and humidity ranges. If several products are mounted side-by-side or arranged in a vertical line, the heat dissipation will cause the internal temperature of the products to rise, shortening the service life. If necessary, cool the products using a fan or other cooling method.
- (5) The service life of the output relays depends on the switching capacity and switching conditions. Consider the actual application conditions and use the product within the rated load and electrical service life. Using the product beyond its service life may result in contact welding or burning.
- (6) Install the product horizontally.
- (7) Mount to a panel between 1 and 8-mm thick.
- (8) Use the specified size of crimp terminals (M3, width: 5.8 mm max.) for wiring. To connect bare wires, use AWG22 (cross section: 0.326 mm<sup>2</sup>) to AWG14 (cross section: 2.081 mm<sup>2</sup>) to wire the power supply terminals and AWG28 (cross section: 0.081 mm<sup>2</sup>) to AWG16 (cross section: 1.309 mm<sup>2</sup>) for other terminals. (Length of exposed wire: 6 to 8 mm)
- (9) In order to prevent inductive noise, wire the lines connected to the product separately from power lines carrying high voltages or currents. Do not wire in parallel with or in the same cable as power lines. Other measures for reducing noise include running lines along separate ducts and using shield lines.
- (10) Ensure that the rated voltage is achieved no longer than 2 s after turning the power ON.
- (11) Allow the product to operate without load for at least 15 minutes after the power is turned ON.
- (12) Do not install the product near devices generating strong high-frequency waves or surges. When using a noise filter, check the voltage and current and install it as close to the product as possible.
- (13) Do not use thinner to clean the product. Use commercially available alcohol.
- (14) Be sure to confirm the name and polarity for each terminal before wiring the

terminal block and connectors.

- (15) Use the product within the noted supply voltage and rated load.
- (16) Do not connect anything to unused terminals.
- (17) Output turns OFF when the mode is changed or settings are initialized. Take this into consideration when setting up the control system.
- (18) Install an external switch or circuit breaker that complies with applicable IEC60947-1 and IEC60947-3 requirements and label them clearly so that the operator can quickly turn OFF the power.
- (19) Use the specified cables for the communications lines and stay within the specified DeviceNet communications distances. Refer to the User's Manual (Cat. No. N129) for information on communications distances and cables.
- (20) Do not pull the DeviceNet communications cables with excessive force or bend them past their natural bending radius.
- (21) Do not connect or remove connectors while the DeviceNet power is being supplied. Doing so will cause product failure or malfunction.
- (22) Use cables with a heat resistance specification of 70ºC min.

# **EC Directives**

#### • EMC Directives

### **Concepts**

#### **EMC Directives**

OMRON devices that comply with EC Directives also conform to the related EMC standards so that they can be more easily built into other devices or the overall machine. The actual products have been checked for conformity to EMC standards. Whether the products conform to the standards in the system used by the customer, however, must be checked by the customer.

EMC-related performance of the OMRON devices that comply with EC Directives will vary depending on the configuration, wiring, and other conditions of the equipment or control panel on which the OMRON devices are installed. The customer must, therefore, perform the final check to confirm that devices and the overall machine conform to EMC standards.

### **Conformance to EC Directives**

The K3HB Digital Indicators comply with EC Directives. To ensure that the machine or device in which the Unit is used complies with EC Directives, the Unit must be installed as follows:

- *1,2,3...* 1. You must use reinforced insulation or double insulation for the DC power supplies used for the communications power supply, internal power supply, and I/O power supplies.
	- 2. Units complying with EC Directives also conform to the Common Emission Standard (EN61326). Radiated emission characteristics (10-m regulations) may vary depending on the configuration of the control panel used, other devices connected to the control panel, wiring, and other conditions. You must therefore confirm that the overall machine or equipment complies with EC Directives.

The following example shows one means of reducing noise.

*1,2,3...* 1. Noise from the communications cable can be reduced by installing a ferrite core on the communications cable within 10 cm of the DeviceNet Master Unit.

> Ferrite Core (Data Line Filter): 0443-164151 (manufactured by Fair-Rite Products Co., Ltd.)

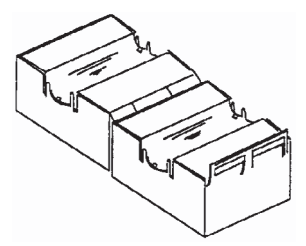

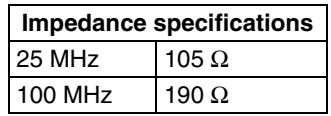

- 2. Wire the control panel with as thick and short electric lines as possible and ground to 100 Ω min.
- 3. Keep DeviceNet communications cables as short as possible and ground to 100 Ω min.

# **Complying with Safety Standards**

For the DeviceNet power supply, always use a power supply with reinforced or double insulation, that complies with EN/IEC standards.

Conformance to the standards is for indoor applications only.

**xv**

**DeviceNet Operation Manual** (W267) Describes the configuration and connection forms for a DeviceNet network. Also describes connection methods and specifications for devices used to connect to the network, such as cables and connectors, as well as methods for supplying communications power. When using DeviceNet, obtain this manual in advance and be sure you

#### **CVM1-DRM21-V1/C200HW-DRM21-V1 DeviceNet Master Units Operation Manual**

Describes the specifications, functions, and application methods for the DeviceNet Master Units for CVM1/CVseries, C200HS, and C200HX/HG/HE PLCs.

#### **SYSMAC CS/CJ Series DeviceNet Units Operation Manual**

Describes the specifications, functions, and application methods for the DeviceNet Units for CS/CJ-series PLCs. (A CS/CJ-series DeviceNet Unit can function simultaneously as both a DeviceNet master and slave.)

(W380)

**DeviceNet Configurator Version 2 Operation Manual** (W382)

Describes the application methods of the DeviceNet Configurator. The DeviceNet Configurator is used to build, set, and manage DeviceNet networks on graphic displays. Refer to this manual as required.

**K3HB-S/-X/-V/-H Digital Indicators** 

using the K3HB.

**User's Manual**

**K3HB Digital Indicators** 

cators with communications.

**Communications User's Manual**

Describes the models, functions, specifications, and application methods of K3HB-S/-X/-V/-H Digital Indicators. Refer to this manual for information on specifications and functions other than DeviceNet.

The following manuals are also related to the K3HB Digital Indicator. Refer to these manuals when

Describes the models, communications functions, specifications, and application methods of K3HB Digital Indi-

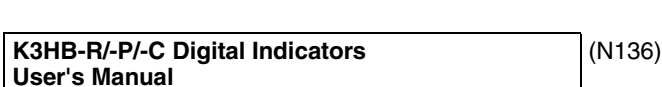

Describes the models, functions, specifications, and application methods of K3HB-R/-P/-C Digital Indicators. Refer to this manual for information on specifications and functions other than DeviceNet.

understand its contents. (W379)

# **Related Manuals**

(This manual)

(N128)

# **TABLE OF CONTENTS**

# **Part 1: CompoWay/F**

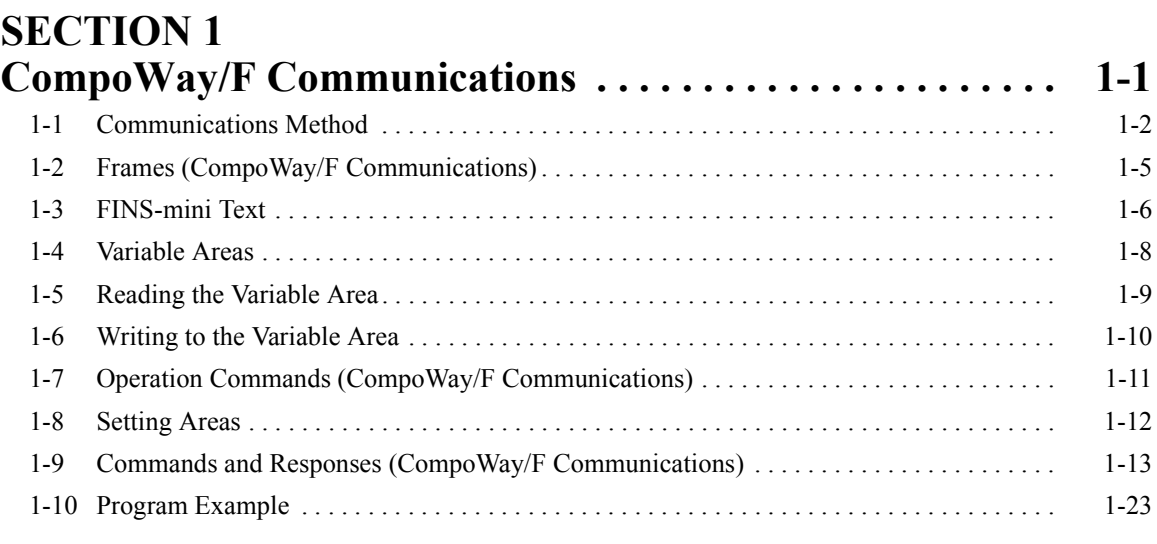

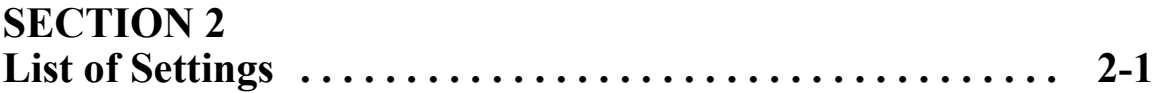

# **Part 2: DeviceNet**

# **SECTION 1**

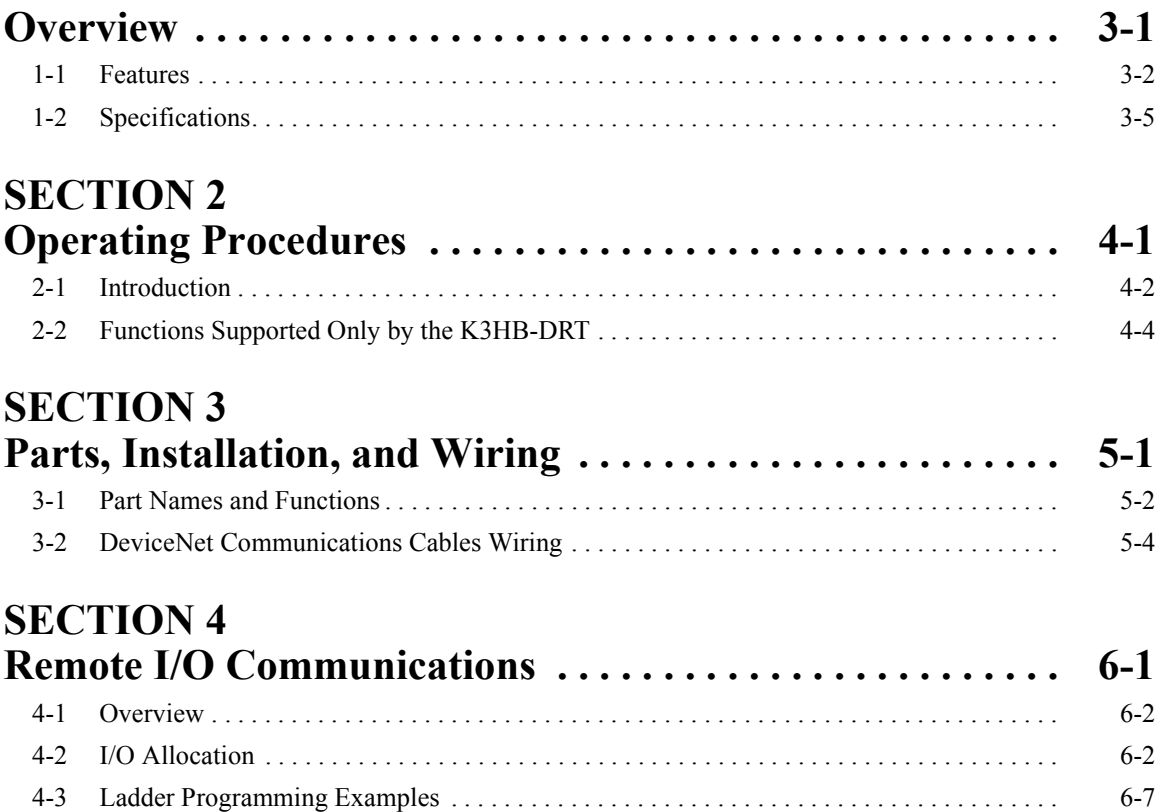

# **TABLE OF CONTENTS**

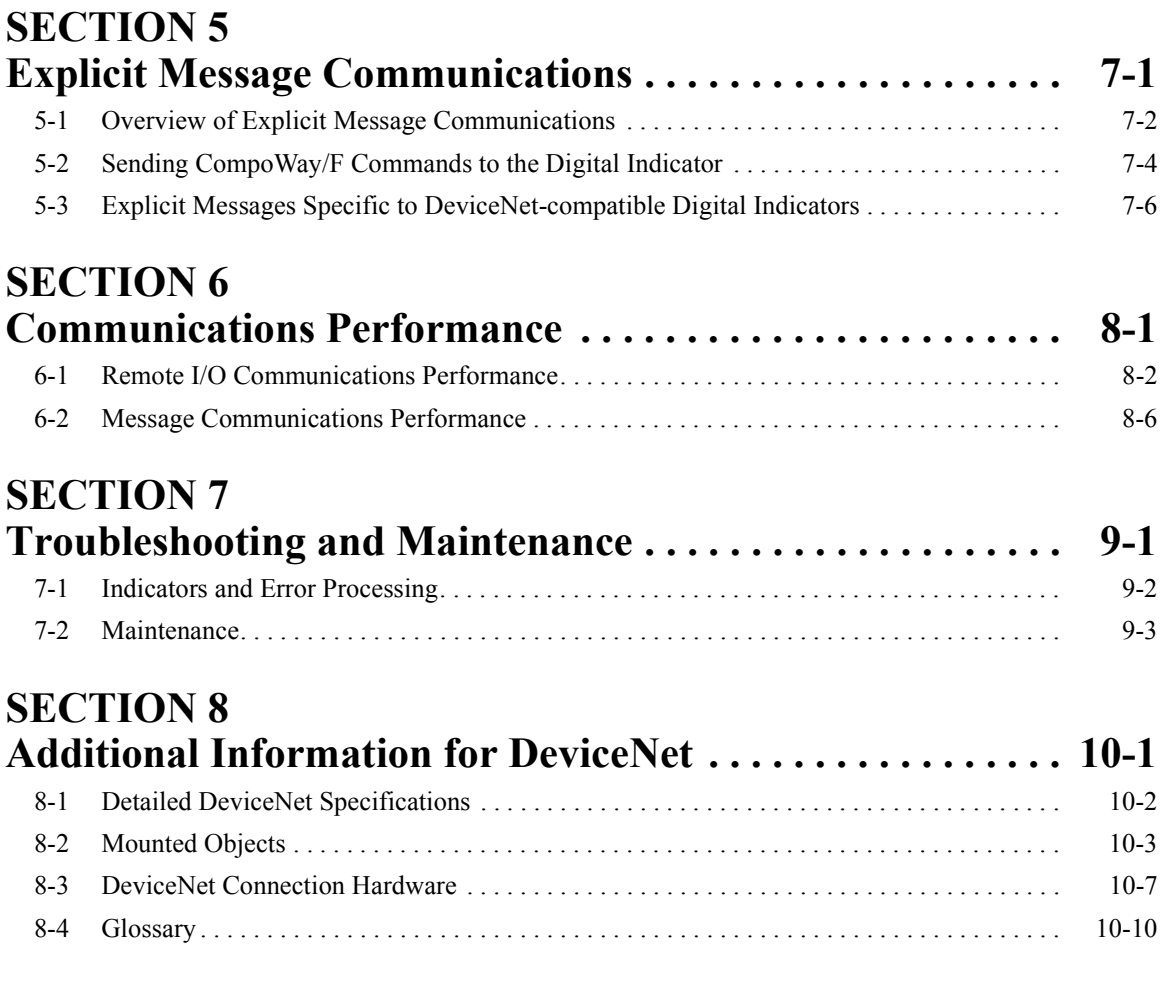

# **Part 3: BCD Output**

**SECTION 1 BCD Communications . . . . . . . . . . . . . . . . . . . . . . . . . . . . . . 11-1** 1-1 Features . . . . . . . . . . . . . . . . . . . . . . . . . . . . . . . . . . . . . . . . . . . . . . . . . . . . . . . . . . . . . . . . . 11-2 1-2 Specifications. . . . . . . . . . . . . . . . . . . . . . . . . . . . . . . . . . . . . . . . . . . . . . . . . . . . . . . . . . . . . 11-3 1-3 Accessories . . . . . . . . . . . . . . . . . . . . . . . . . . . . . . . . . . . . . . . . . . . . . . . . . . . . . . . . . . . . . . 11-6 1-4 Precautions for BCD Programming. . . . . . . . . . . . . . . . . . . . . . . . . . . . . . . . . . . . . . . . . . . . 11-7 1-5 Programming Example 1: Connecting to a PLC . . . . . . . . . . . . . . . . . . . . . . . . . . . . . . . . . . 11-7 1-6 Programming Example 2: Connecting to a PLC . . . . . . . . . . . . . . . . . . . . . . . . . . . . . . . . . . 11-10 **Index . . . . . . . . . . . . . . . . . . . . . . . . . . . . . . . . . . . . . . . . . . . . I-1 Revision History . . . . . . . . . . . . . . . . . . . . . . . . . . . . . . . . . . . R-1**

# *About this Manual:*

This manual describes communications for the K3HB Digital Indicators and includes the sections described below divided into two parts according to the type of communications.

Please read this manual carefully and be sure you understand the information provided before attempting to setup or operate communications for a K3HB Digital Indicator.

## **Part 1: CompoWay/F**

*Section 1* describes CompoWay/F communications.

*Section 2* provides a list of K3HB settings.

## **Part 2: DeviceNet**

**Section 1** introduces the features and specifications of K3HB-DRT Digital Indicators.

**Section 2** outlines the basic operating procedures for the K3HB-DRT Digital Indicators.

**Section 3** describes the methods used to install and wire K3HB-DRT Digital Indicators.

**Section 4** describes the input (IN) areas and output (OUT) areas that K3HB-DRT Digital Indicators can use for remote I/O communications. The methods to allocate data for master communications are also described using sample programming.

**Section 5** describes how to send explicit messages to the K3HB-DRT Digital Indicator, including how to send CompoWay/F commands using explicit messages.

**Section 6** provides information on the time required for a complete communications cycle, for an output response to be made to an input, to start the system, and to send messages.

**Section 7** describes error processing, periodic maintenance operations, and troubleshooting procedures needed to keep the DeviceNet Network operating properly. Details on resetting replaced Digital Indicators are also provided. Read through the error processing procedures in both this manual and the operation manual for the DeviceNet master being used before operation so that operating errors can be identified and corrected more quickly.

*Section 8* provides DeviceNet specifications, tables of mounted objects, and tables of DeviceNet connection hardware.

# **Part 3: BCD Output**

**Section 1** describes BCD communications using K3HB Digital Indicators.

 $\sqrt{N}$  WARNING Failure to read and understand the information provided in this manual may result in personal injury or death, damage to the product, or product failure. Please read each section in its entirety and be sure you understand the information provided in the section and related sections before attempting any of the procedures or operations given.

# **Part 1: CompoWay/F**

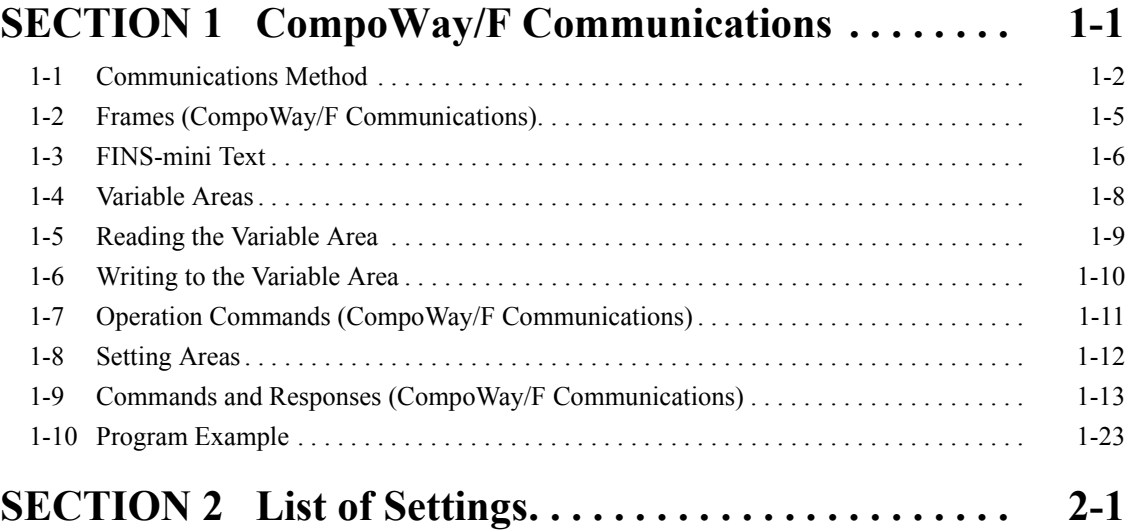

# **Part 1: CompoWay/F**

# **SECTION 1 CompoWay/F Communications**

This section describes communications using CompoWay/F.

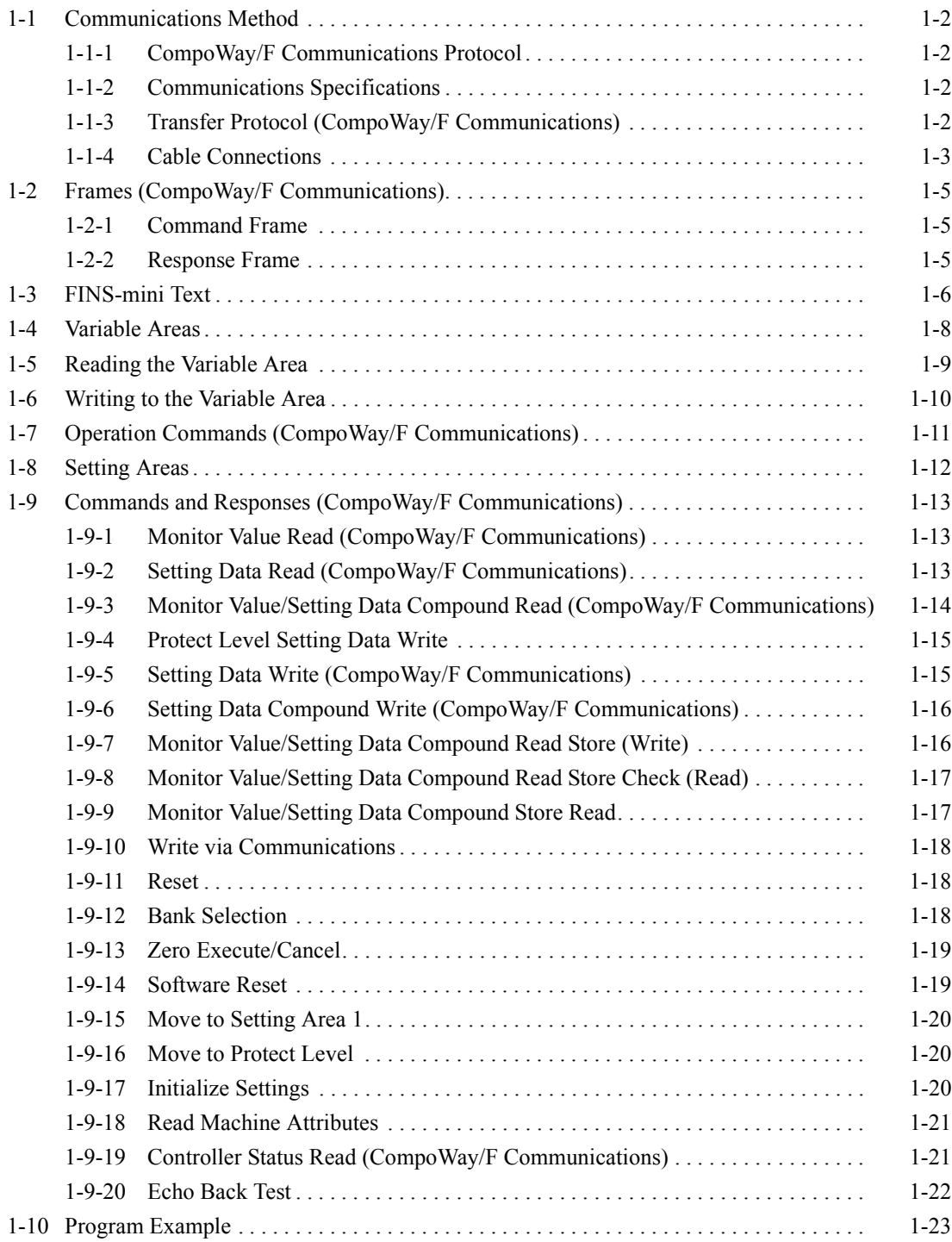

# **1-1 Communications Method**

# **1-1-1 CompoWay/F Communications Protocol**

CompoWay/F is OMRON's unified protocol for general purpose serial communications. Featuring a unified frame format and commands that are compliant with FINS, which has a record of successful use with OMRON programmable controllers, CompoWay/F makes communications easy between multiple components and a computer.

#### **FINS (Factory Interface Network Service)**

This is a protocol for message communications between controllers on an OMRON factory automation network.

**Supplement** The communications function is used by creating a program on the host computer. As such, the explanations in this chapter are from the perspective of the host computer.

For example, "Read/Write" refers to the host computer reading or writing to the K3HB.

## **1-1-2 Communications Specifications**

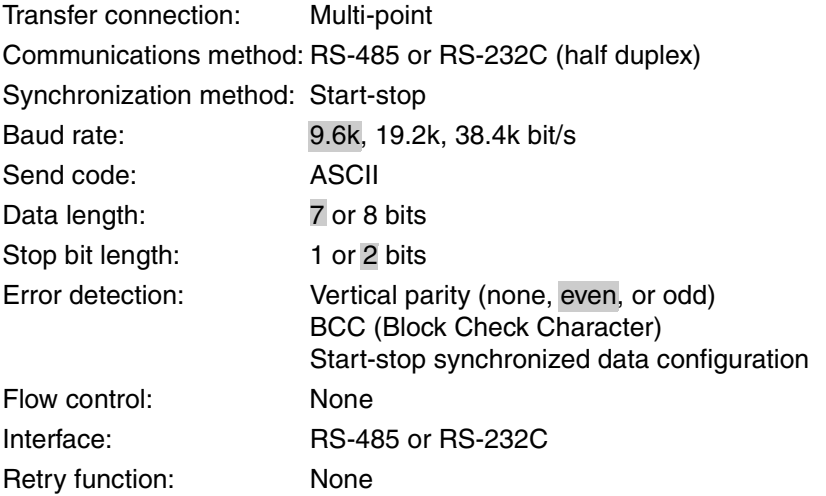

**Note** Initial settings are shaded.

# **1-1-3 Transfer Protocol (CompoWay/F Communications)**

The host computer sends a command frame, and the K3HB sends a response frame based on the content of the command frame. One response frame is sent in response to one command frame.

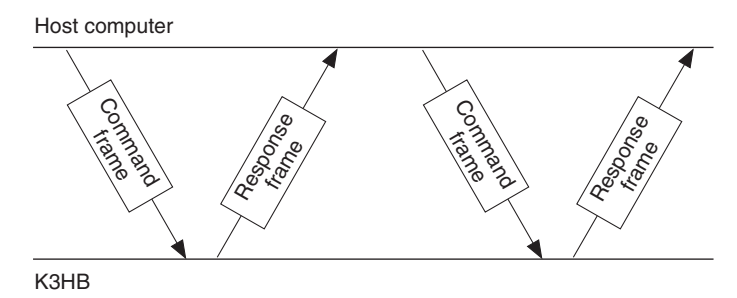

The exchange between the command frame and response frame is explained below.

After a receiving a response from the Digital Indicator, have the host computer wait at least 50 ms before sending the next command.

When writing multiple sets of setting data in a row, such as when writing to the variable area or performing a compound write, controllability may be affected. Pay attention to the following points:

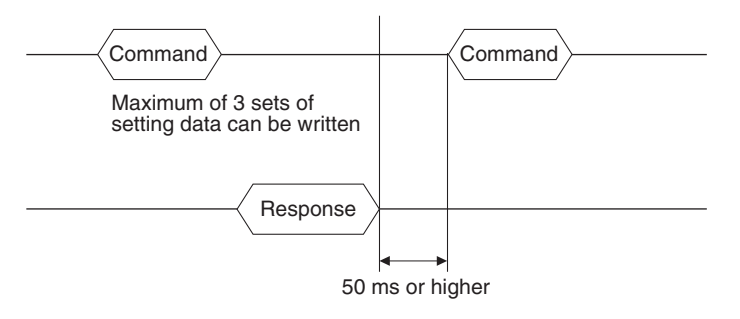

# **1-1-4 Cable Connections**

**RS-485**

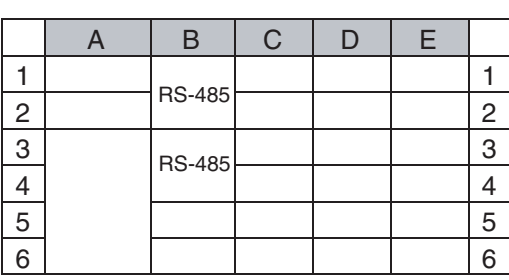

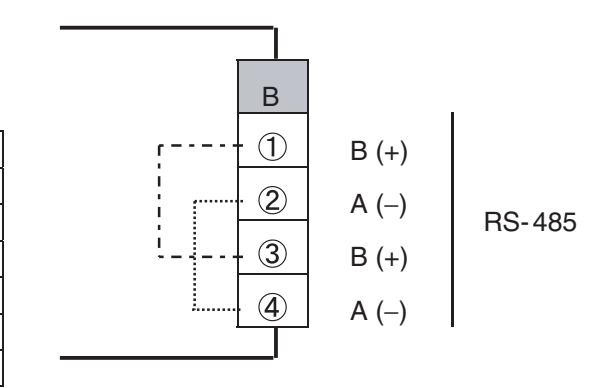

- Use terminals B1 through B4 to communicate with the host. The terminal layout is designed for cross-over wiring and thus the B1-B3 and B2-B4 terminals are connected internally.
- Wiring is configured either 1:1 or 1:N. A maximum of 32 Units, including the host computer can be connected with a 1:N configuration.
- The maximum total cable length is 500 m.
- Use shielded, twisted-pair wires of at least AWG28 to AWG16 for all cables.

#### **Cable Diagram (Reference)**

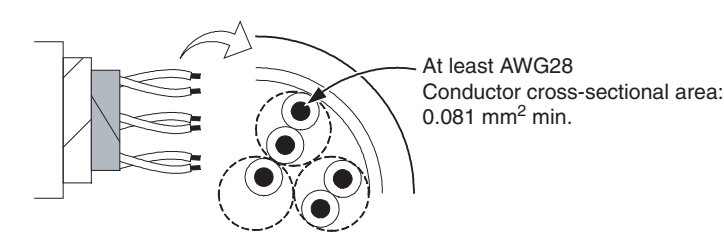

- Attach a terminator to each end of the transmission path, including the host computer. Use a 100- to 125-Ω (1/2 W) resistor for the terminator.
- Use an RS-232C/RS-485 Converter to connect RS-232C devices, such as personal computers.

### *Communications Method* **Section 1-1**

#### **Converter Example: RS-232C/RS-485 Converter**

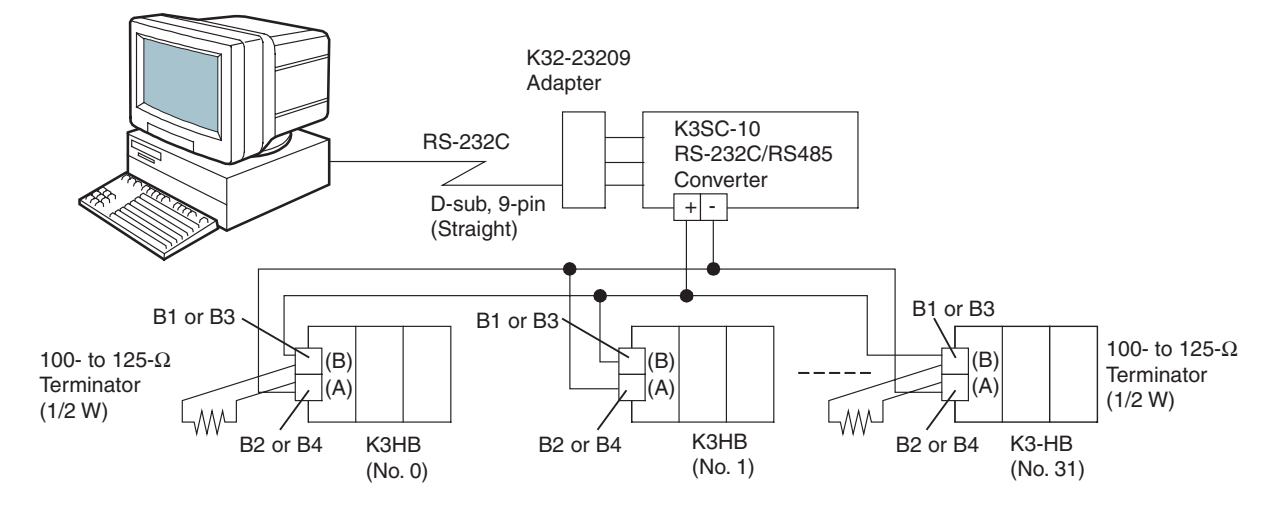

#### **RS-232C**

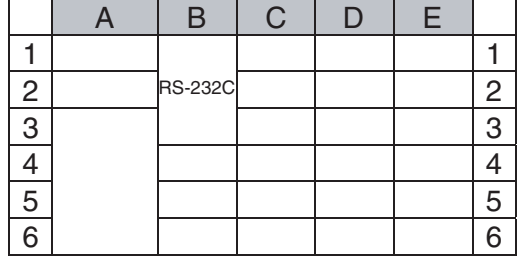

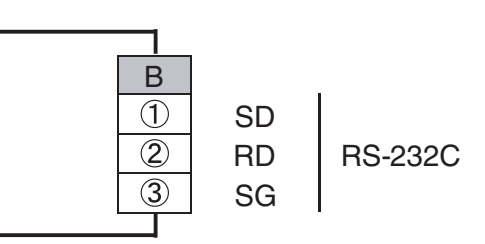

- Use terminals B1 through B3 to communicate with the host.
- Wiring is configured 1:1.
- The maximum cable length is 15 m. Use OMRON's Z3RN RS-232C Optical Interface to extend the wiring path.
- Use shielded, twisted-pair wires of at least AWG28 to AWG16 for all cables. (Same wire used for RS-485 cable.)

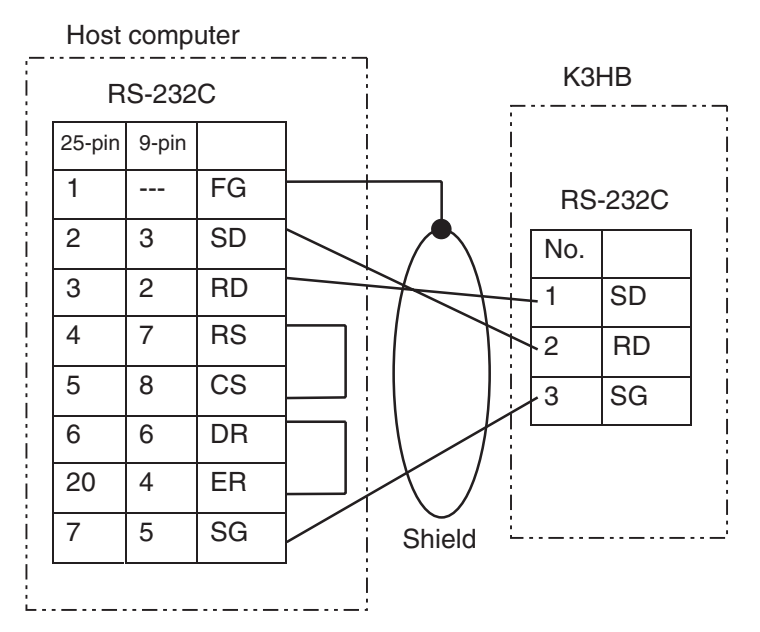

# **1-2 Frames (CompoWay/F Communications)**

 $\sim$ 

Node

Based on CompoWay/F protocol, commands from the host computer and responses from the K3HB take the form of frames.

The data comprising command frames and response frames are explained below.

In the following explanation, an "H" following a numeric value (for example 02H) indicates that the value is a hexadecimal number. A number or letters enclosed in quotation marks (for example "00") is an ASCII character.

### **1-2-1 Command Frame**

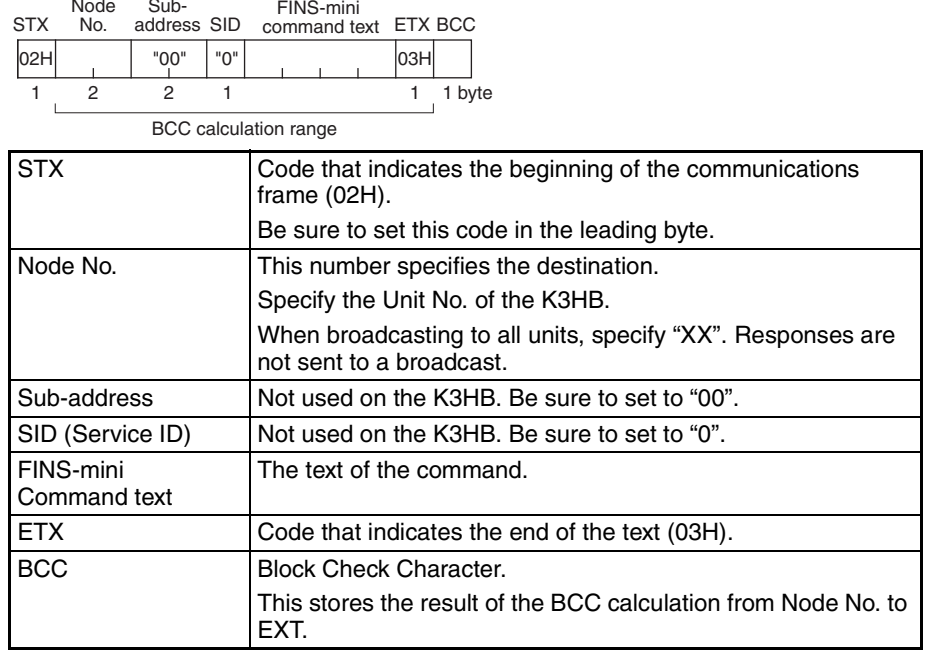

02H 30H 30H 30H 30H 30H 30H 35H 30H 30H 03H 36H FINS-mini STX No. address SID command text ETX BCC Node STX No. Sub-

BCC = 30H ⊕ 30H ⊕ 30H ⊕ 30H ⊕ 30H ⊕ 30H ⊕ 35H ⊕ 30H ⊕ 30H ⊕ 03H = 36H<br>⊕: XOR (exclusive OR) operation

## **1-2-2 Response Frame**

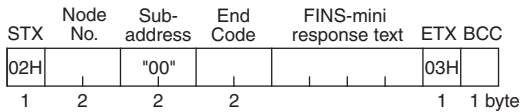

**Supplement** A response is not sent to command frames that do not end with ETX.BCC characters.

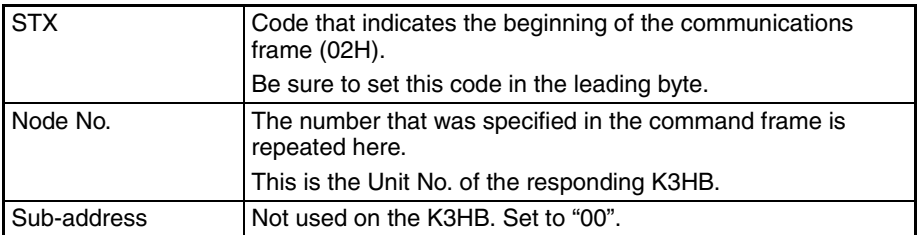

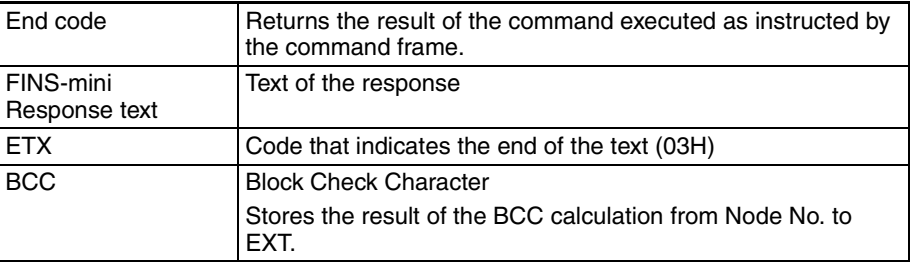

#### **End Codes (CompoWay/F Communications)**

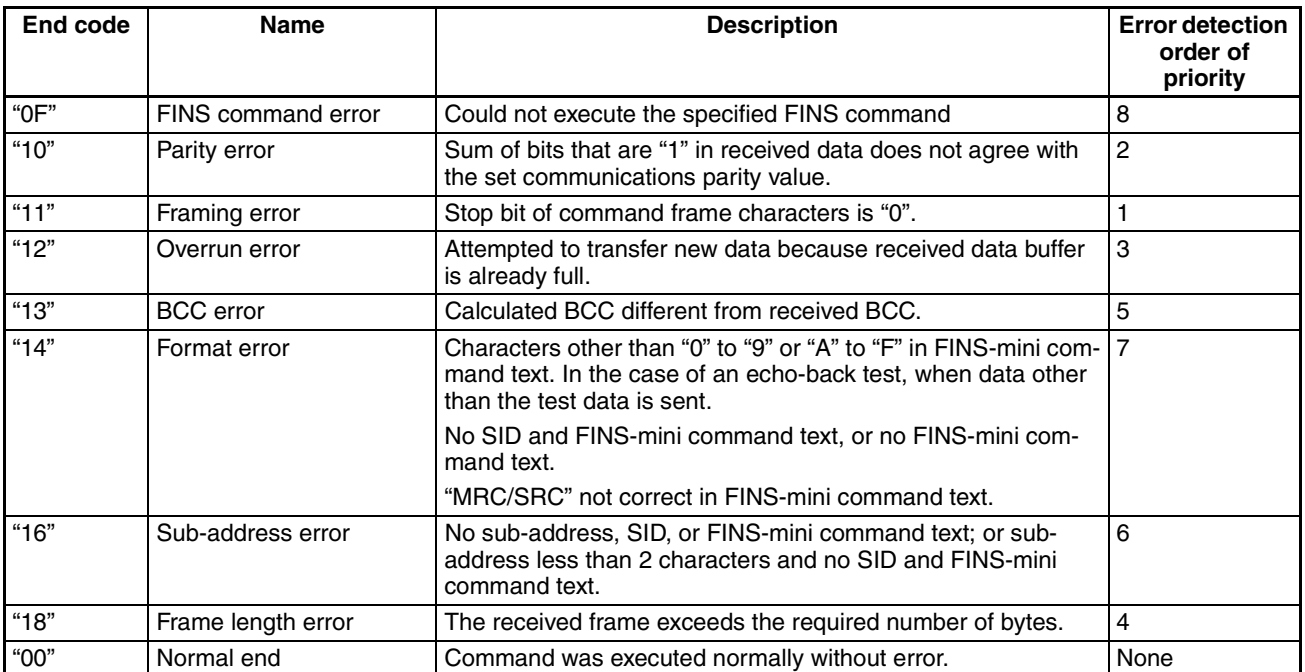

# **1-3 FINS-mini Text**

The FINS-mini command text and FINS-mini response text form the body of command/response communications.

FINS-mini command text and FINS-mini response text are configured as follows.

**Command Text** FINS-mini command text consists of an MRC (main request code) and an SRC (sub request code), followed by the required data.

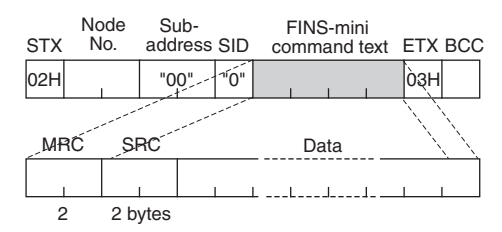

**Response text** FINS-mini response text consists of the MRC and SRC, followed by an MRES (main response code) and SRES (sub response code), and then the required data.

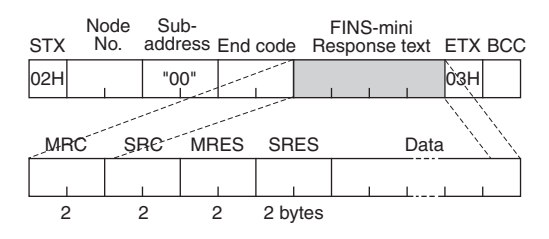

If the specified FINS-mini command was not successfully executed, the response will only contain the MRC, SRC, MRES and SRES.

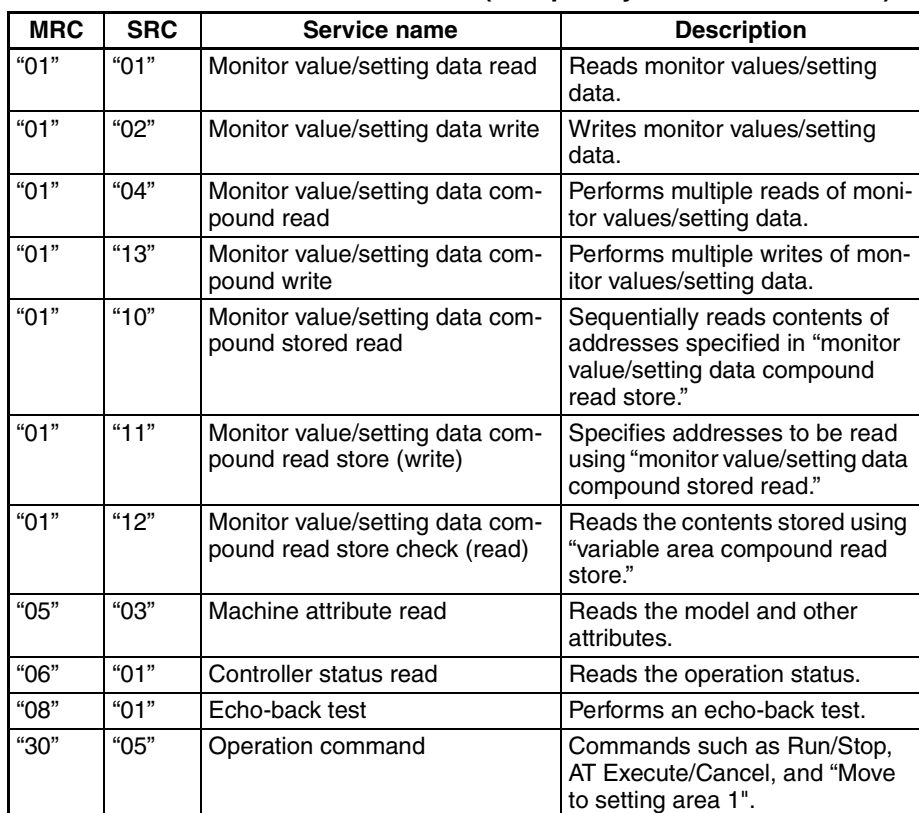

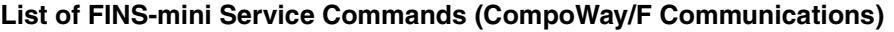

# **1-4 Variable Areas**

**CompoWay/F Communications**

The area used for data exchange when communicating with the K3HB is called the "variable area." The PV is read and various setting data are read and written using the variable area of the K3HB.

Operation commands and reading of machine attributes do not use the variable area.

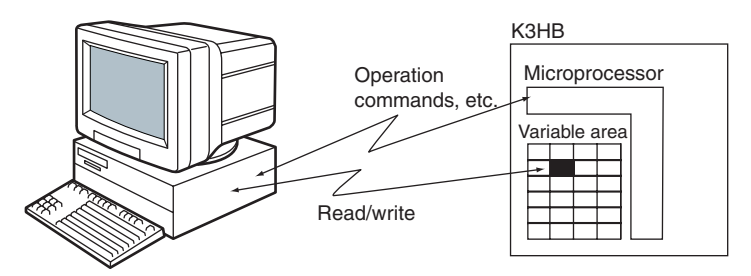

A variable area is accessed by specifying the position of a variable within the variable area using the variable type and address.

**Variable type Construction** Description Construction Area

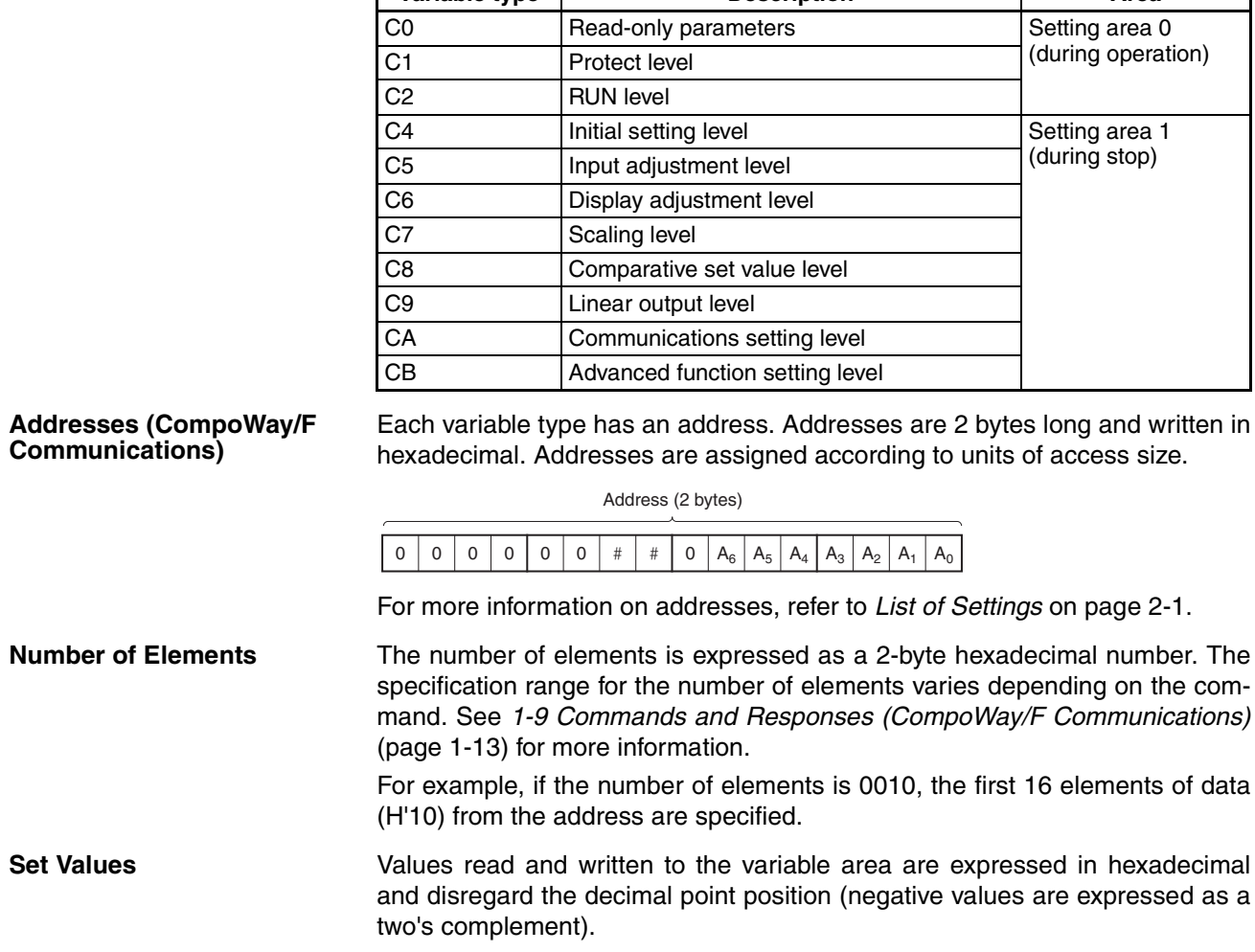

**Variable Types** Variable types in variable areas are as follows:

Example: D'105.0 → H'0000041A

The variable is an 8-digit number in hexadecimal. Negative values are expressed as a two's complement. The decimal is disregarded.

For example, if the PV of the K3HB is 105.0, it will be read as H'0000041A  $(105.0 \rightarrow 1050 \rightarrow H'0000041A).$ 

# **1-5 Reading the Variable Area**

The data area is read by setting the required data in the following FINS-mini command text format.

#### **Command FINS-mini Command Text**

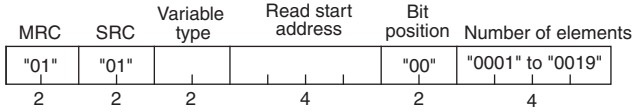

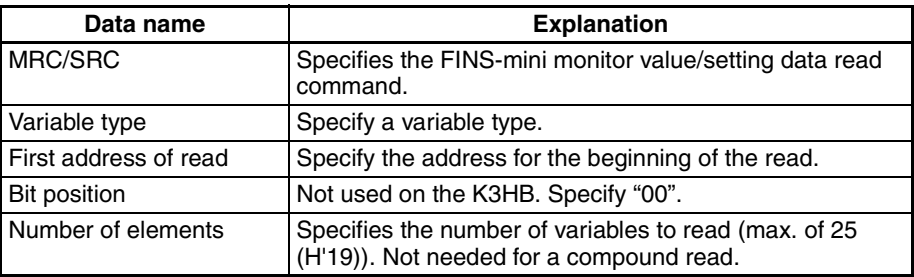

#### **Response FINS-mini Response Text**

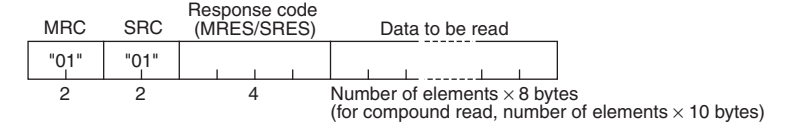

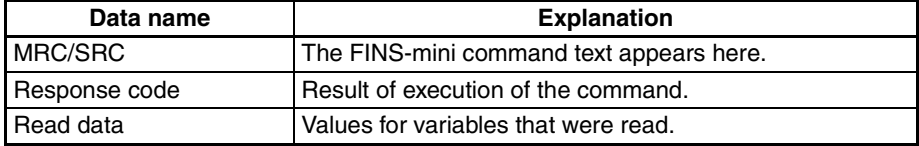

#### **Response Codes**

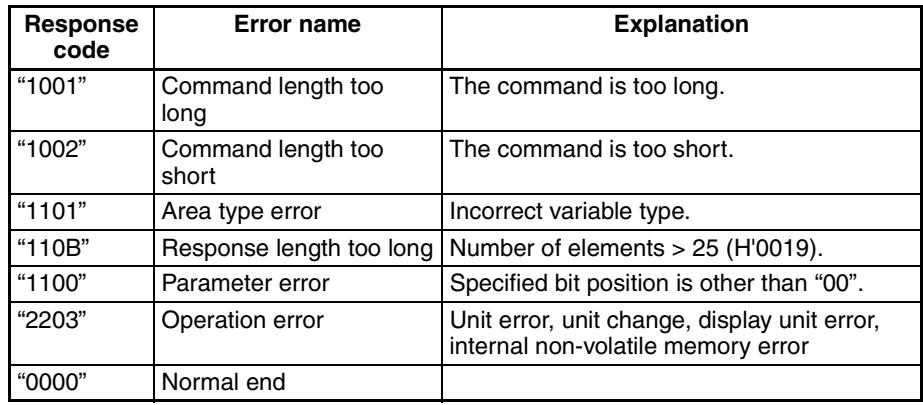

# **1-6 Writing to the Variable Area**

Write to the data area by setting the required data in the following FINS-mini command text format.

#### **Command FINS-mini Command Text**

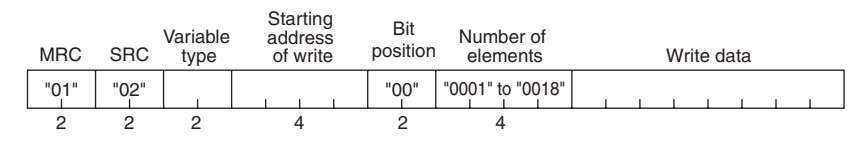

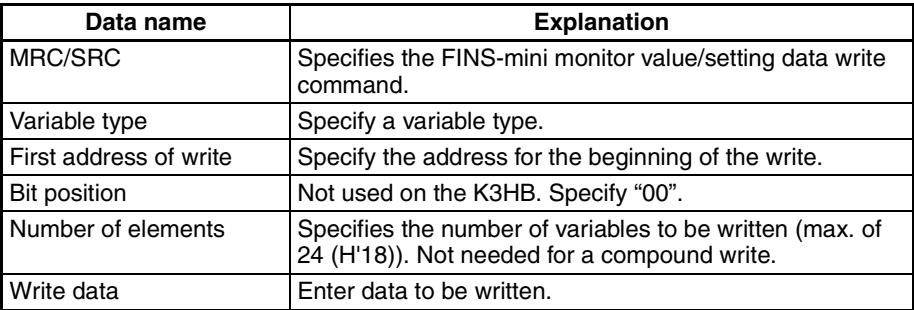

#### **Response FINS-mini Response Text**

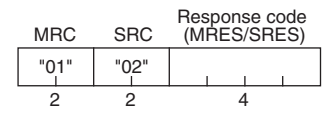

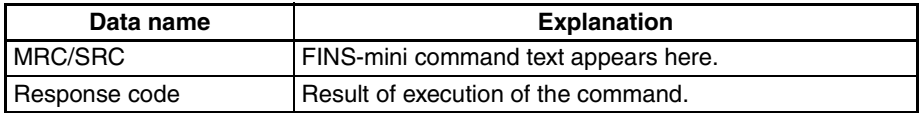

### **Response Codes**

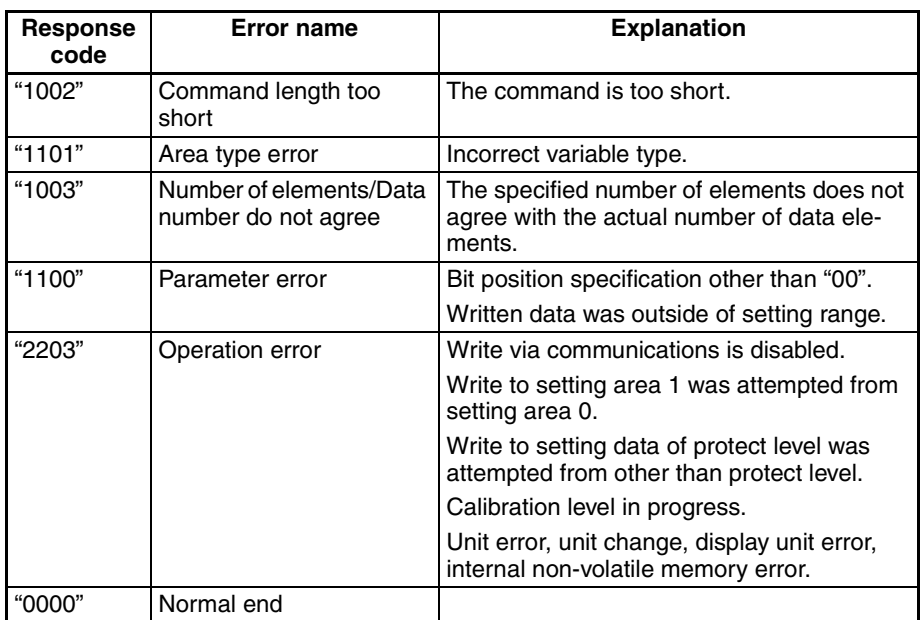

# **1-7 Operation Commands (CompoWay/F Communications)**

Operation commands are sent using the following FINS-mini command text format.

#### **Command FINS-mini Command Text**

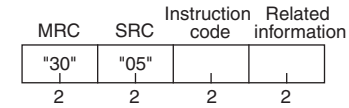

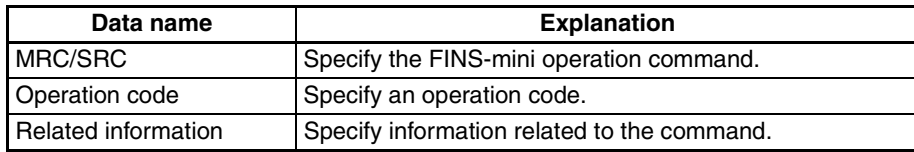

Operation commands for the K3HB are shown in the following table.

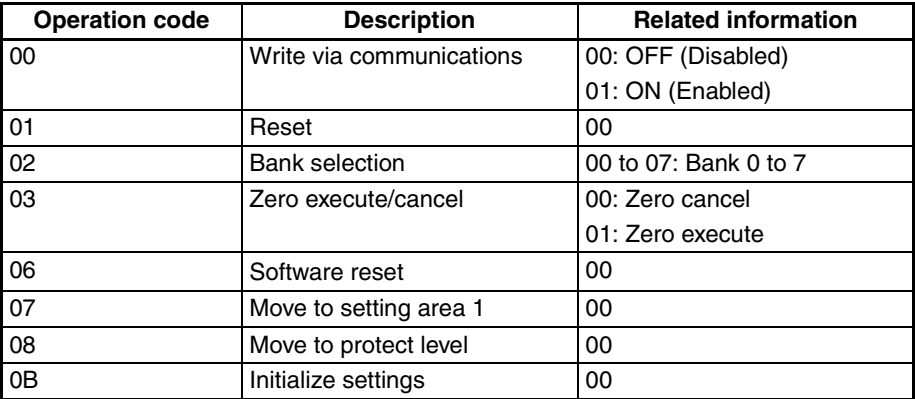

**Note** A software reset will not respond (no service PDU response).

#### **Response FINS-mini Response Text**

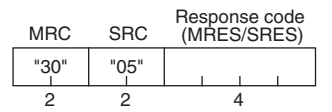

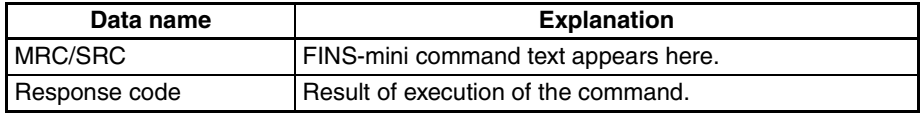

#### **Response Codes**

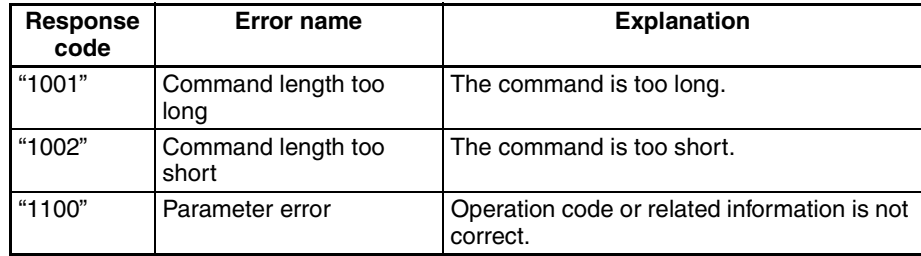

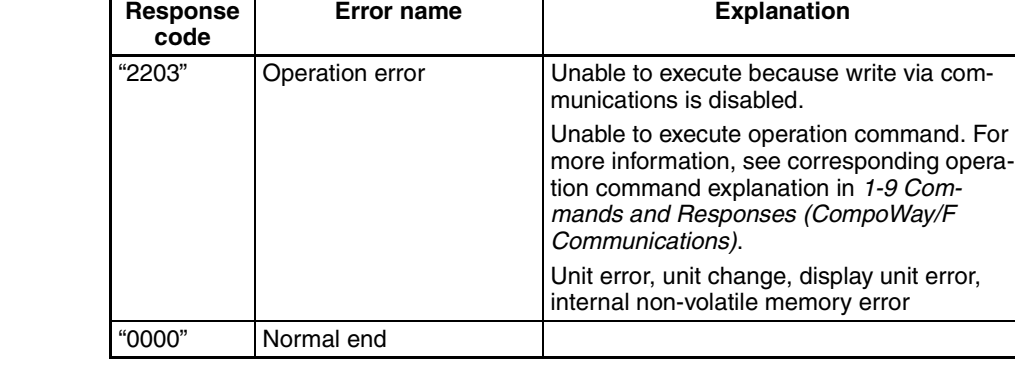

# **1-8 Setting Areas**

The K3HB has two setting areas for communications: Setting area 0 and setting area 1.

In setting area 0, control continues.

As such, setting area 0 makes it possible to perform operations that require control to be in progress, such as reading the PV, writing an SP, and run/stop, as well as operations that do not interfere with control. On the other hand, operations that may change control such as writing initial setting data cannot be performed. (Note that setting data that cannot be written can still be read.)

In setting area 1, control is stopped.

This makes it possible to perform operations such as writing initial setting data which are not possible in setting area 0.

When the power is turned on, setting area 0 is selected. To access setting area 1, use the "Move to setting area 1" operation command. To return to setting area 0 from setting area 1, turn off the power or use the "Software reset" operation command.

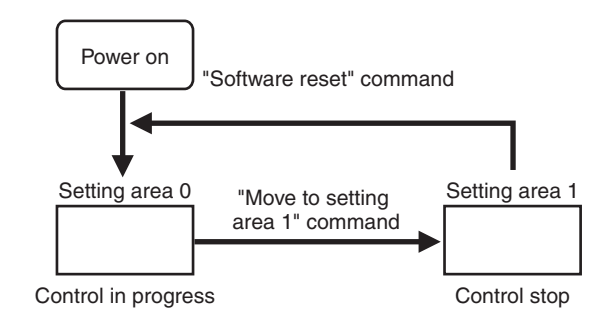

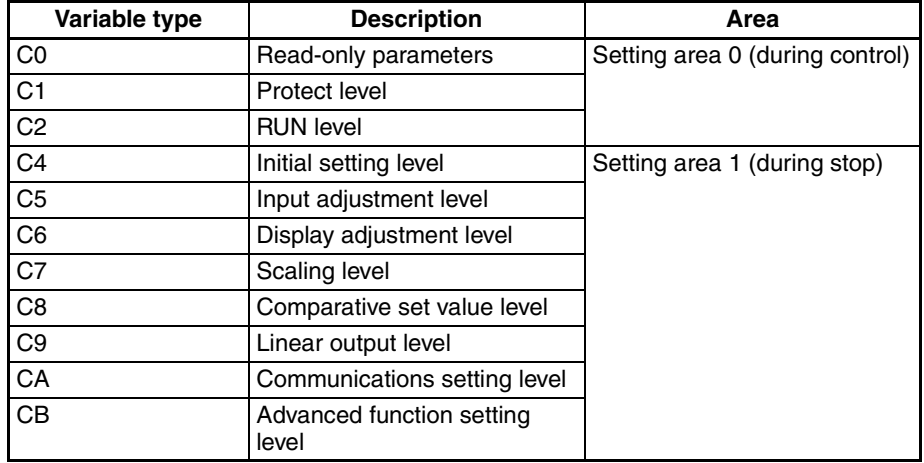

# **1-9 Commands and Responses (CompoWay/F Communications)**

The K3HB provides a set of applied commands that make use of variable area read/write commands, operation commands, and other services provided by the CompoWay/F communications protocol.

K3HB applied commands are explained below.

# **1-9-1 Monitor Value Read (CompoWay/F Communications)**

### **Command**

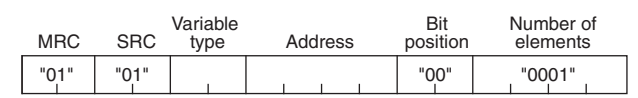

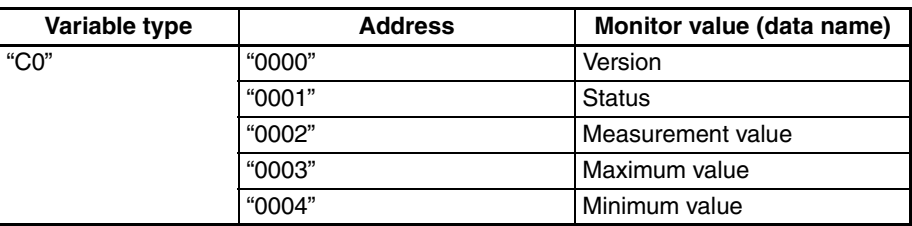

This command is used to read the PV, status, and other monitor values. The number of elements can be set from 0002 to 0019 to allow reading of monitor values in contiguous addresses.

#### **Response**

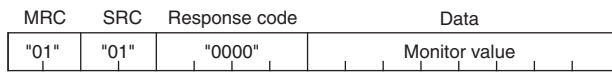

Response codes: The above indicates a normal end. For the response codes, see 1-5 Reading the Variable Area (page 1-9).

Bit

Number of

# **1-9-2 Setting Data Read (CompoWay/F Communications)**

Variable

#### **Command**

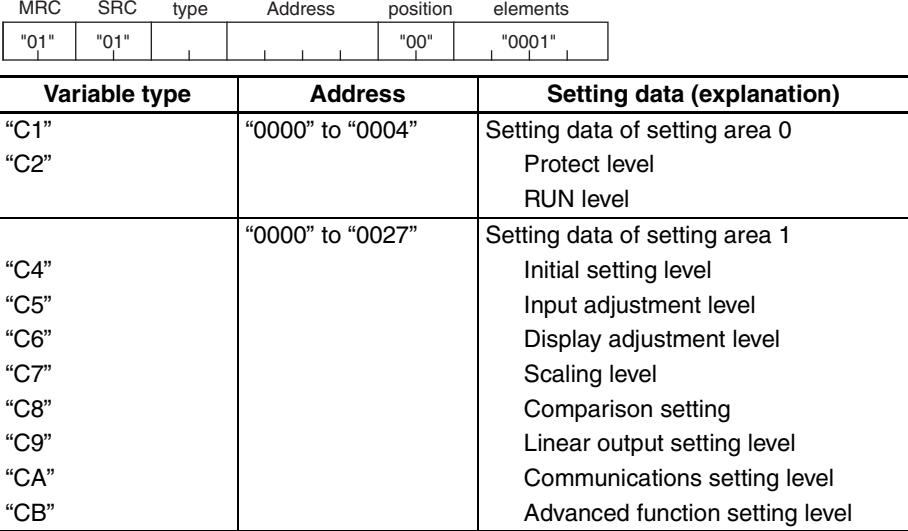

This command is used to read setting data. The number of elements can be set from 0002 to 0019 to allow successive reading of 2 to 25 items of setting data in contiguous addresses.

To specify the variable type or address, see SECTION 2 List of Settings (page 2-1). The upper limit of an address will vary depending on the variable type.

This command can be used in both setting area 0 and setting area 1.

**Response**

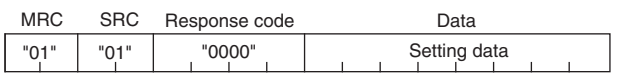

Response codes: The above indicates a normal end. For the response codes, see 1-5 Reading the Variable Area (page 1-9).

### **1-9-3 Monitor Value/Setting Data Compound Read (CompoWay/F Communications)**

#### **Command**

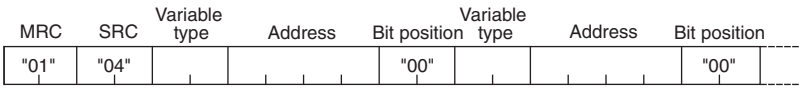

"00" Variable type Address Bit position

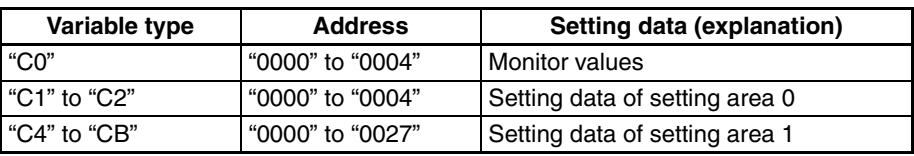

Multiple monitor values or setting data can be read by sending a single command. Up to 20 items can be read even if the addresses are not contiguous.

To specify the variable type or address, see SECTION 2 List of Settings (page 2-1). The upper limit of an address will vary depending on the variable type.

This command can be used in both setting area 0 and setting area 1.

If an area type error or a setting data error occurs in any of the data being read, no data will be read.

#### **Response**

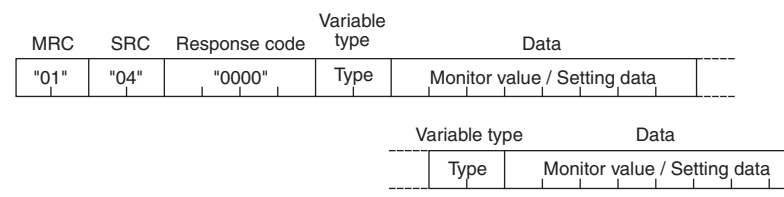

Response codes: The above indicates a normal end. For the response codes, see 1-5 Reading the Variable Area (page 1-9).

# **1-9-4 Protect Level Setting Data Write**

#### **Command**

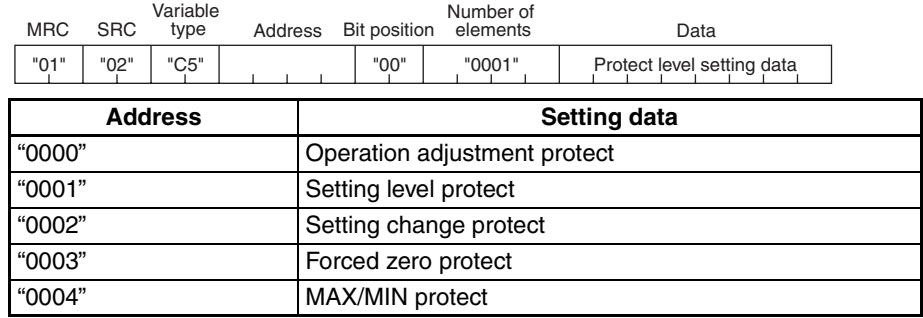

This command writes protect level setting data.

This command is used in setting area 0. An error will result if used in setting area 1.

To use this command, use the "Write via communications" operation command to enable "Write via communications," and then use the "Move to protect level" operation command to move to "Protect level."

#### **Response**

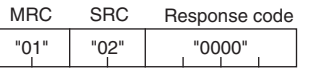

Response codes: The above indicates a normal end. For the response codes, see 1-6 Writing to the Variable Area (page 1-10).

## **1-9-5 Setting Data Write (CompoWay/F Communications)**

"CA" "CB"

#### **Command**

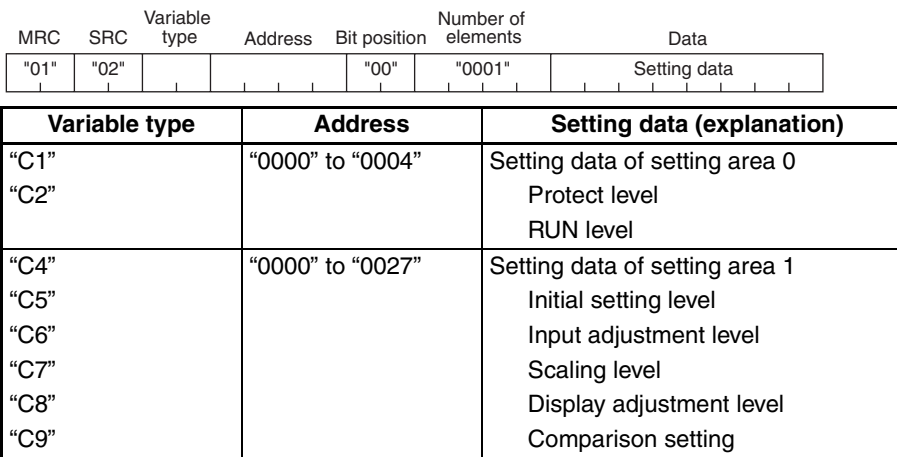

The above setting data is written. The number of elements can be set from 2 to 24 to write setting data of contiguous addresses.

Linear output setting level Communications setting level Advanced function setting level

To specify an address, see SECTION 2 List of Settings (page 2-1).

Setting data of setting area 1 can be written in setting area 1. An error will result if written in setting area 0.

To use this command, "Write via communications" must be enabled using the "Write via communications" operation command.
**Response**

"01" "02" "0000" MRC SRC Response code

Response codes: The above indicates a normal end. For the response codes, see 1-6 Writing to the Variable Area (page 1-10).

# **1-9-6 Setting Data Compound Write (CompoWay/F Communications)**

### **Command**

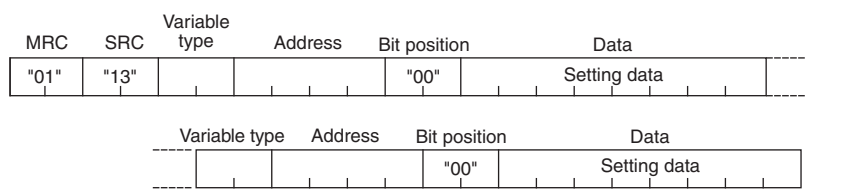

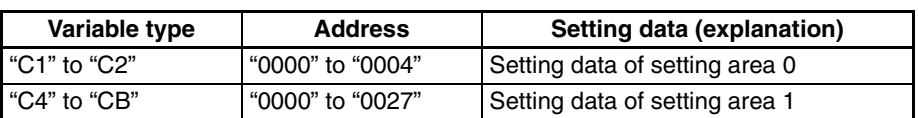

Multiple setting data items can be written by sending a single command. Up to 12 items can be written even if the addresses are not contiguous.

To specify the variable type or address, see SECTION 2 List of Settings (page 2-1).

Setting data of setting area 1 is written in setting area 1. An error will result if written in setting area 0.

To use this command, "Write via communications" must be enabled using the "Write via communications" operation command.

### **Response**

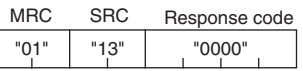

Response codes: The above indicates a normal end. For the response codes, see 1-6 Writing to the Variable Area (page 1-10).

# **1-9-7 Monitor Value/Setting Data Compound Read Store (Write)**

### **Command**

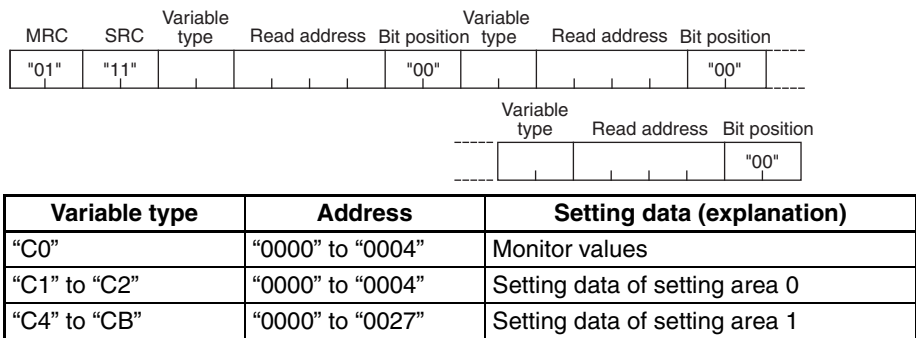

This command is used to store the addresses of multiple monitor values or setting data that you wish to read.

The stored monitor values or setting data can be read by sending a single "Monitor value/setting data compound store read" command. Up to 20 items can be stored, even if the addresses are not continuous.

*Commands and Responses (CompoWay/F Communications)* Section 1-9

To specify the variable type or address, see SECTION 2 List of Settings (page 2-1). The upper limit of an address will vary depending on the variable type.

This command can be used in both setting area 0 and setting area 1.

**Response**

"01" "11" "0000" MRC SRC Response code

Response codes: The above indicates a normal end. For the response codes, see 1-5 Reading the Variable Area (page 1-9).

# **1-9-8 Monitor Value/Setting Data Compound Read Store Check (Read)**

MRC SRC Response code type Read address

### **Command**

"01" "12" MRC SRC

This is used to check the contents that were stored using "Monitor value/setting data compound read store."

**Response**

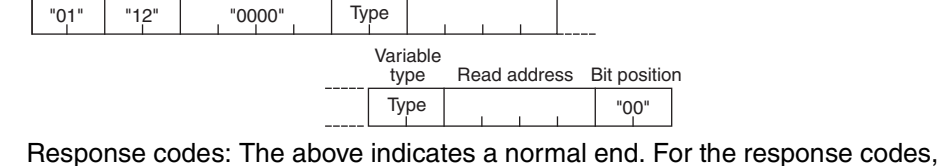

Variable type

see 1-5 Reading the Variable Area (page 1-9).

# **1-9-9 Monitor Value/Setting Data Compound Store Read**

### **Command**

"01" "10" MRC SRC

This is used to read by a single command the multiple monitor values or setting data items that were stored using "Monitor value/setting data compound read store (write)."

This command can be used in both setting area 0 and setting area 1.

If an area type error or a setting data error occurs in any of the data being read, no data will be read.

### **Response**

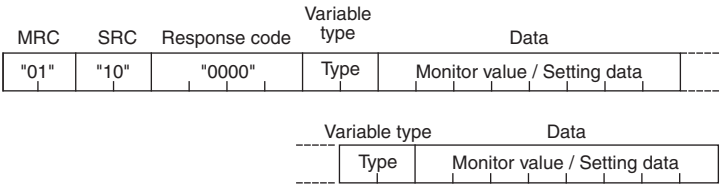

Response codes: The above indicates a normal end. For the response codes, see 1-5 Reading the Variable Area (page 1-9).

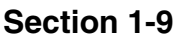

# **1-9-10 Write via Communications**

### **Command**

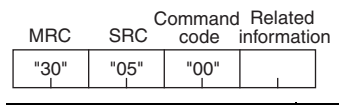

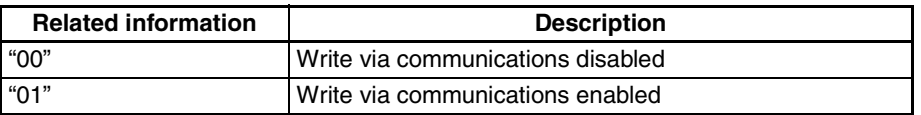

This command is used to enable or disable "Write via communications." When sent, it changes the set value of "Write via communications."

When write via communications is disabled, communications cannot be used to write setting data or send operation commands.

The initial setting is "disabled."

This command can be used in both setting area 0 and setting area 1.

### **Response**

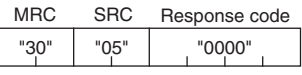

Response codes: The above indicates a normal end. For the response codes, see 1-7 Operation Commands (CompoWay/F Communications) (page 1-11).

# **1-9-11 Reset**

### **Command**

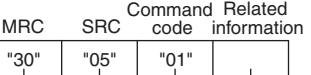

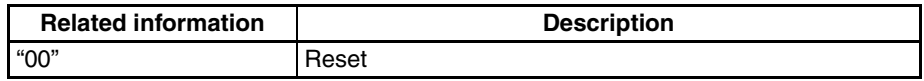

This command resets the system to no-measurement status. It can only be used in setting area 0.

### **Response**

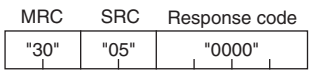

Response codes: The above indicates a normal end. For the response codes, see 1-7 Operation Commands (CompoWay/F Communications) (page 1-11).

# **1-9-12 Bank Selection**

### **Command**

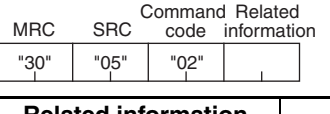

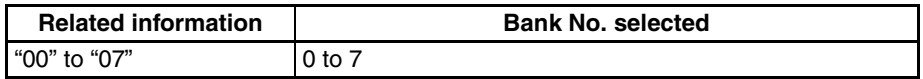

This command can be used only when "Bank Selection" is set to "Key."

This command is used to change between comparative set values preset in banks. There are 8 banks numbered 0 to 7.

This command can be used in both setting area 0 and setting area 1.

### **Response**

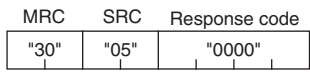

Response codes: The above indicates a normal end. For the response codes, see 1-7 Operation Commands (CompoWay/F Communications) (page 1-11).

# **1-9-13 Zero Execute/Cancel**

### **Command**

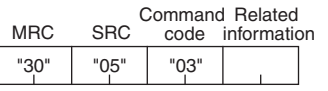

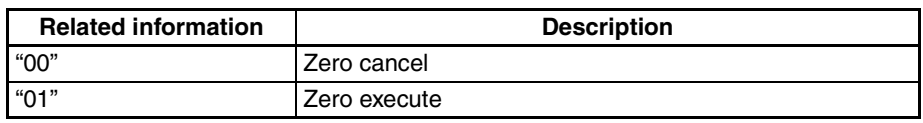

This command is used to execute/cancel the forced zero and tare zero functions. The results of the command will depend on the status of the tare zero setting, as shown below.

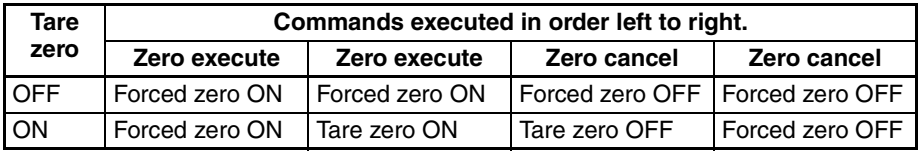

This command can be used only in setting area 0. An operation error will occur in the following situations.

- When there is no-measurement status, there is an input error, or a measurement is outside the display range (but zero cancel is possible.)
- When a RESET or HOLD input is ON
- When the command is used in setting area 1

### **Response**

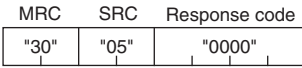

Response codes: The above indicates a normal end. For the response codes, see 1-7 Operation Commands (CompoWay/F Communications) (page 1-11).

# **1-9-14 Software Reset**

### **Command**

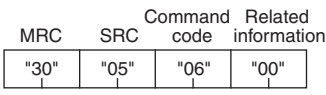

A software reset causes the same operation as turning the power off and on.

This command can be used in both setting area 0 and setting area 1.

To use this command, "Write via communications" must be enabled using the "Write via communications" operation command.

### **Response** (No response)

A response is not returned to this operation command.

# **1-9-15 Move to Setting Area 1**

**Command**

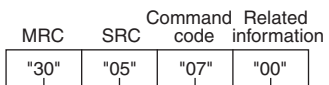

Use this command to move to setting area 1.

The command is used in setting area 0. Nothing happens if the command is used in setting area 1.

If the command is used when "Initial setting protect" is set to 2 (Disable move to input initial setting level), an operation error will result.

To use this command, "Write via communications" must be enabled using the "Write via communications" operation command.

**Response**

"30" "05" "0000" MRC SRC Response code

Response codes: The above indicates a normal end. For the response codes, see 1-7 Operation Commands (CompoWay/F Communications) (page 1-11).

# **1-9-16 Move to Protect Level**

**Command**

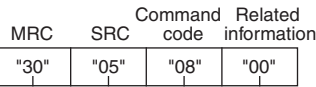

Use this command to move to protect level.

This command is used in setting area 0. If used in setting area 1, an operation error will result.

To use this command, "Write via communications" must be enabled using the "Write via communications" operation command.

### **Response**

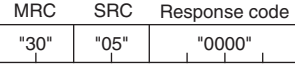

Response codes: The above indicates a normal end. For the response codes, see 1-7 Operation Commands (CompoWay/F Communications) (page 1-11).

# **1-9-17 Initialize Settings**

**Command**

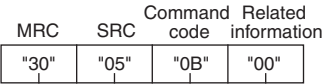

This returns all settings to the initial settings.

This command is used in setting area 1. If used in setting area 0, an operation error will result.

To use this command, "Write via communications" must be enabled using the "Write via communications" operation command.

### **Response**

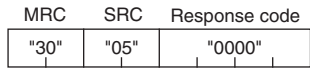

Response codes: The above indicates a normal end. For the response codes, see 1-7 Operation Commands (CompoWay/F Communications) (page 1-11).

### **Command**

"05" "03" MRC SRC

This command reads the K3HB model and communications buffer size. The command can be used in any state of the K3HB.

### **Response**

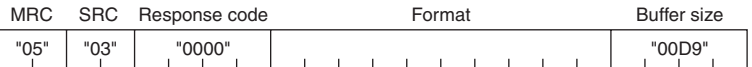

Response codes: The above indicates a normal end. For the response codes, see 1-7 Operation Commands (CompoWay/F Communications) (page 1-11).

### **Model**

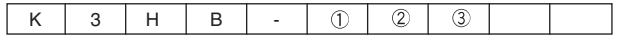

∗Bytes 8 and 9 are blank

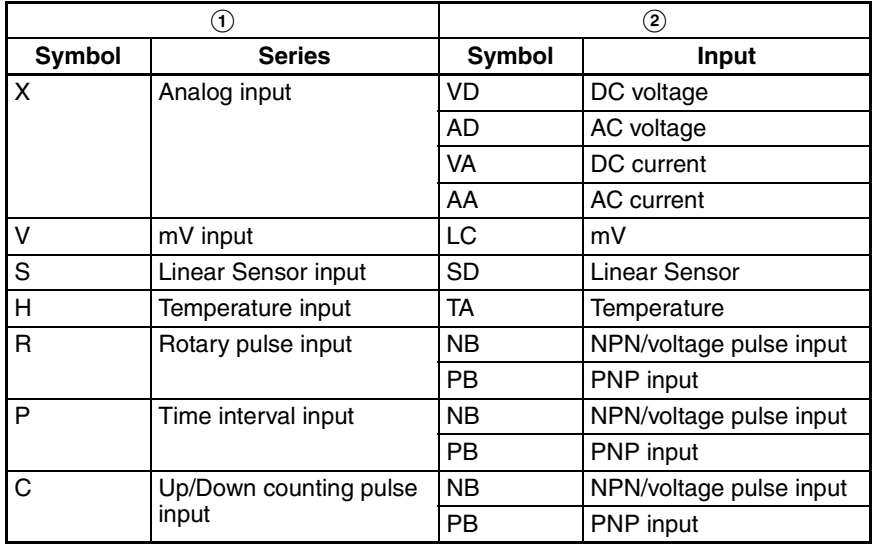

# **1-9-19 Controller Status Read (CompoWay/F Communications)**

### **Command**

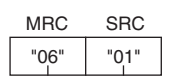

This command reads the operation state of the K3HB. The command can be used in any state of the K3HB.

### **Response**

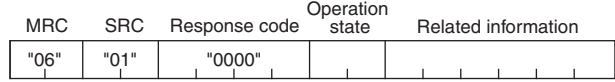

**Communications** CompoWay/F<br>Communicatio **CompoWay/F** 

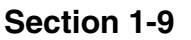

Response codes: The above indicates a normal end. For the response codes, see 1-7 Operation Commands (CompoWay/F Communications) (page 1-11).

### **Operation State**

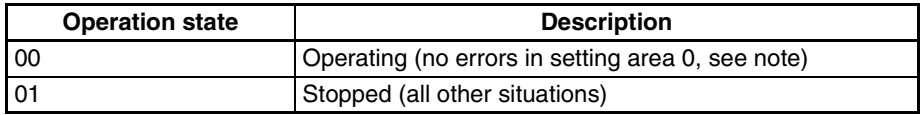

**Note** Measurements outside the display range and no-measurement status do not generate errors and thus may be possible even for an operation state of 00.

### **Related Information**

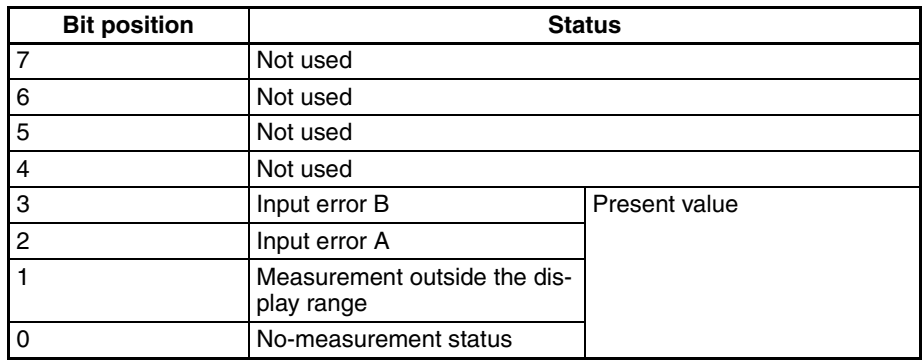

- **Note** (1) The bit will be ON (1) or when an error occurs and otherwise will be OFF (0).
	- (2) Information is in the same order as status information.

# **1-9-20 Echo Back Test**

### **Command**

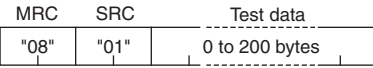

This command is used to perform an echo back test.

The command can be used in any state of the K3HB.

Keep the test data within the following ranges depending on the communications data length.

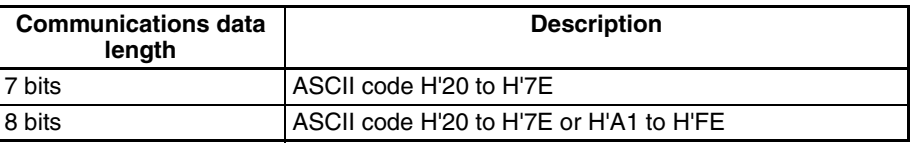

### **Response**

 $"08"$   $"01"$   $"0000"$   $"$  0 to 200 bytes MRC SRC Response code Test data

Response codes: The above indicates a normal end. For the response codes, see 1-7 Operation Commands (CompoWay/F Communications) (page 1-11).

# **1-10 Program Example**

**N88Basic** This program displays the response from the K3HB on the screen when command data is entered from the keyboard.

> Command data from the unit number to the number of elements must be entered.

The program was created in N88BASIC.

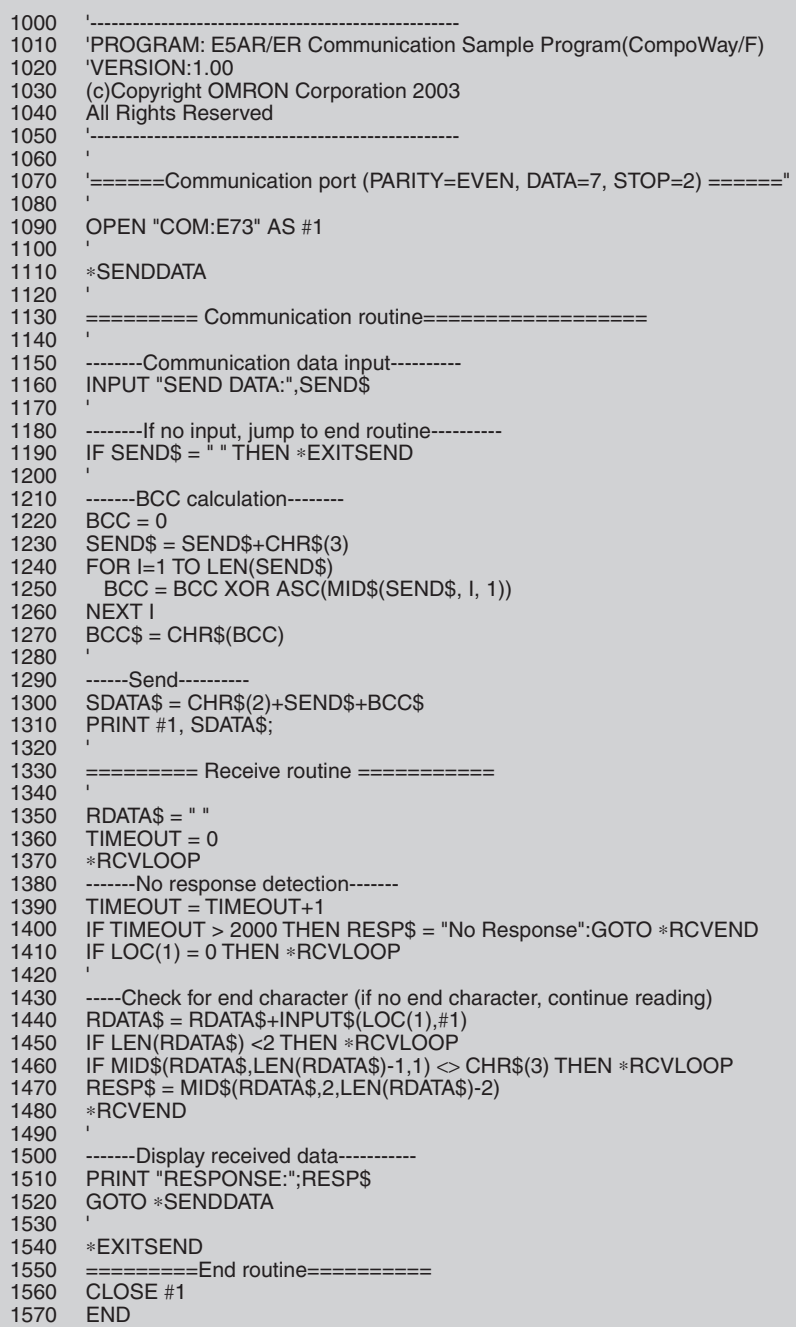

**Operation Example** Reading the present value of Unit No.01.

RUN SEND DATA:010000101C00002000001 RESPONSE:010000010100000000014F

SEND DATA: [STX] 01 00 0 0101 C0 0002 00 0001 [ETX] [BCC]

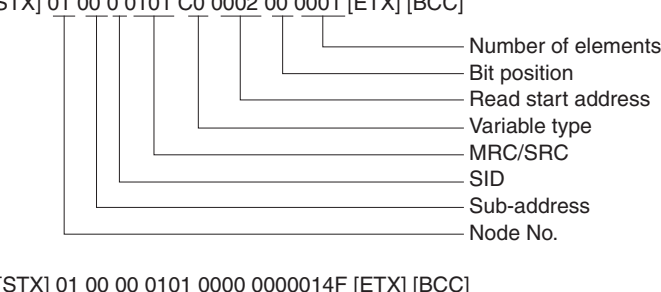

RESPONSE: [STX] 01 00 00 0101 0000 0000014F [ETX] [BCC]

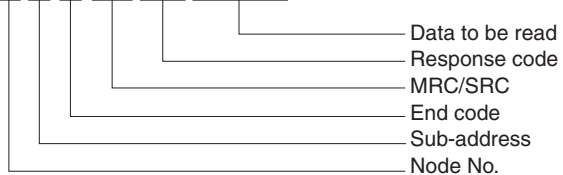

# **SECTION 2 List of Settings**

This list of settings shows addresses for CompoWay/F communications. Refer to the address for the communications protocol that is used.

### **Status (K3HB)**

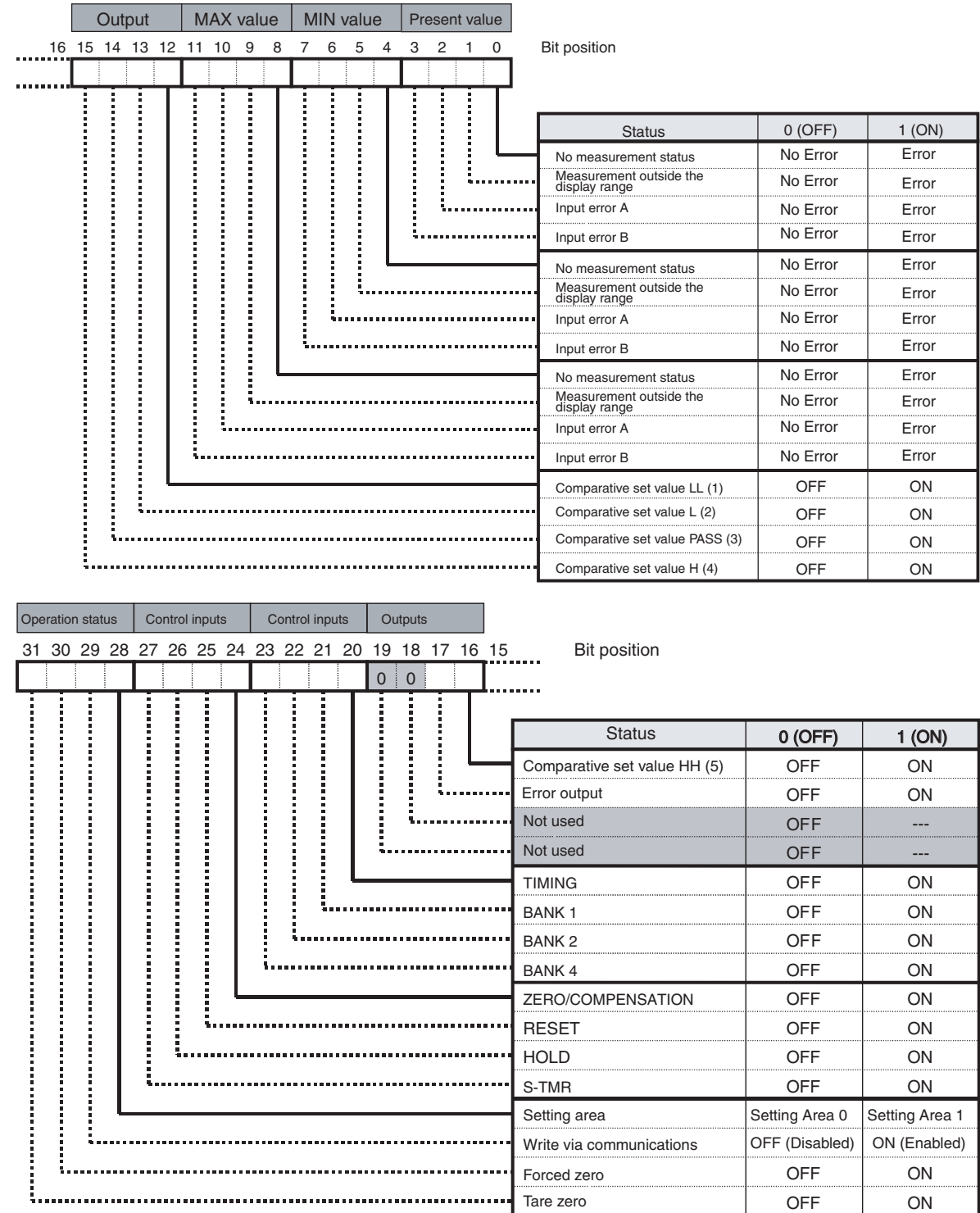

**Note** The output status turns ON and OFF whether or not an Output Unit is mounted. The output status is undefined if there is no output terminal when Unit 3 outputs a two-relay comparative output pattern. If the output is a two-relay plus one-relay comparative output pattern, LL turns ON when PASS turns ON (output and display colors are not changed in communications status). A 5-output judgement is performed internally regardless of the number of output points. The LL output is always ON in the above configuration so the PASS output does not turn ON. To avoid this situation, the HH/LL status is ignored when Unit 3 uses a two-relay output pattern. The PASS judgement is performed with just H and L for operations like that described.

### **Communications Monitoring Settings**

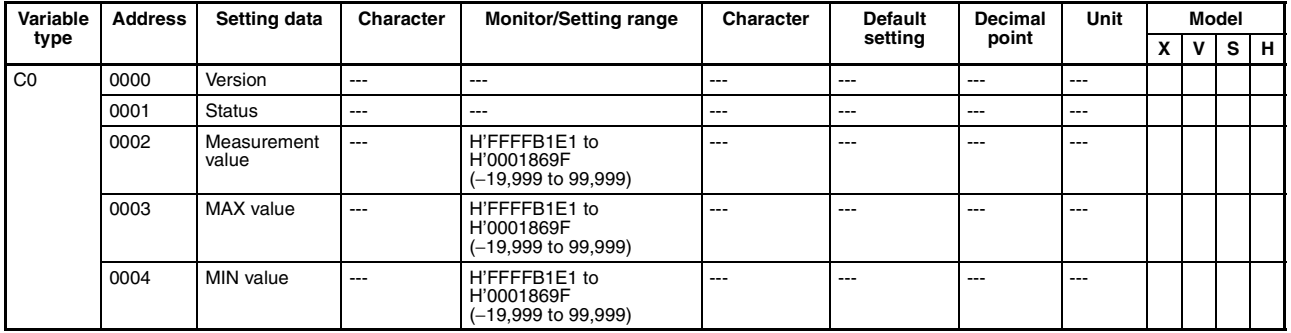

**Note** The values beginning with H' in the Monitor/Setting range column are used when setting or monitoring data via communications.

### **Protect Level**

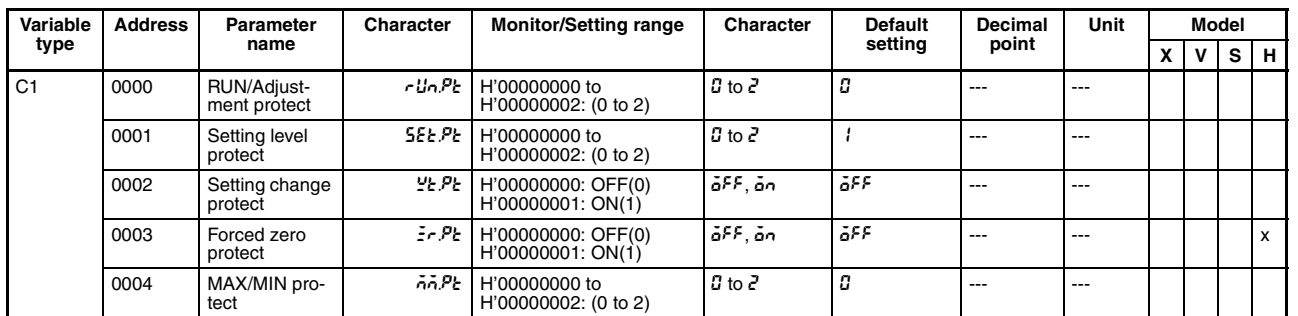

**Note** The values beginning with H' in the Monitor/Setting range column are used when setting or monitoring data via communications.

### **RUN Level**

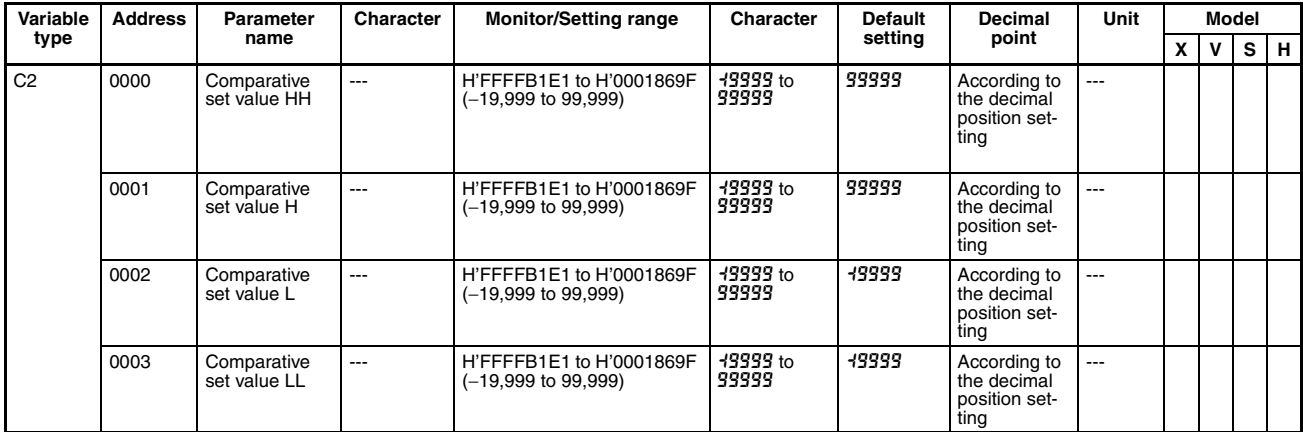

# *List of Settings* **Section 2**

### **Initial Setting Level**

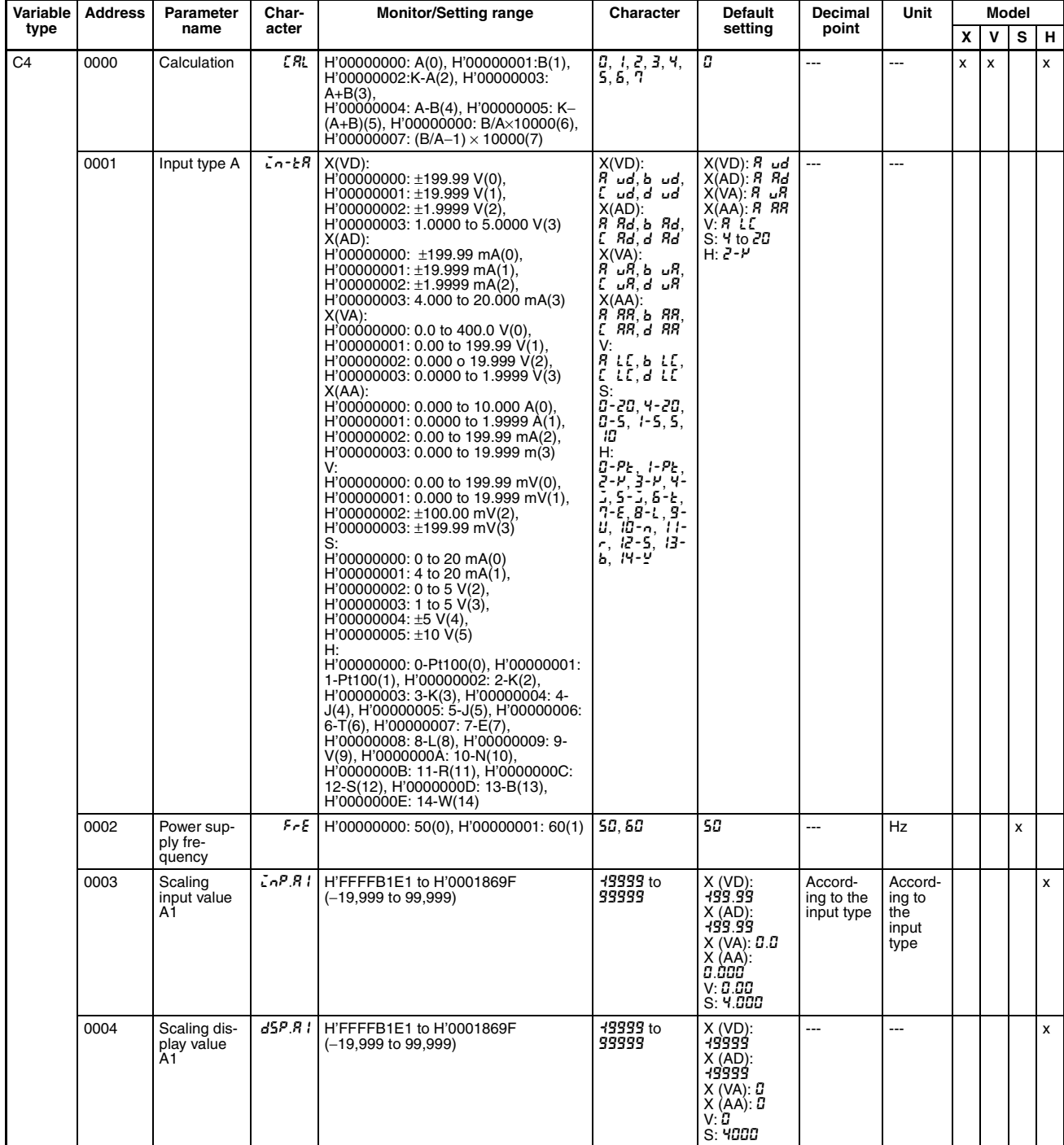

# *List of Settings* **Section 2**

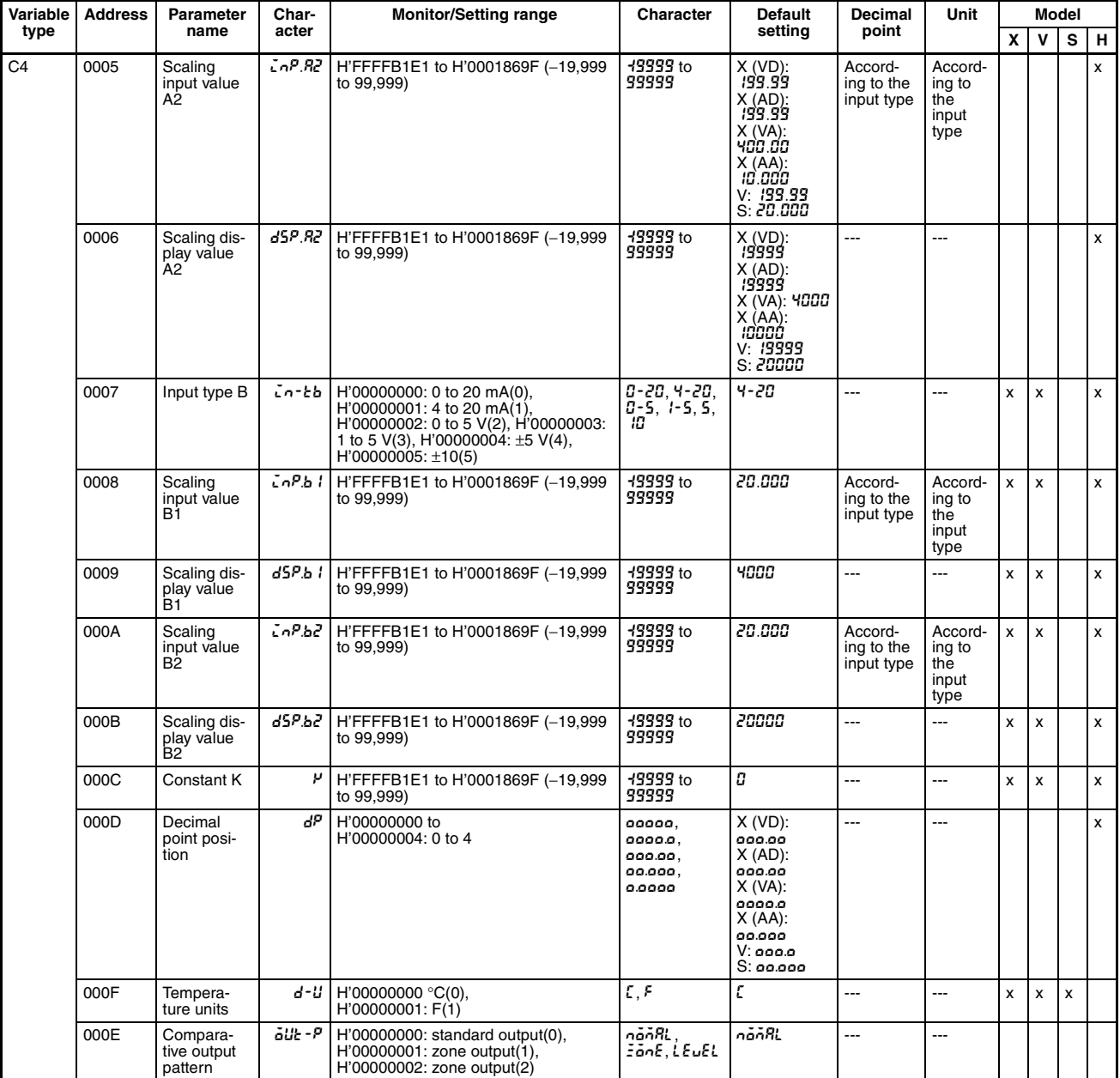

**Note** The values beginning with H' in the Monitor/Setting range column are used when setting or monitoring data via communications.

**List of Settings**

### **Input Adjustment Level**

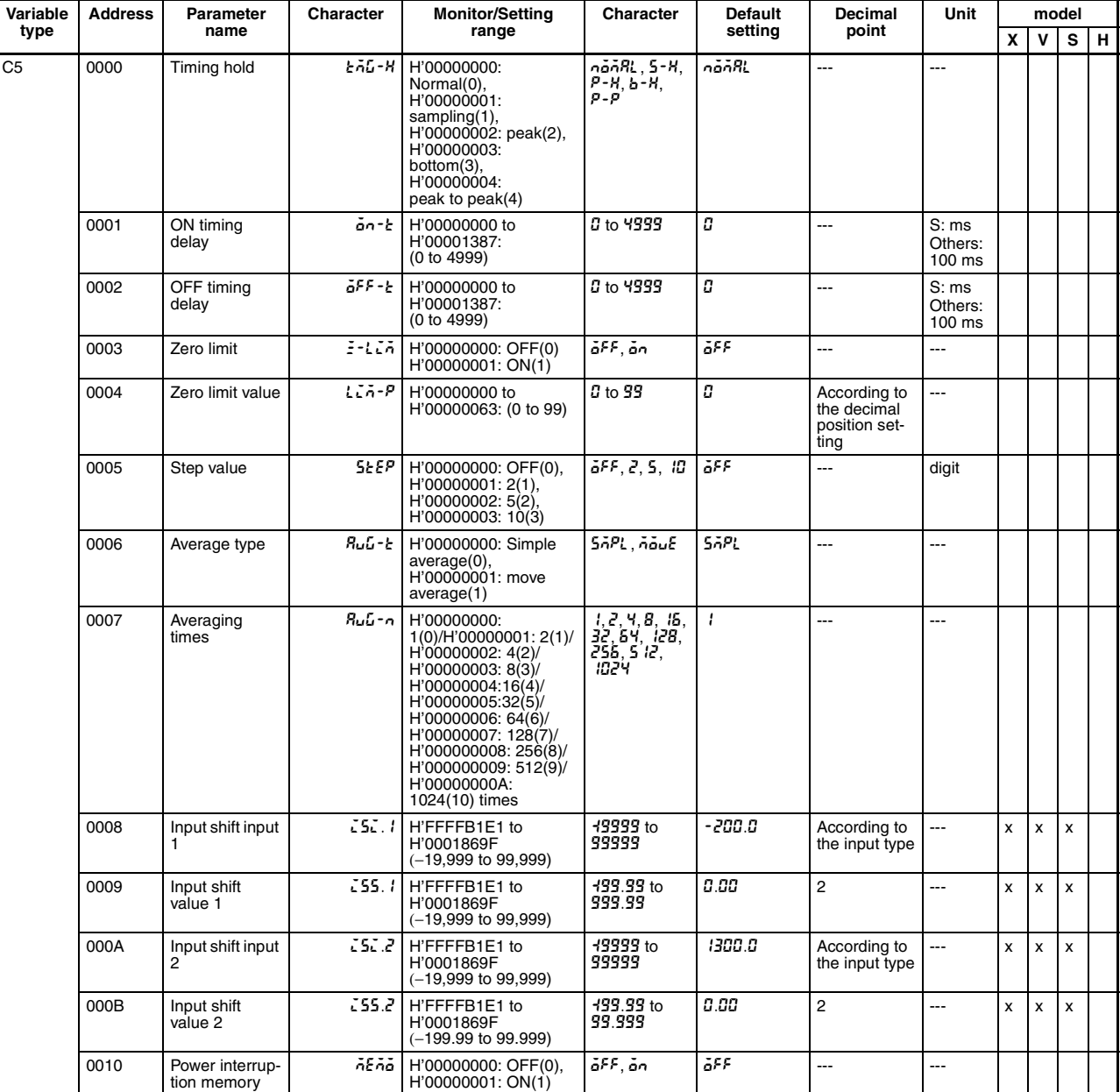

### **Display Adjustment Level**

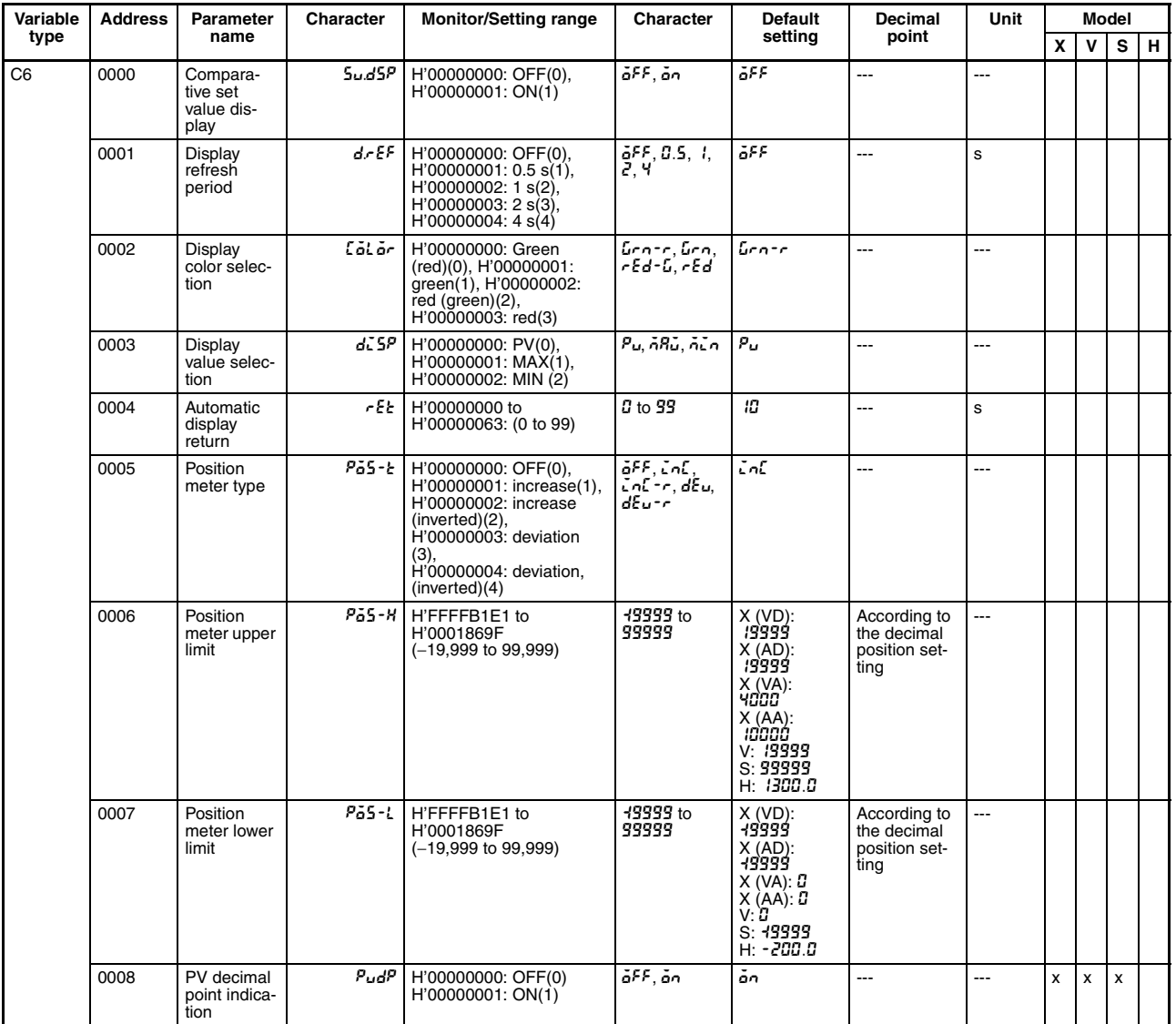

**Note** The values beginning with H' in the Monitor/Setting range column are used when setting or monitoring data via communications.

### **Comparative Set Value Level**

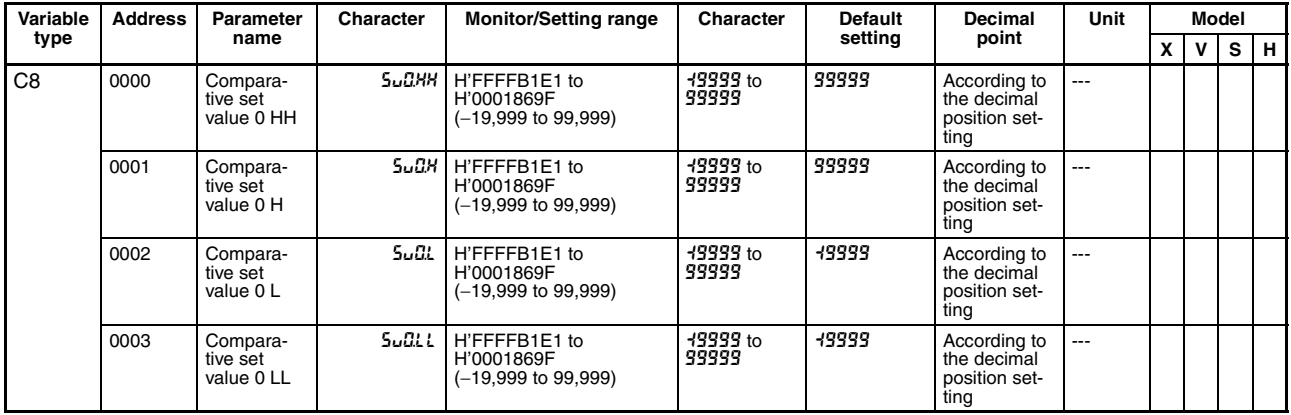

# *List of Settings* **Section 2**

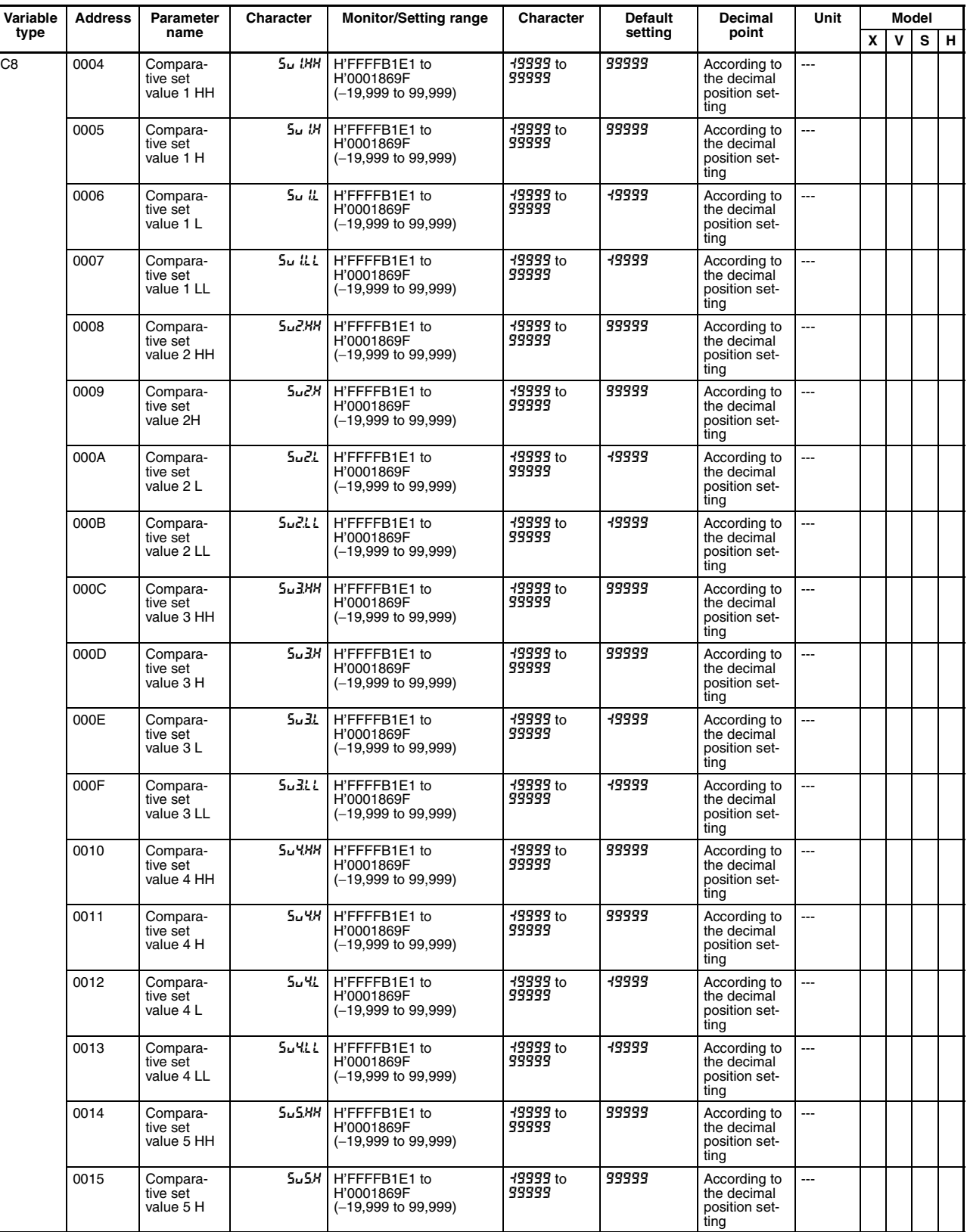

### *List of Settings* **Section 2**

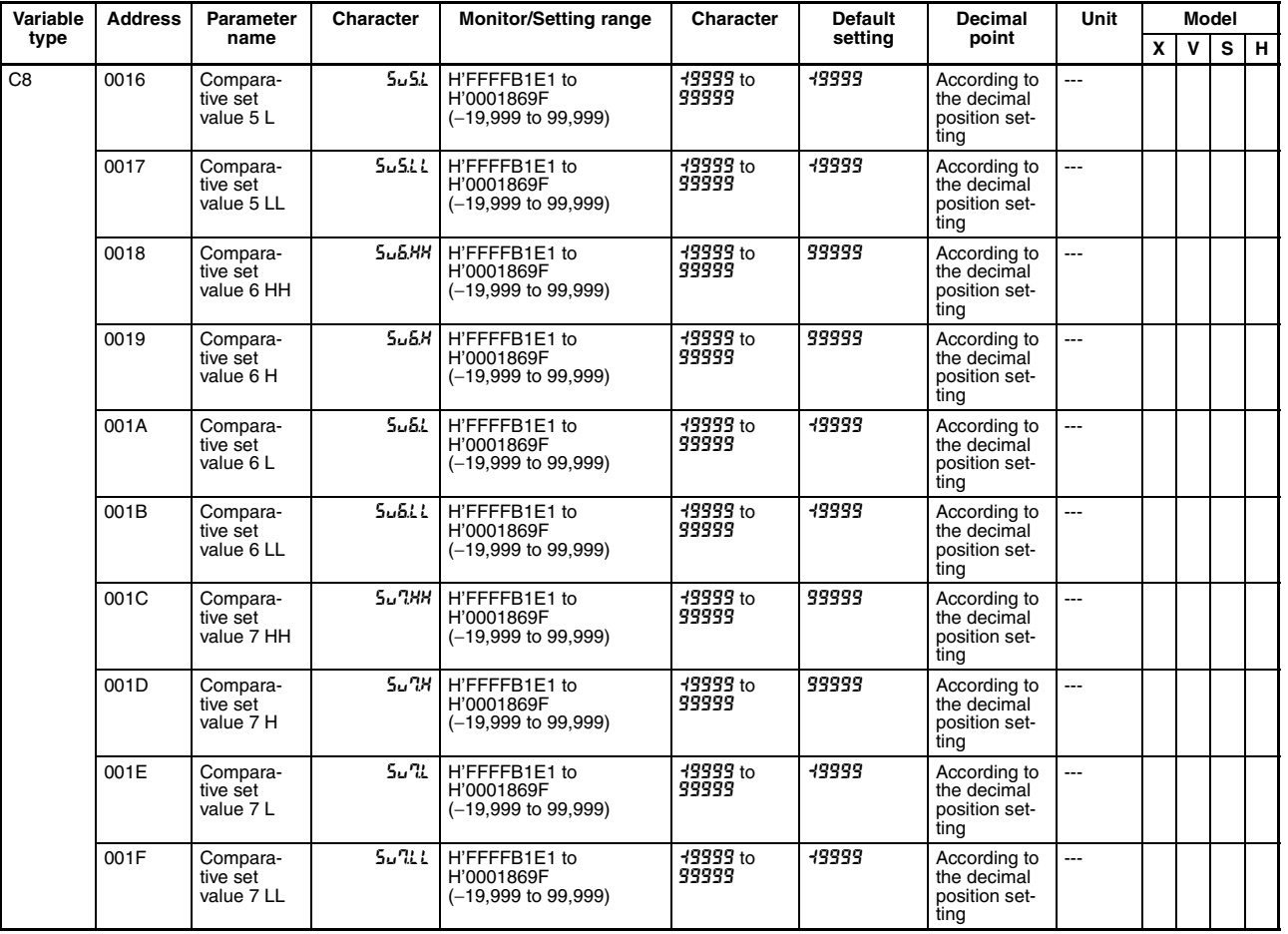

**Note** The values beginning with H' in the Monitor/Setting range column are used when setting or monitoring data via communications.

### **Linear Output Level**

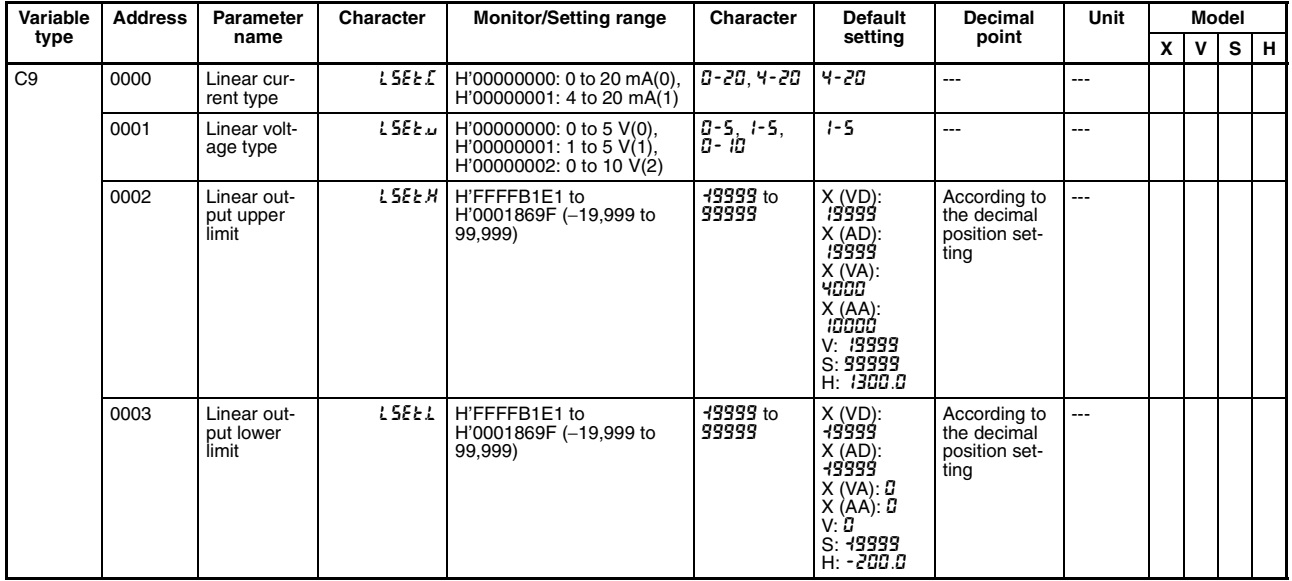

### **Communications Setting Level**

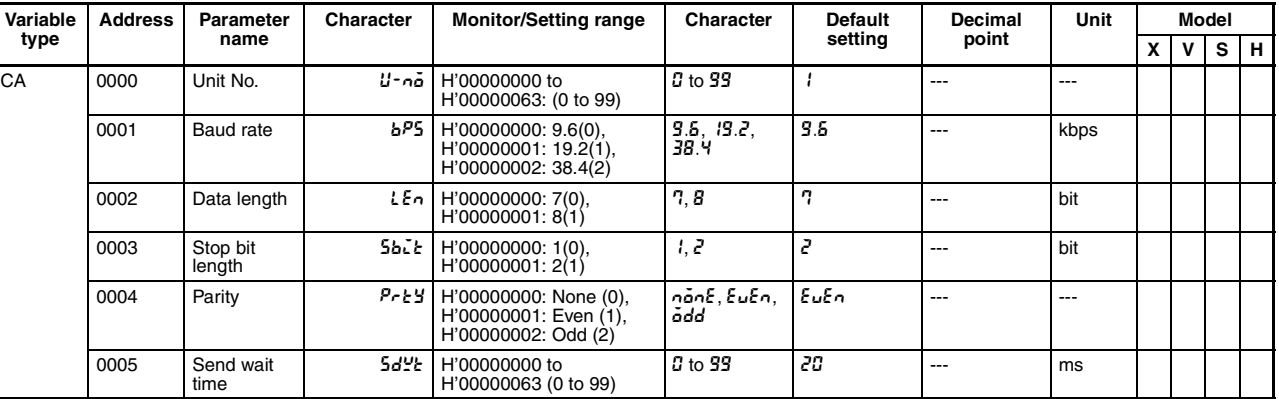

**Note** The values beginning with H' in the Monitor/Setting range column are used when setting or monitoring data via communications.

### **Advanced Function Setting Level**

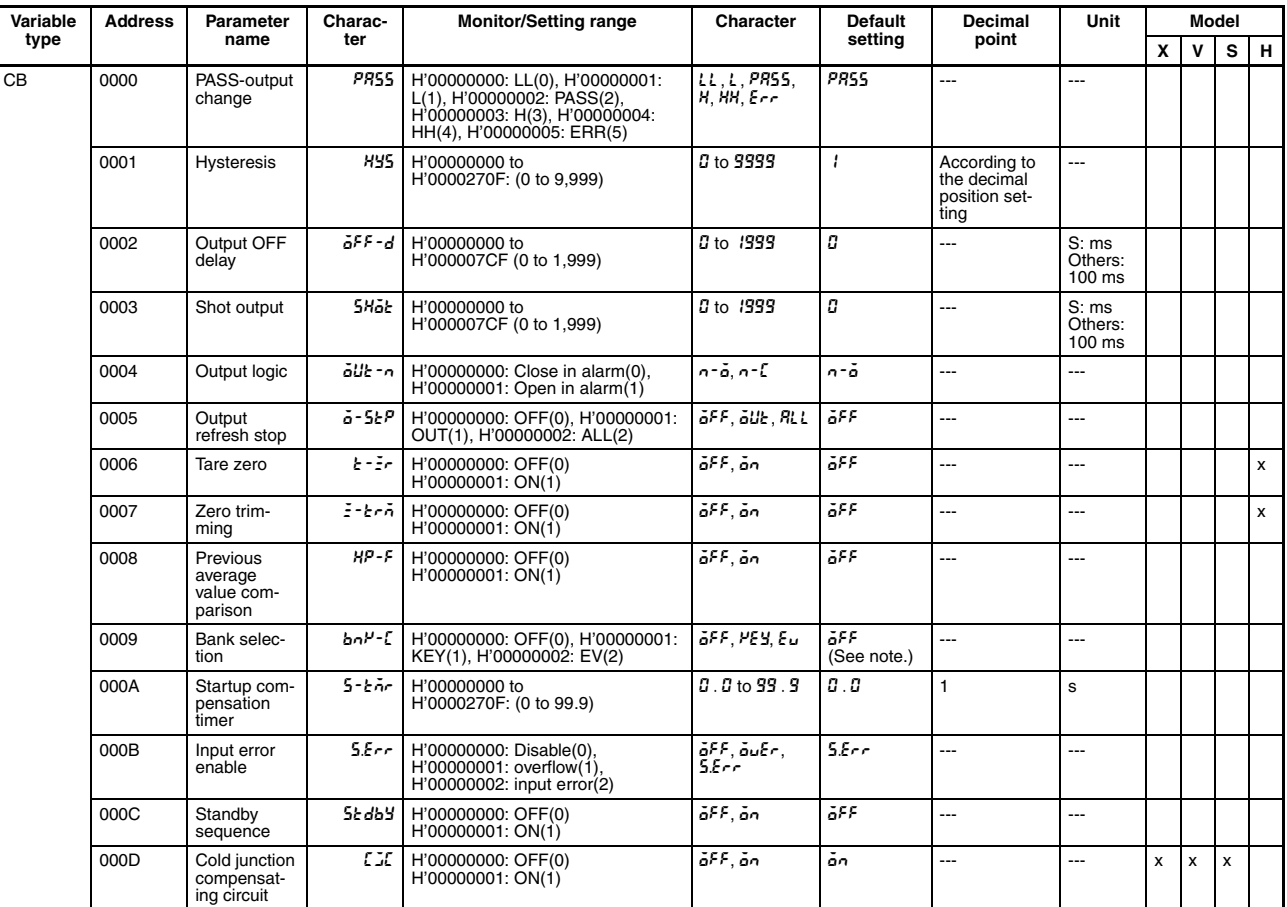

**Note** (1) The values beginning with H' in the Monitor/Setting range column are used when setting or monitoring data via communications.

(2) If the event connector is provided as a standard feature or an event connector is added, use EV for the "bank selection" setting.

# **K3HB-R/P**

### **Communications Monitoring Settings**

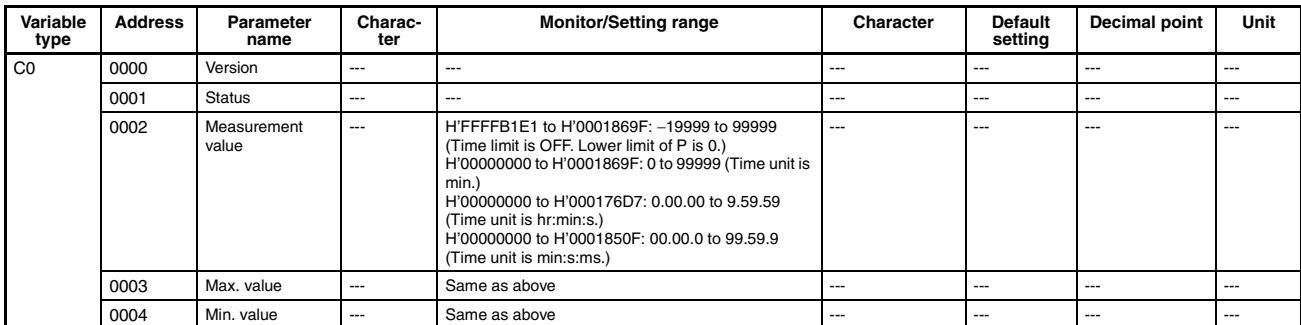

Note The values beginning with H' in the Monitor/Setting range column are used when setting or monitoring data via communications.

### **Protect Level**

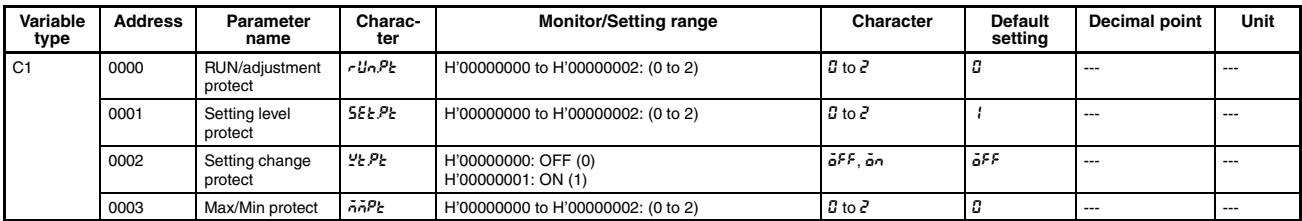

Note The values beginning with H' in the Monitor/Setting range column are used when setting or monitoring data via communications.

### **RUN Level**

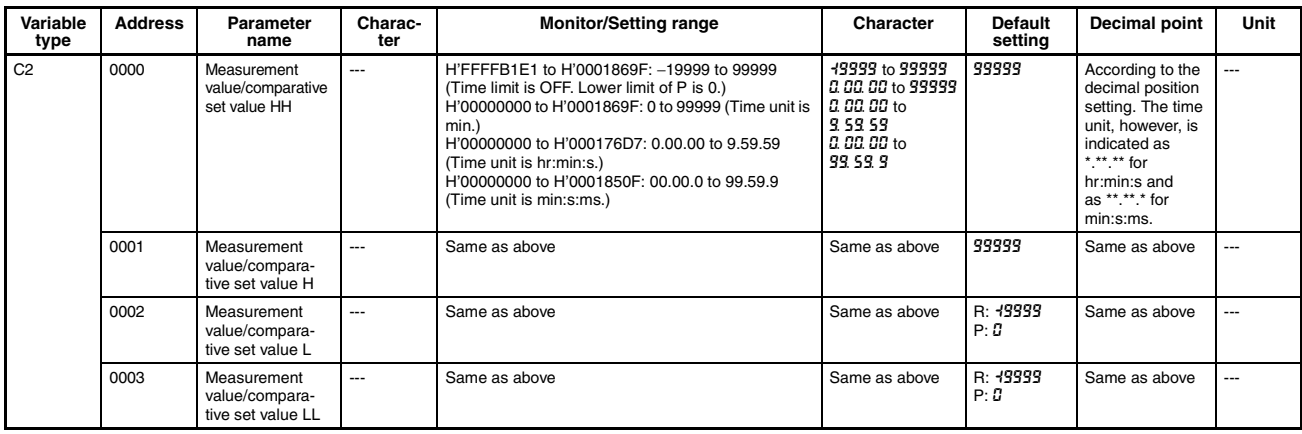

### **Initial Setting Level**

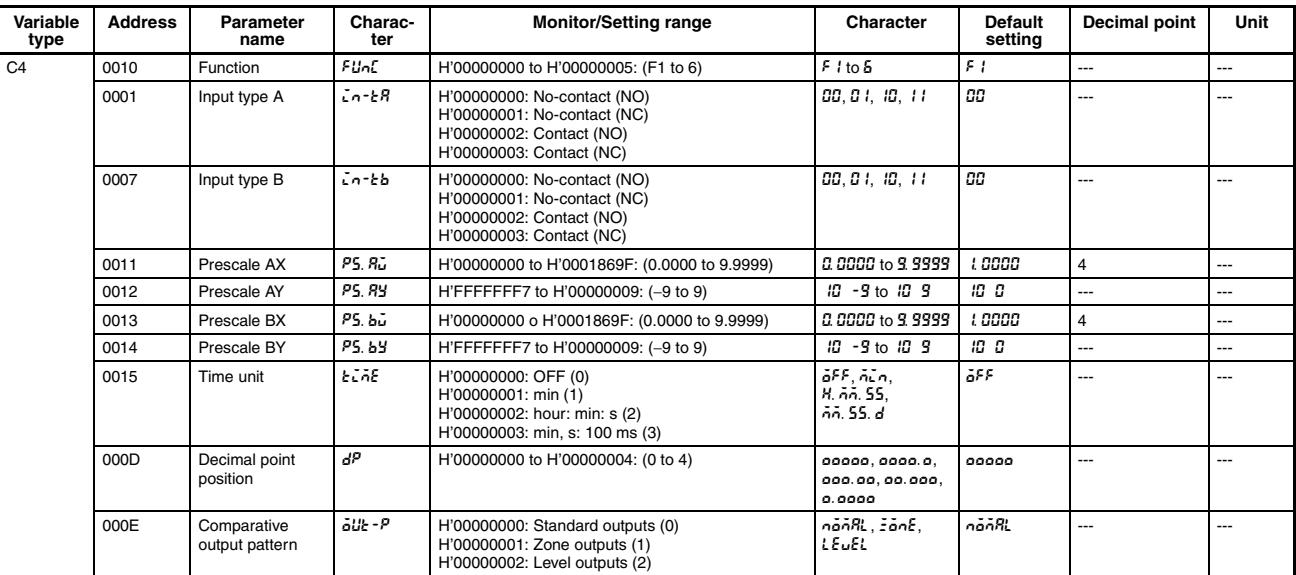

Note The values beginning with H' in the Monitor/Setting range column are used when setting or monitoring data via communications.

### **Input Adjustment Level**

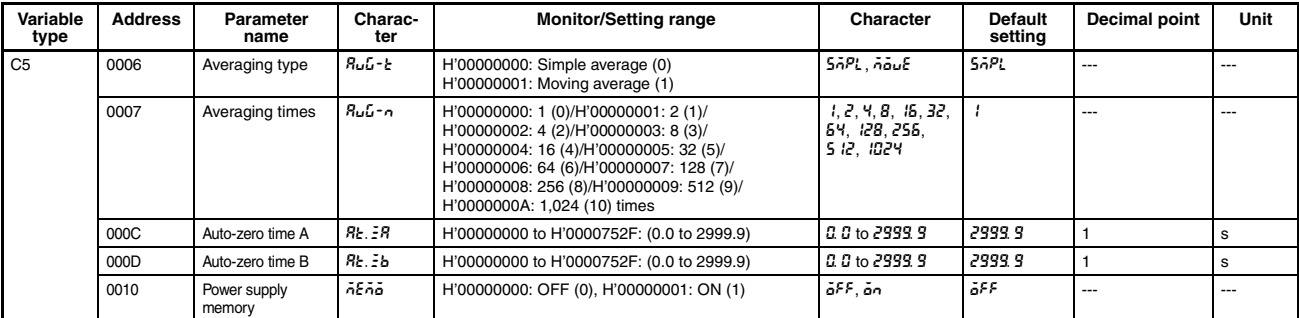

### **Display Adjustment Level**

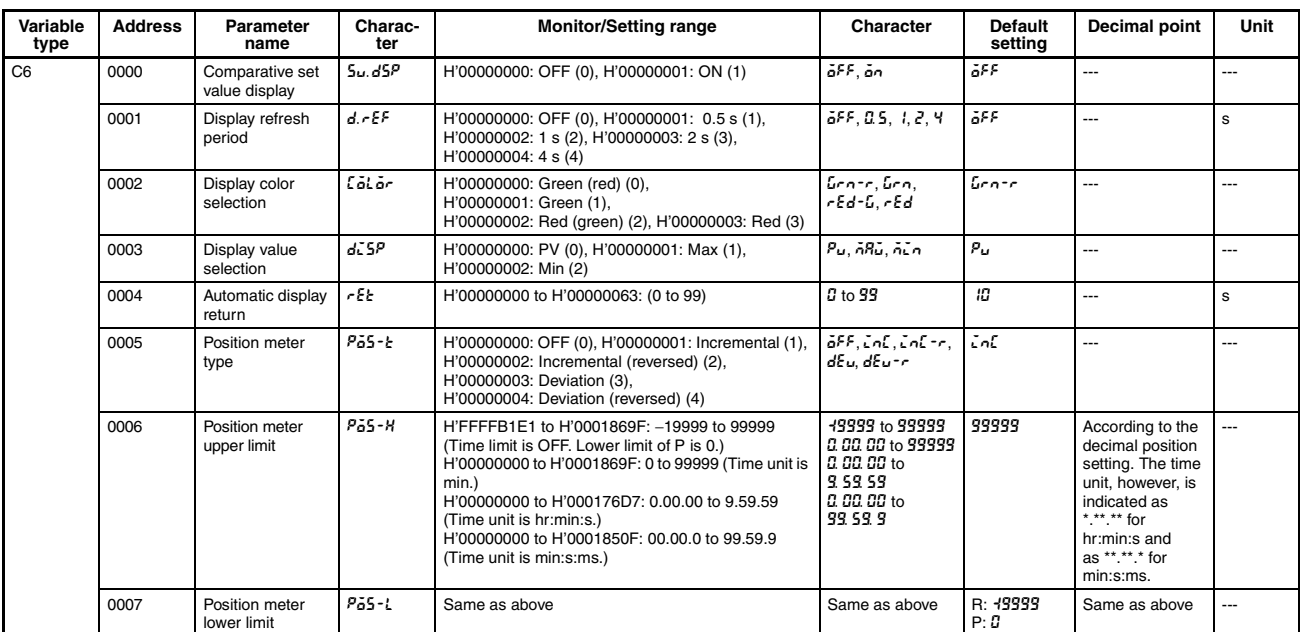

### **Prescale Level**

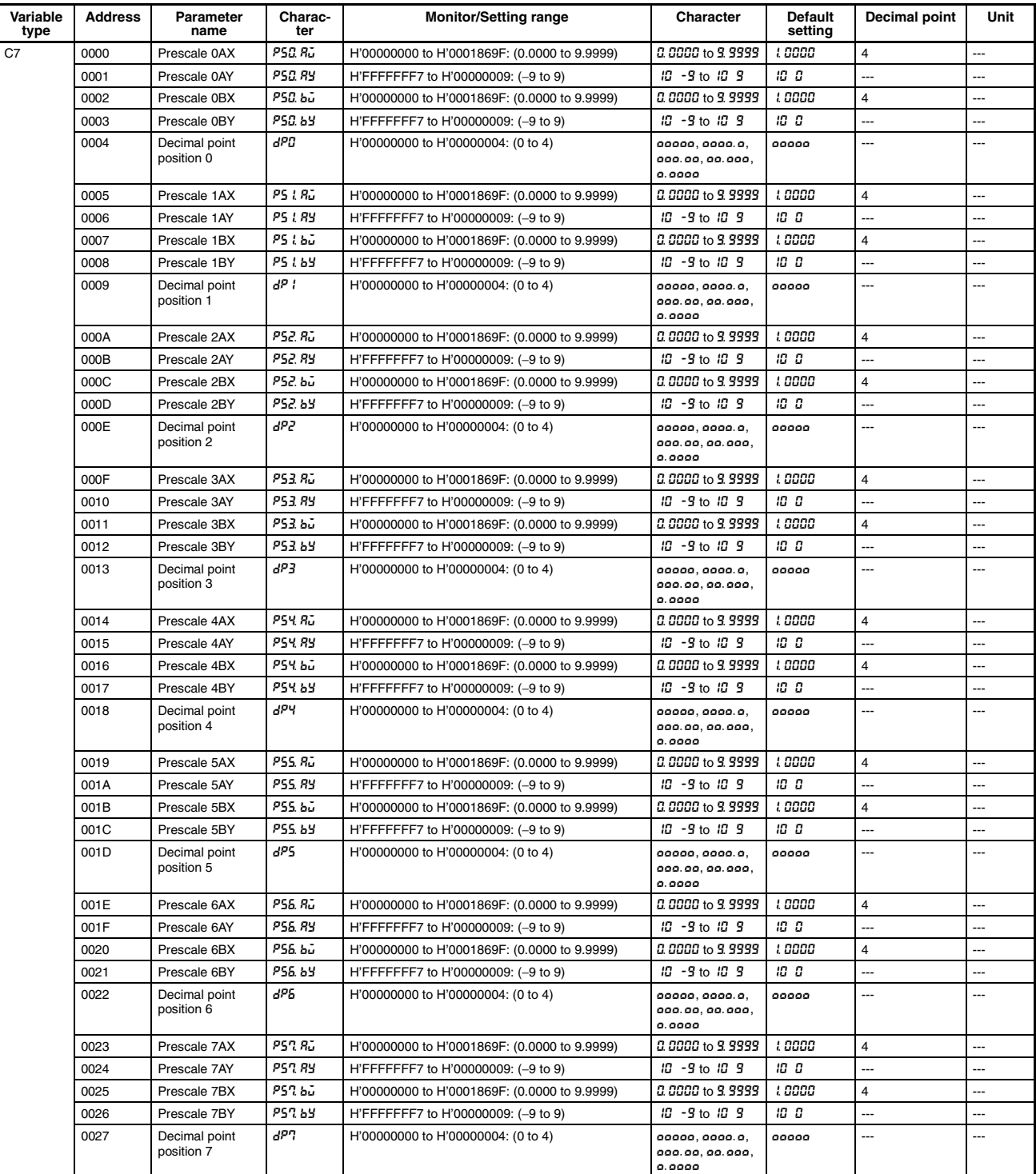

**List of Settings**

# **Comparative Set Value Level**

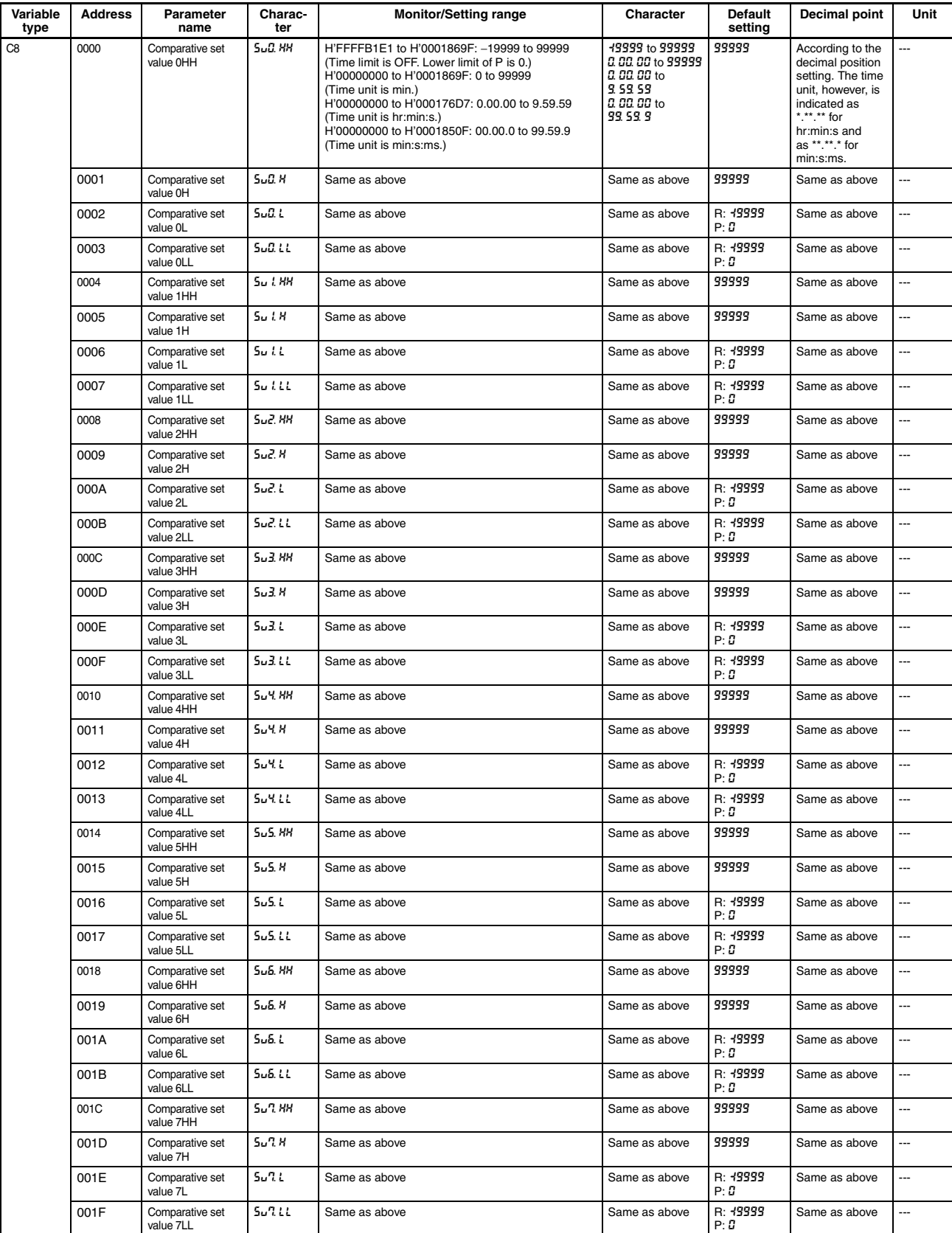

### **Linear Output Level**

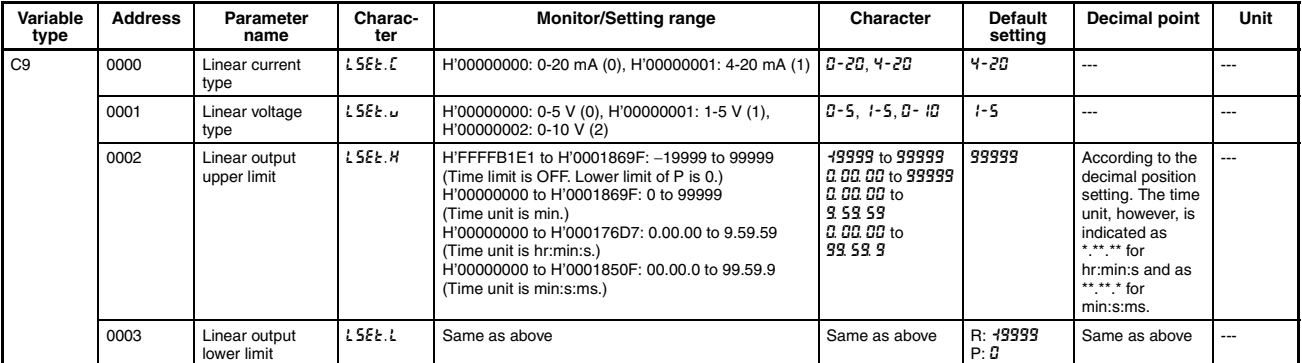

**Note** The values beginning with H' in the Monitor/Setting range column are used when setting or monitoring data via communications.

### **Communications Setting Level**

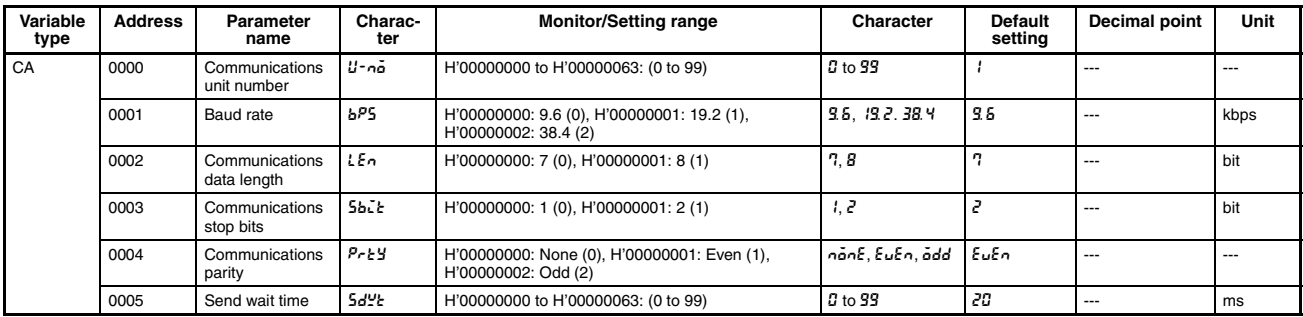

Note The values beginning with H' in the Monitor/Setting range column are used when setting or monitoring data via communications.

### **Advanced Function Setting Level**

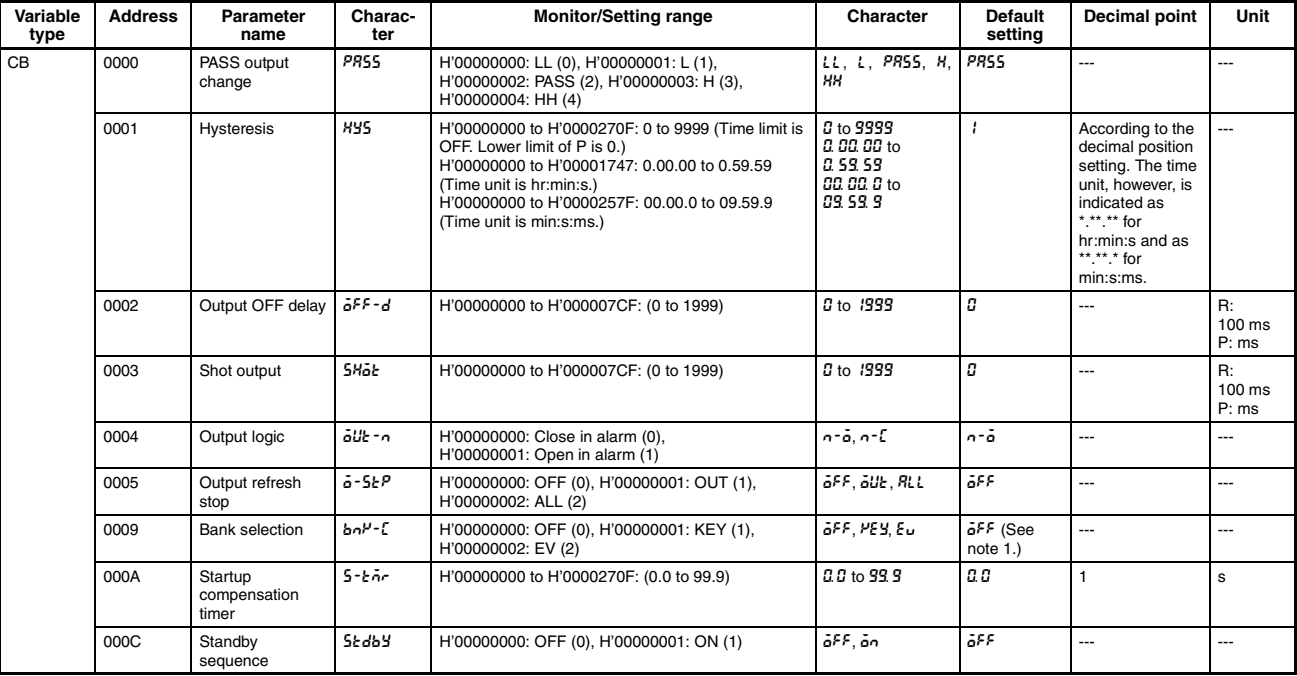

**Note** (1) If the event connector is provided as a standard feature or an event connector is added, use EV for the "bank selection" set.

# **K3HB-C**

### **Communications Monitoring Settings**

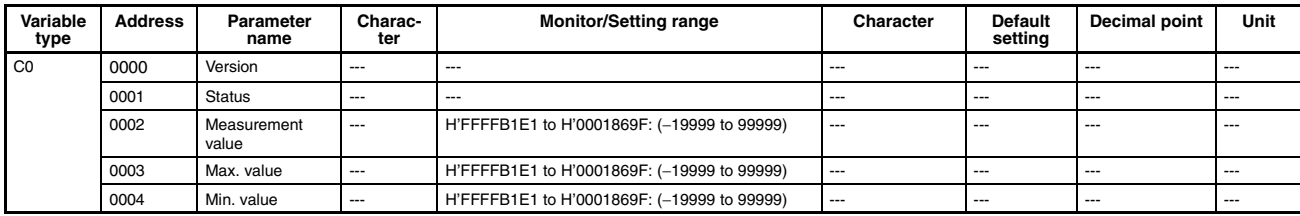

Note The values beginning with H' in the Monitor/Setting range column are used when setting or monitoring data via communications.

### **Protect Level**

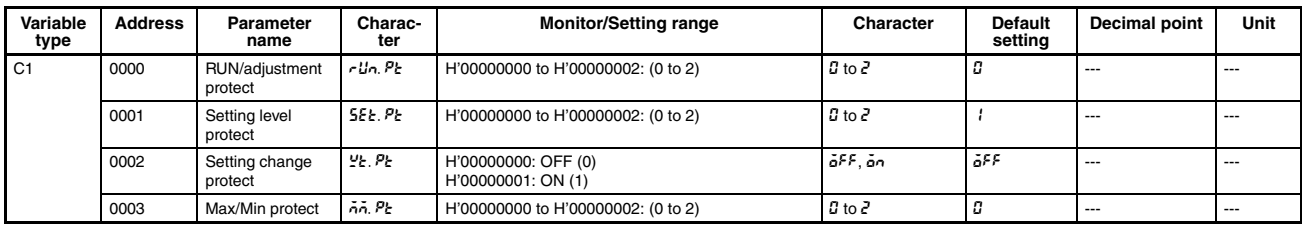

Note The values beginning with H' in the Monitor/Setting range column are used when setting or monitoring data via communications.

### **RUN Level**

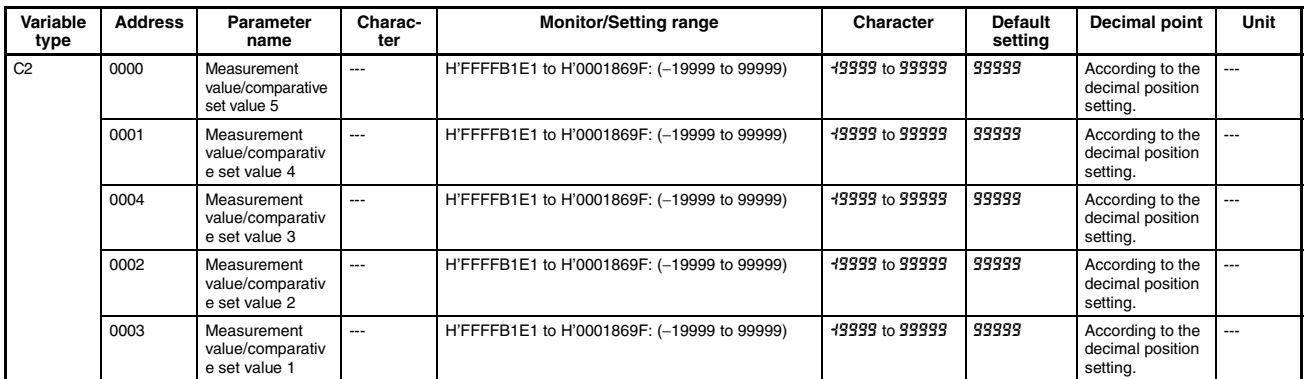

### **Initial Setting Level**

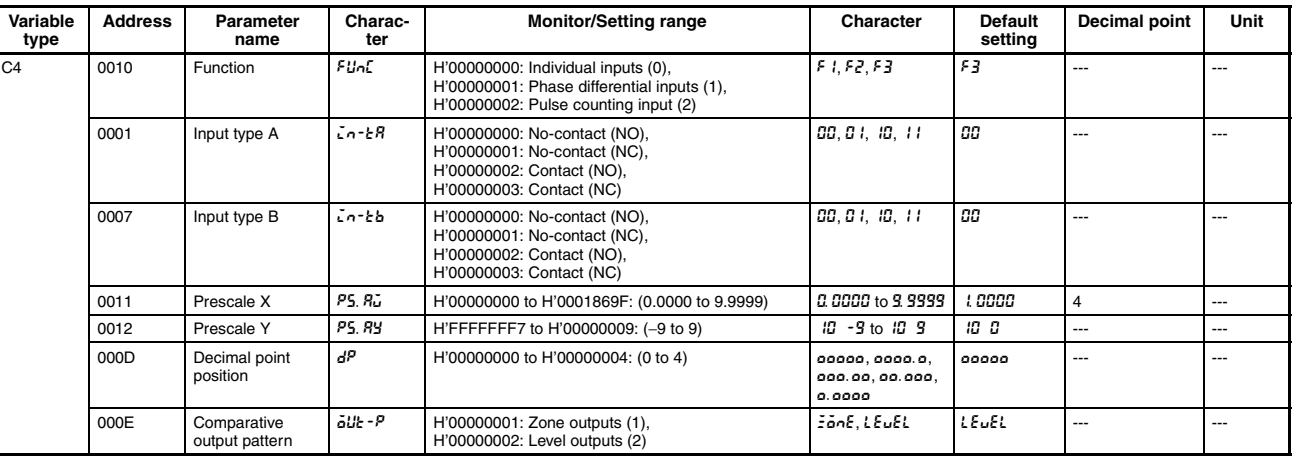

Note The values beginning with H' in the Monitor/Setting range column are used when setting or monitoring data via communications.

### **Input Adjustment Level**

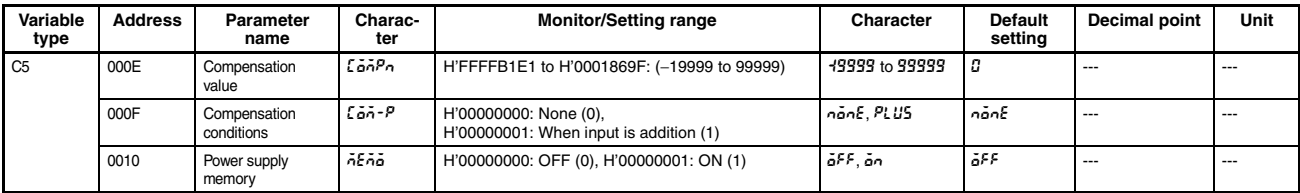

Note The values beginning with H' in the Monitor/Setting range column are used when setting or monitoring data via communications.

### **Display Adjustment Level**

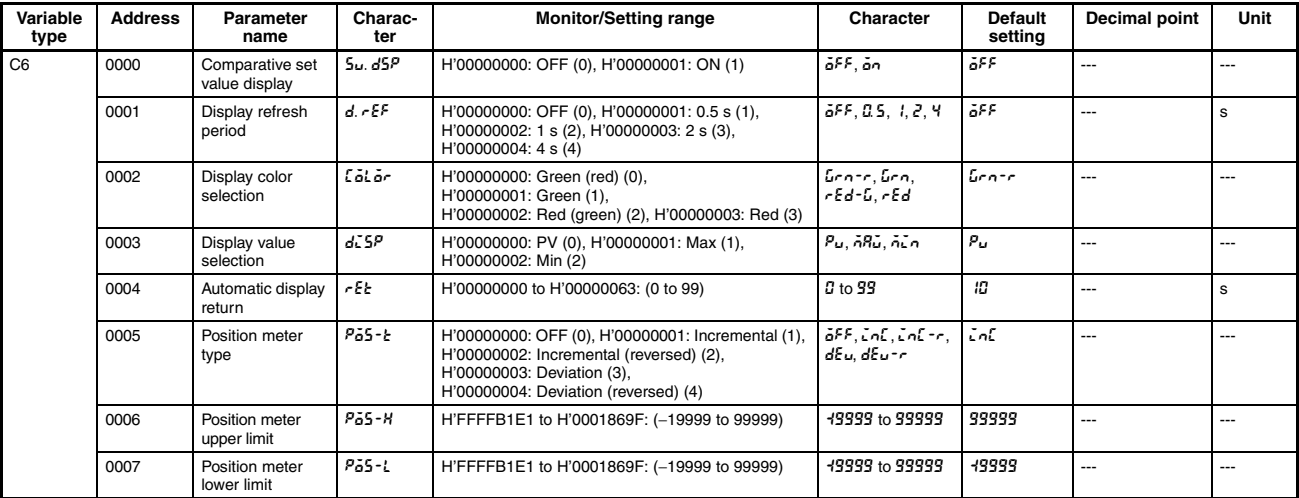

### **Prescale Level**

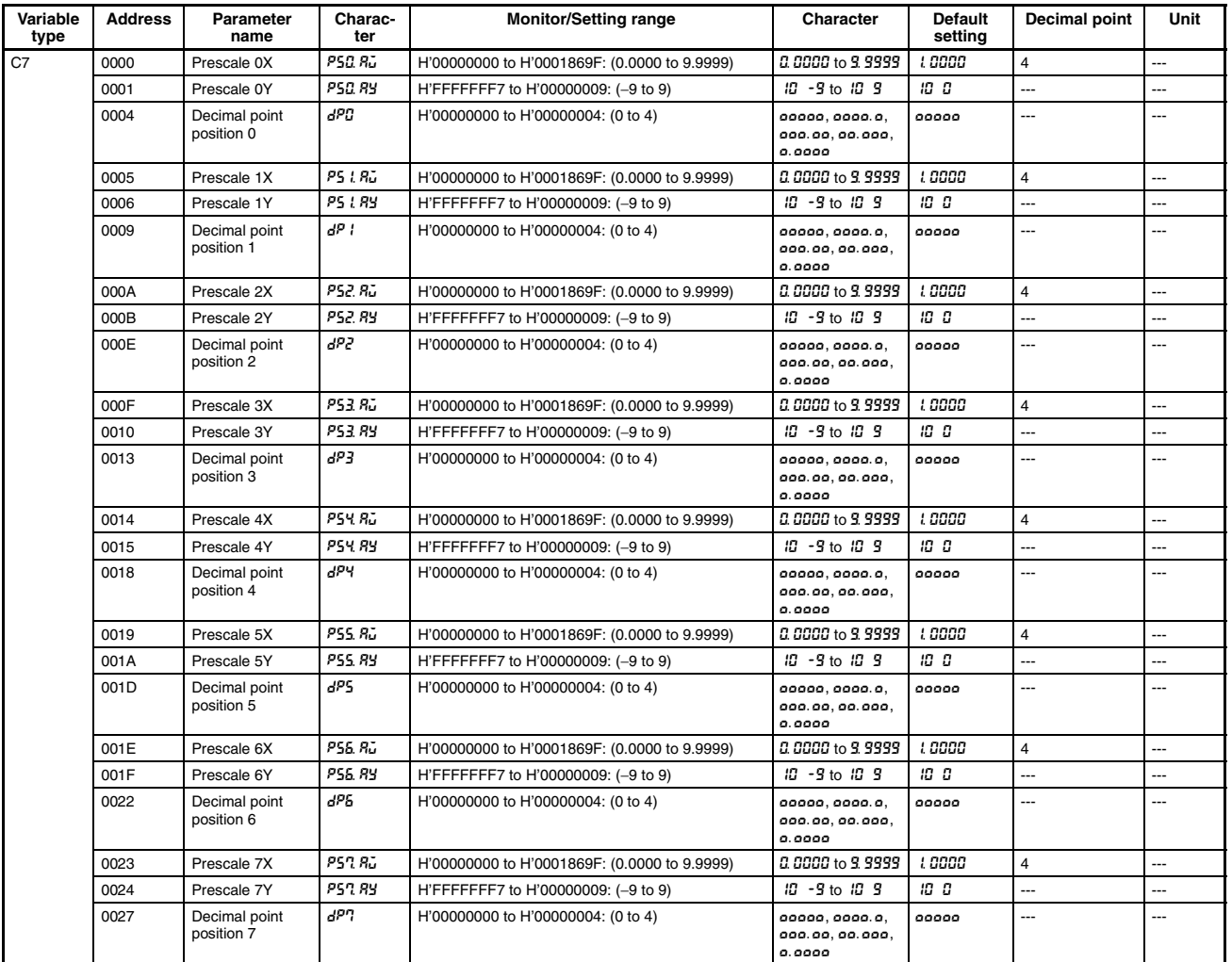

### **Comparative Set Value Level**

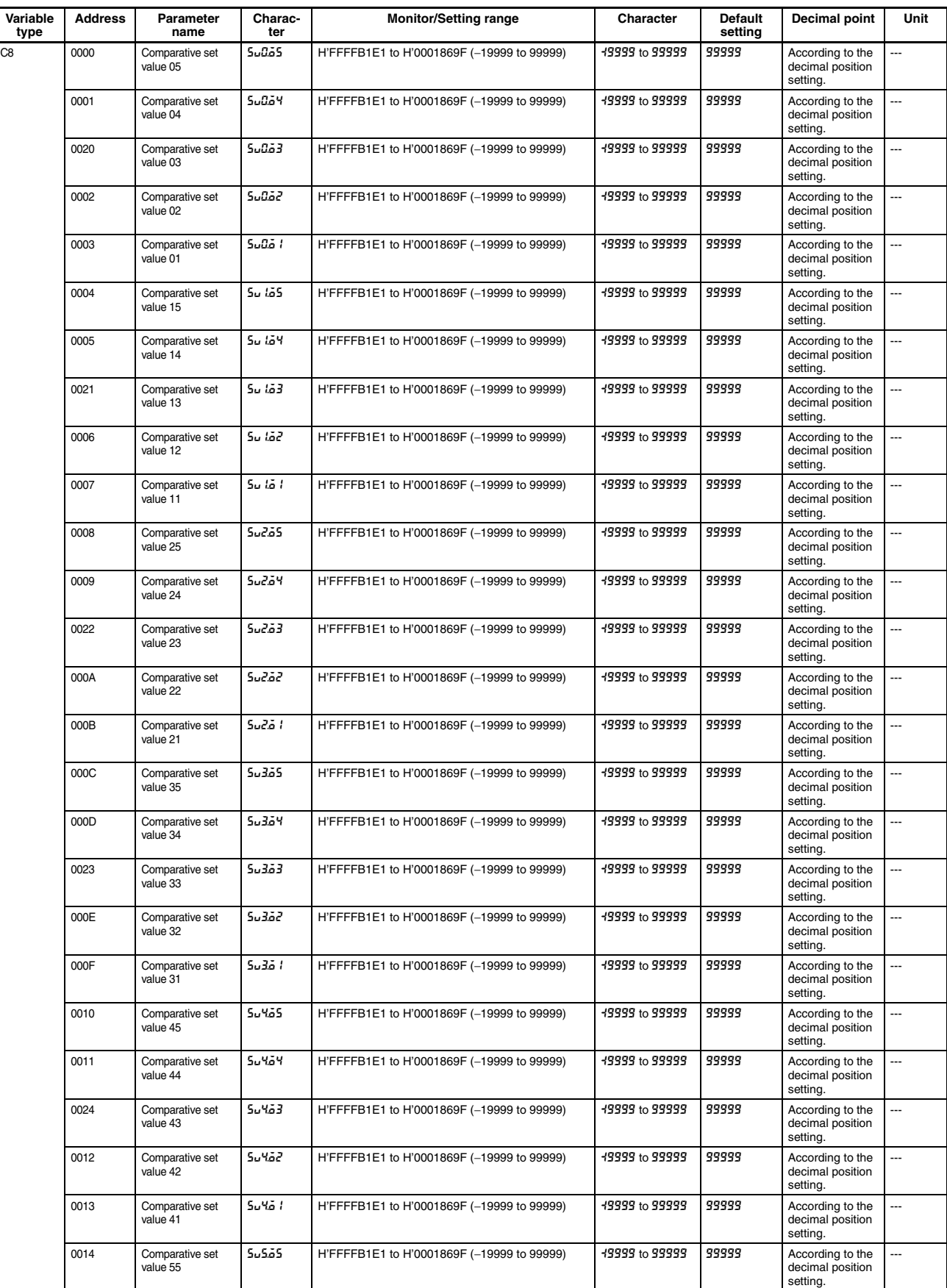

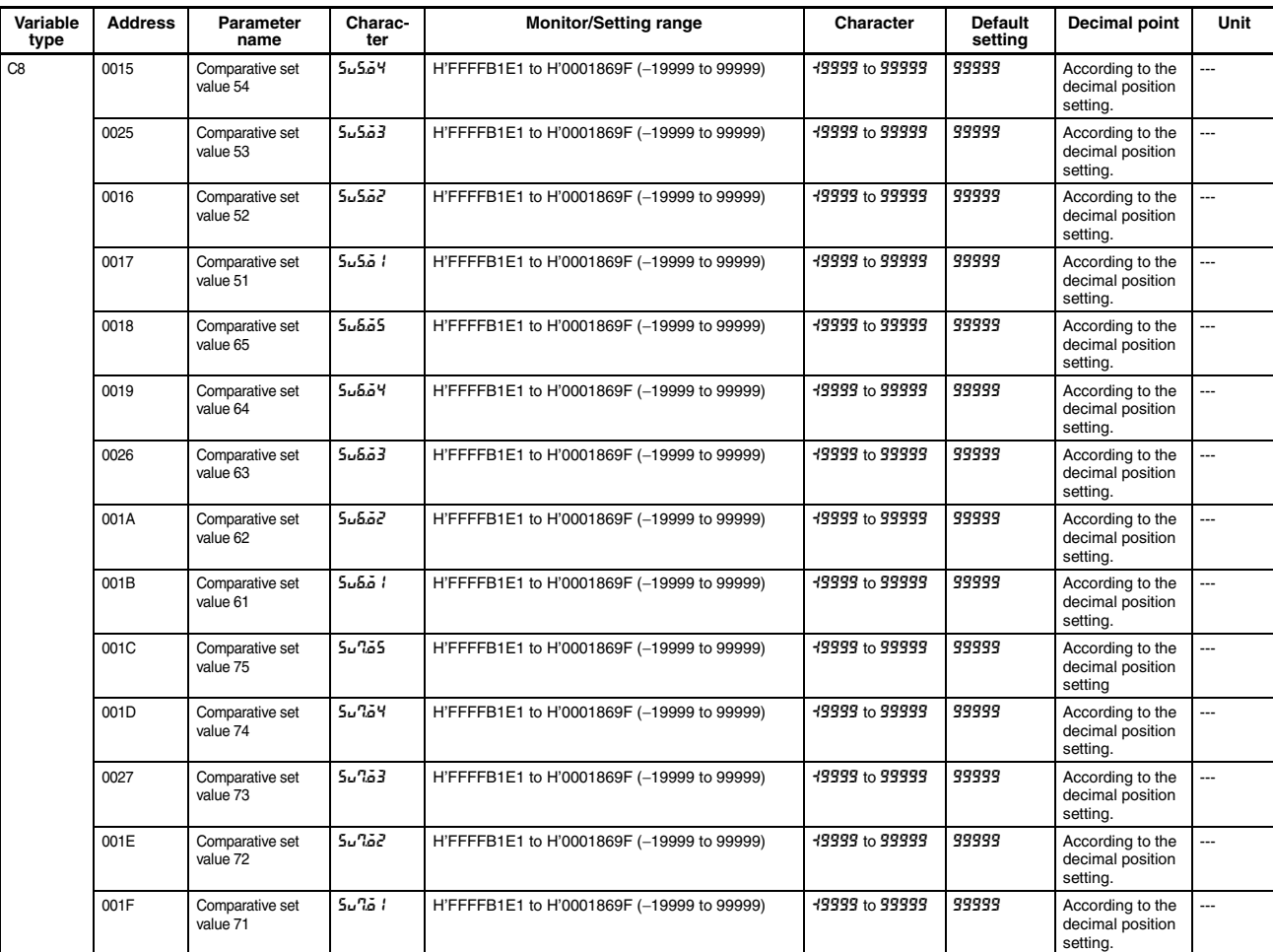

Note The values beginning with H' in the Monitor/Setting range column are used when setting or monitoring data via communications.

### **Linear Output Level**

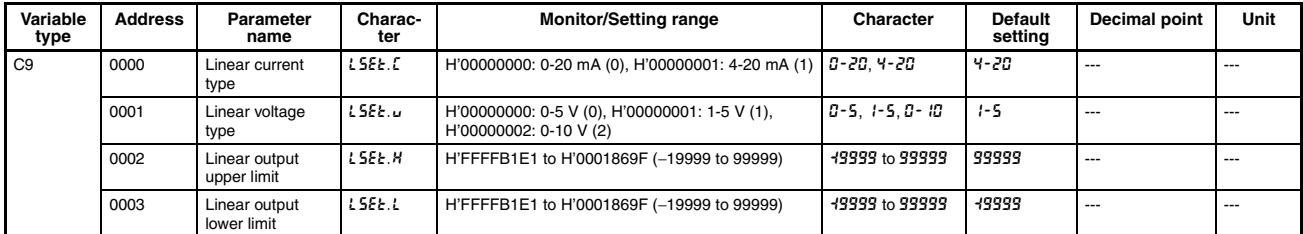

### **Communications Setting Level**

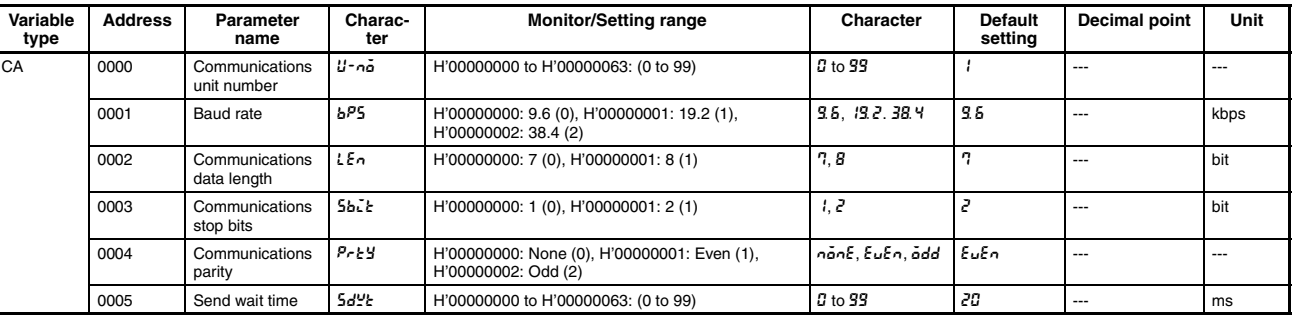

Note The values beginning with H' in the Monitor/Setting range column are used when setting or monitoring data via communications.

### **Advanced Function Setting Level**

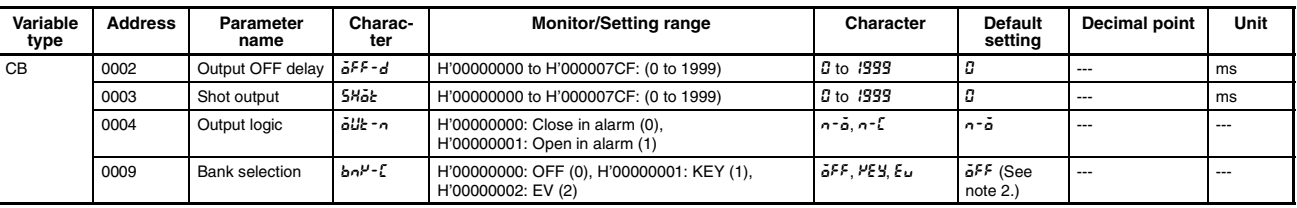

Note (1) The values beginning with H' in the Monitor/Setting range column are used when setting or monitoring data via communications.

(2) If the event connector is provided as a standard feature or an event connector is added, use EV for the "bank selection" setting.

# **Part 2: DeviceNet**

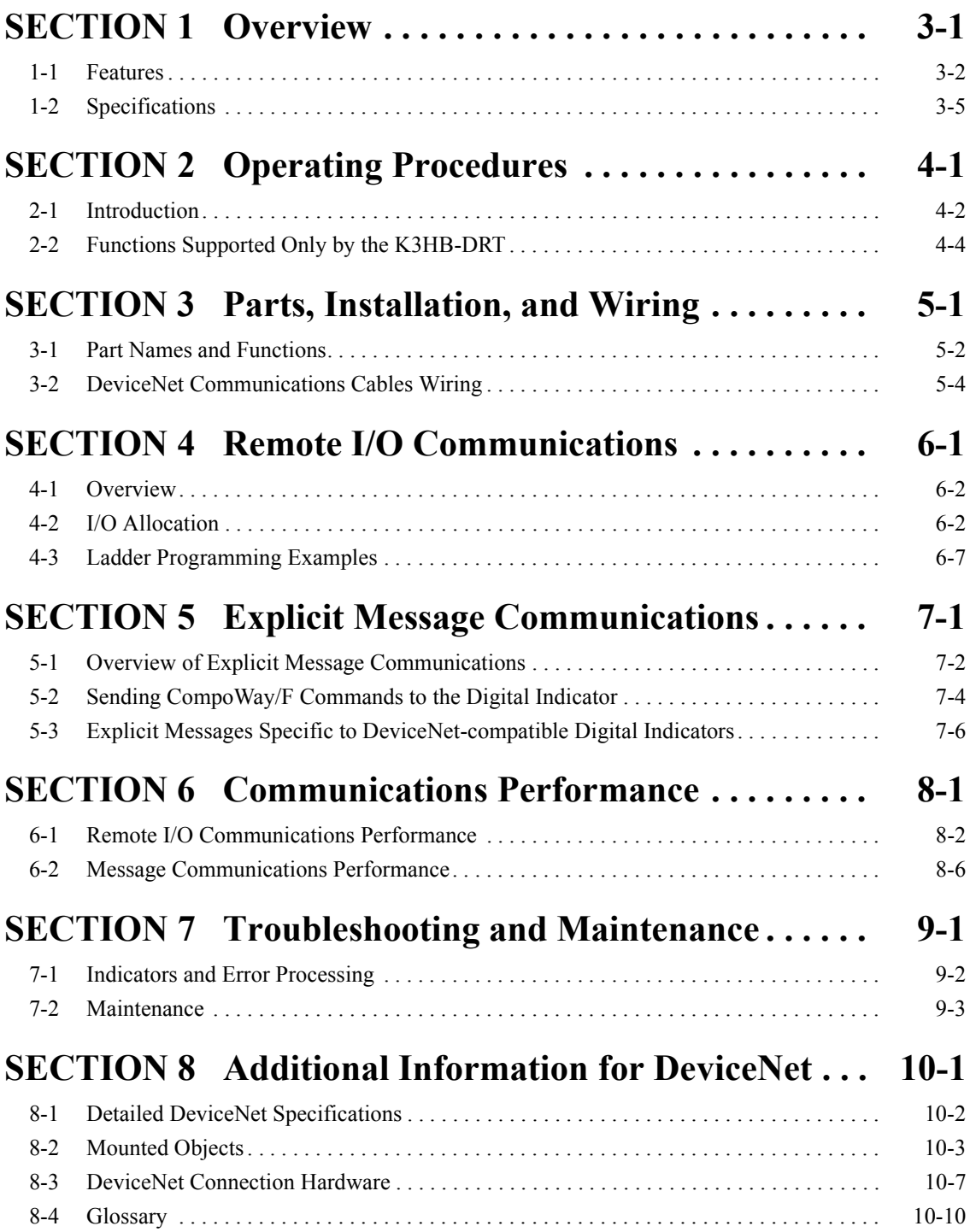

# **Part 2: DeviceNet**

# **SECTION 1 Overview**

This section introduces the features and specifications of K3HB-DRT Digital Indicators.

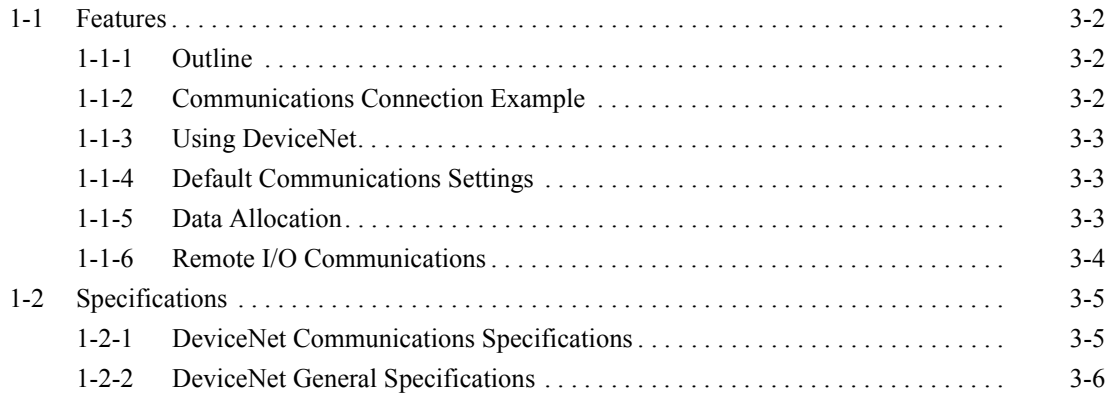

# **1-1 Features**

In this manual, the DeviceNet-compatible K3HB Digital Indicator is abbreviated as K3HB-DRT.

# **1-1-1 Outline**

The K3HB-DRT Digital Indicators are slaves that connect to the DeviceNet open field network. DeviceNet communications enable controlling operation, collecting measurement data, and writing settings from a host computer or PLC. The K3HB-DRT support both remote I/O communications and explicit message communications.

Remote I/O communications allow the master and the K3HB-DRT to automatically share data via high-speed I/O without any special programming of the master. Remote I/O communications are particularly suited to operation control, error warnings, and monitoring applications.

Explicit messages use a communications protocol for sending commands and receiving responses. The main application for explicit message communications is for changing K3HB-DRT settings data.

# **1-1-2 Communications Connection Example**

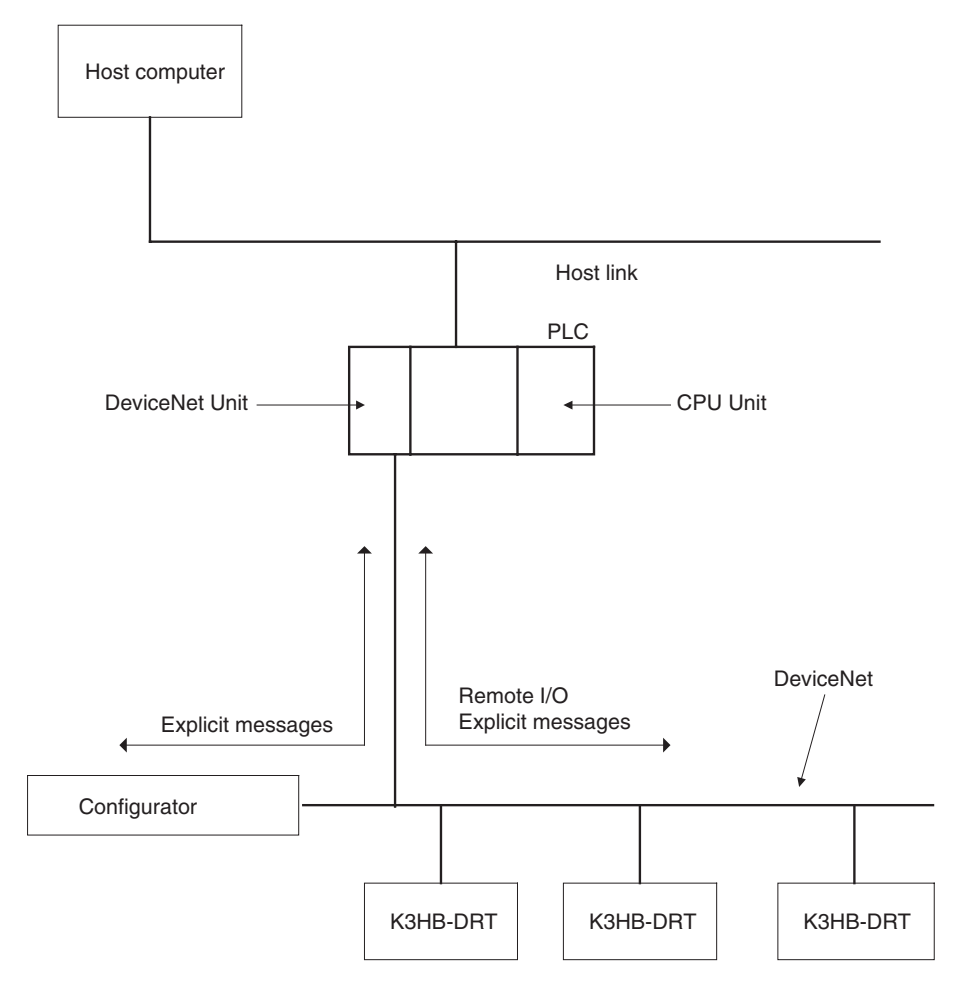

# **1-1-3 Using DeviceNet**

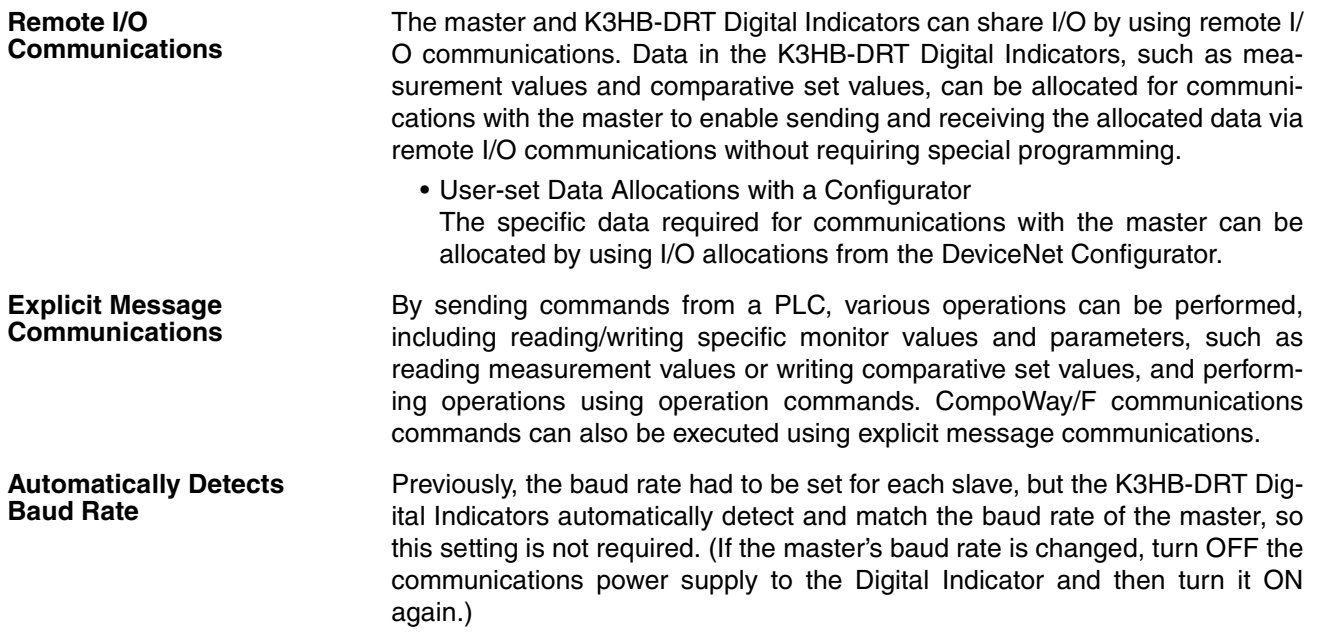

# **1-1-4 Default Communications Settings**

The default settings required for communications when K3HB-DRT are used as DeviceNet slaves are listed in the following diagram.

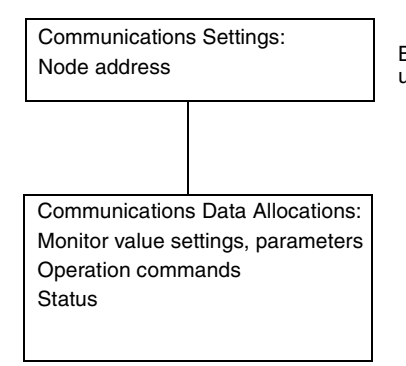

Be sure that the same node address is not used for another Unit on the same network.

Refer to the DeviceNet Operation Manual (Cat. No. W267) for information such as the order for turning ON power to the master and slaves and master I/ O tables.

# **1-1-5 Data Allocation**

K3HB-DRT communications data must be allocated for the Read and Write Areas for communications with the master. Up to 30 items can be allocated for the Read Area and up to 15 items can be allocated for the Write Area. The data for each word is allocated using the parameters write data 1 to 15 and read data 1 to 15.

Unused words can be specified to reserve space according to data types or to otherwise reduce the number of words.

Refer to 4-2 I/O Allocation on page 6-2 for details on allocation methods.
### **1-1-6 Remote I/O Communications**

Read/write table data is automatically read and written when communications start. The Communications Write setting must be set to ON to write data from the master to the K3HB-DRT. Data will not be written to the Digital Indicator if the Communications Write setting is OFF. The following diagram shows communications with the default data allocation parameters.

**Note** The Communications Write setting is ON by default.

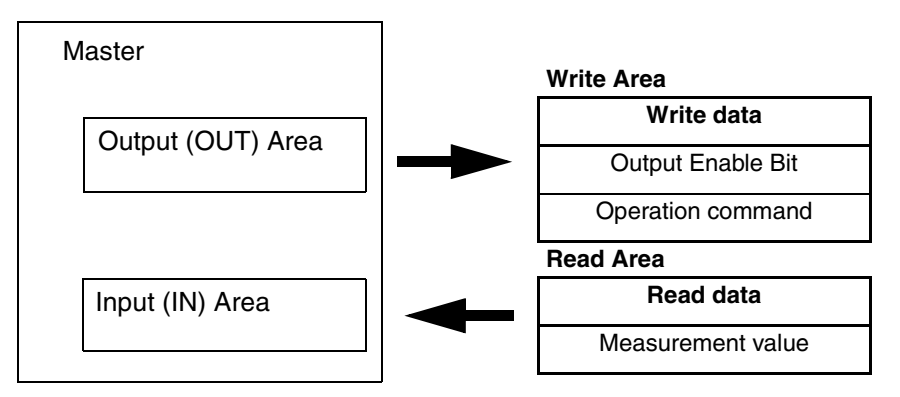

# **1-2 Specifications**

# **1-2-1 DeviceNet Communications Specifications**

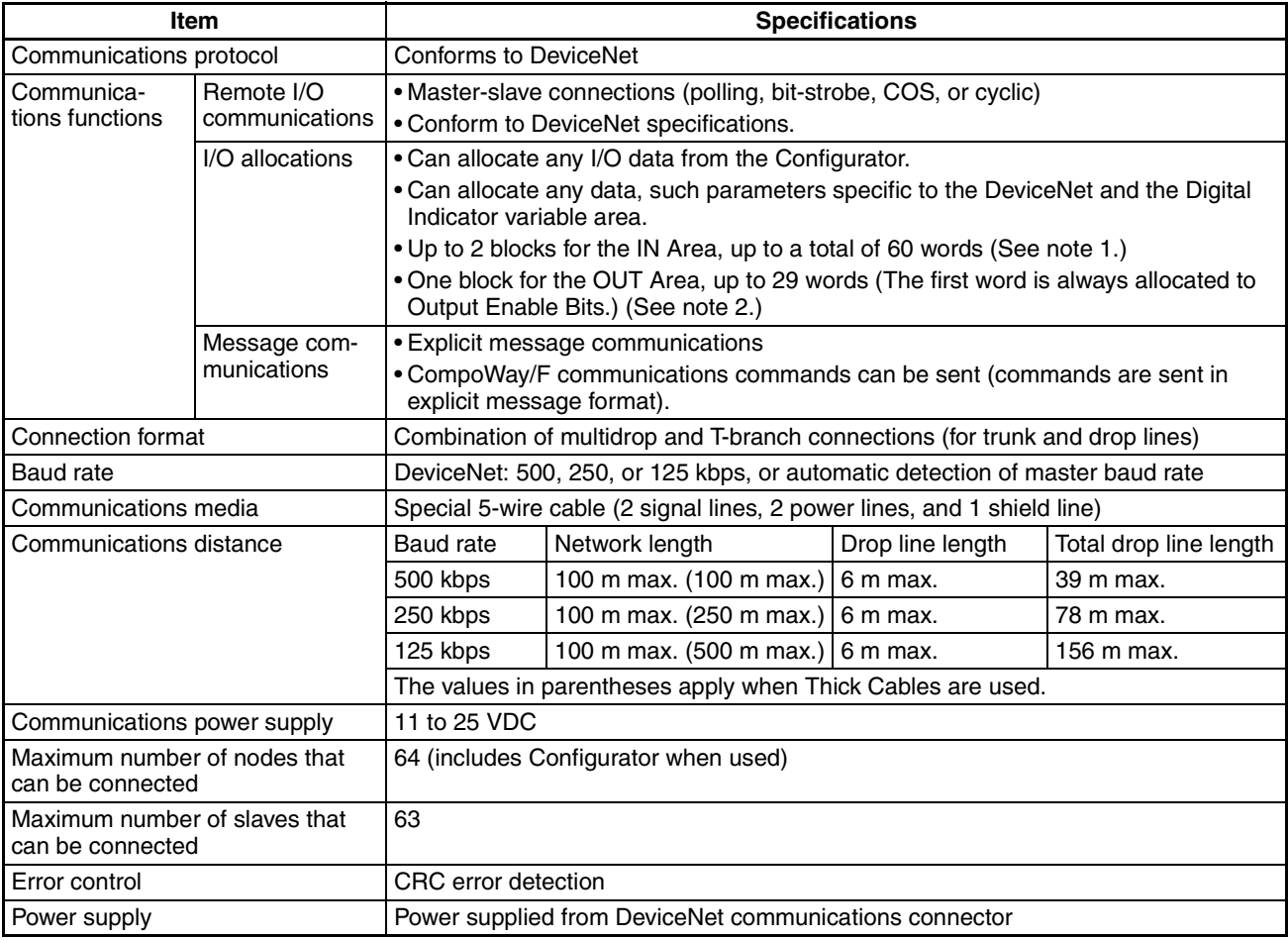

- **Note** (1) The IN Area can be divided into two blocks only when a CS/CJ-series DeviceNet Unit is used as the master. (The connection type can also be selected.) If a CVM1, CV, or C200HX/HG/HE DeviceNet Master Unit is used as the master, the IN Area must be in 1 block with a maximum 100 words (200 bytes). (Polling connection only.)
	- (2) If a CVM1, CV, or C200HX/HG/HE DeviceNet Master Unit used, only up to 32 words can be allocated per node.

# **1-2-2 DeviceNet General Specifications**

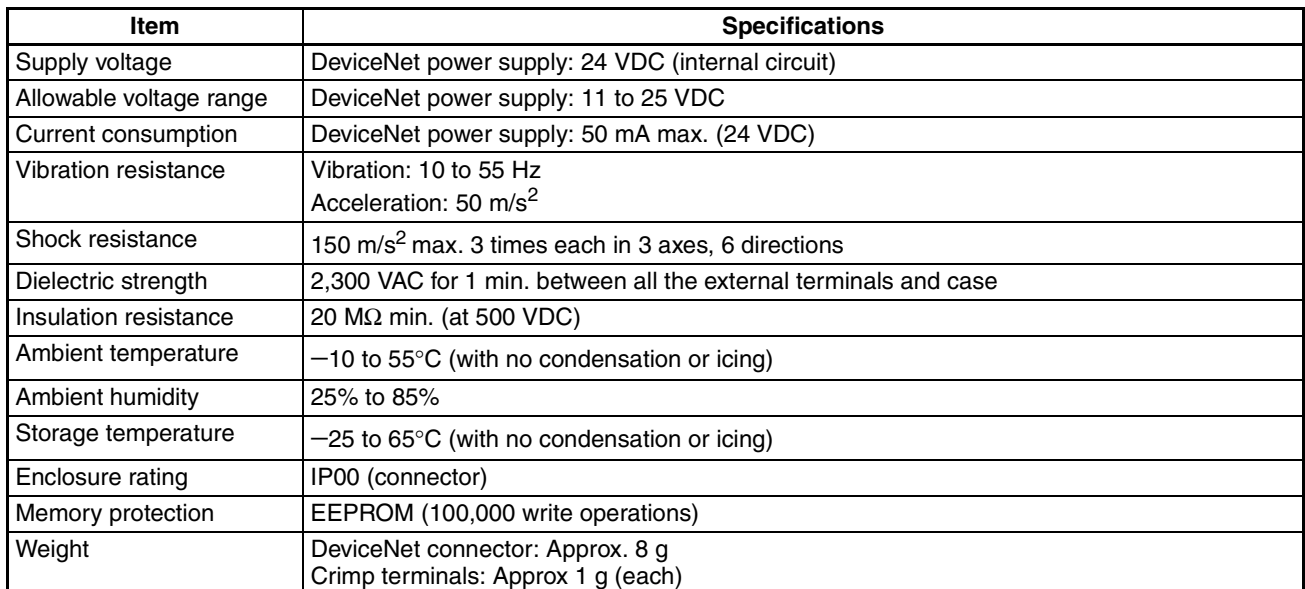

# **SECTION 2 Operating Procedures**

This section outlines the basic operating procedures for the K3HB-DRT Digital Indicators.

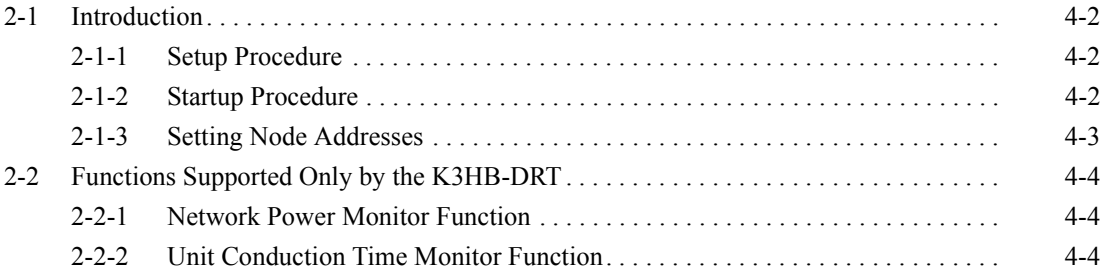

# **2-1 Introduction**

Use the procedures in the following sections to prepare the K3HB-DRT Digital Indicators for use. Refer to the following reference pages/sections provided for detailed information on each step.

## **2-1-1 Setup Procedure**

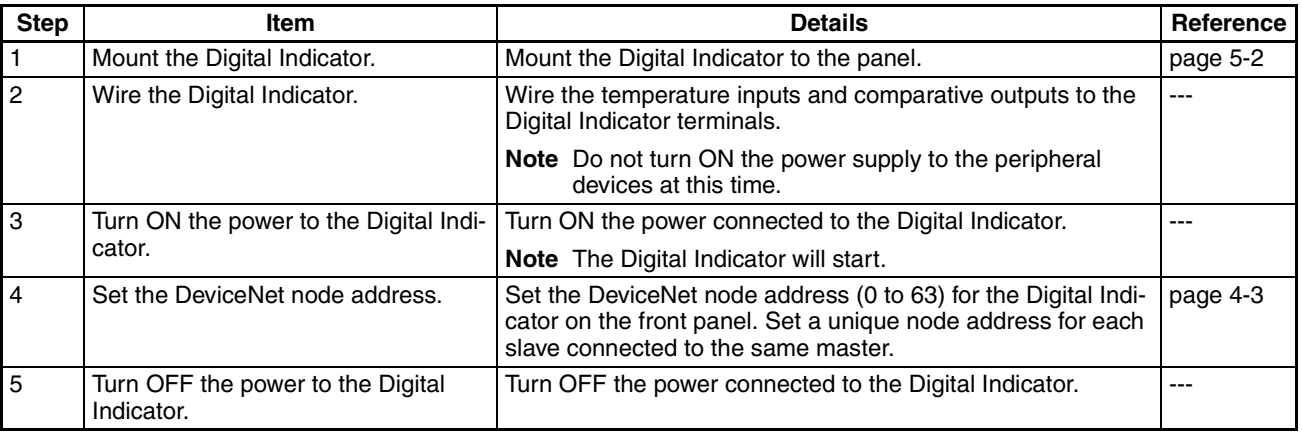

### **2-1-2 Startup Procedure**

Prepare the master, DeviceNet communications power supply, and Configurator that will be used in the system. Use the Configurator to allocate Digital Indicator data in the IN and OUT Areas. Refer to the DeviceNet Operation Manual (W267) for information on related connection devices.

**Note** Up to 30 items can be allocated in the IN Area and up to 15 items can be allocated in the OUT Area for remote I/O communications. To read and write larger amounts of data, use explicit messages. Use explicit messages also for reading and writing data only when required.

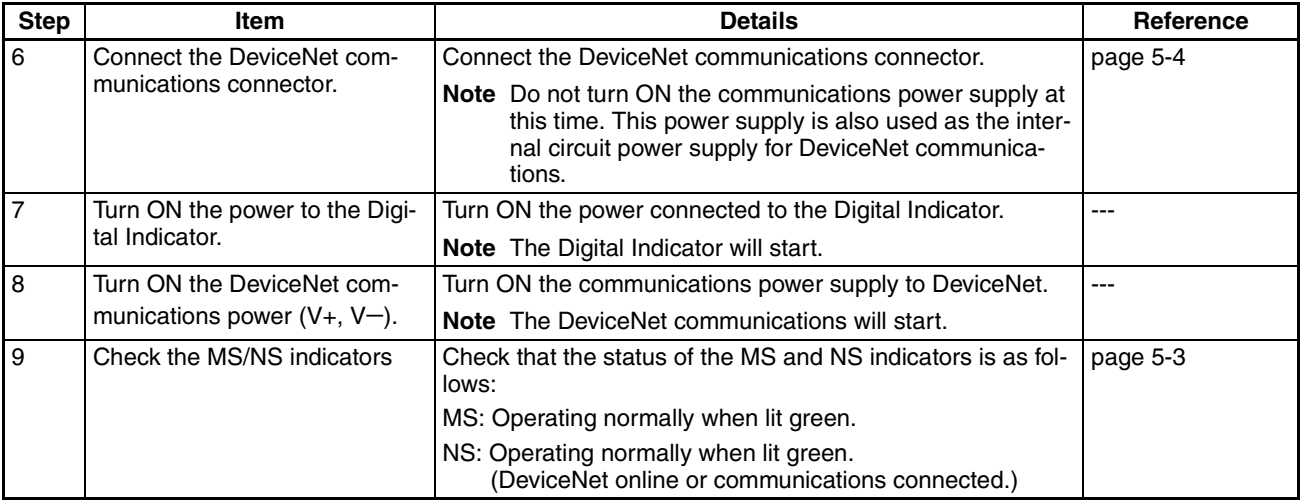

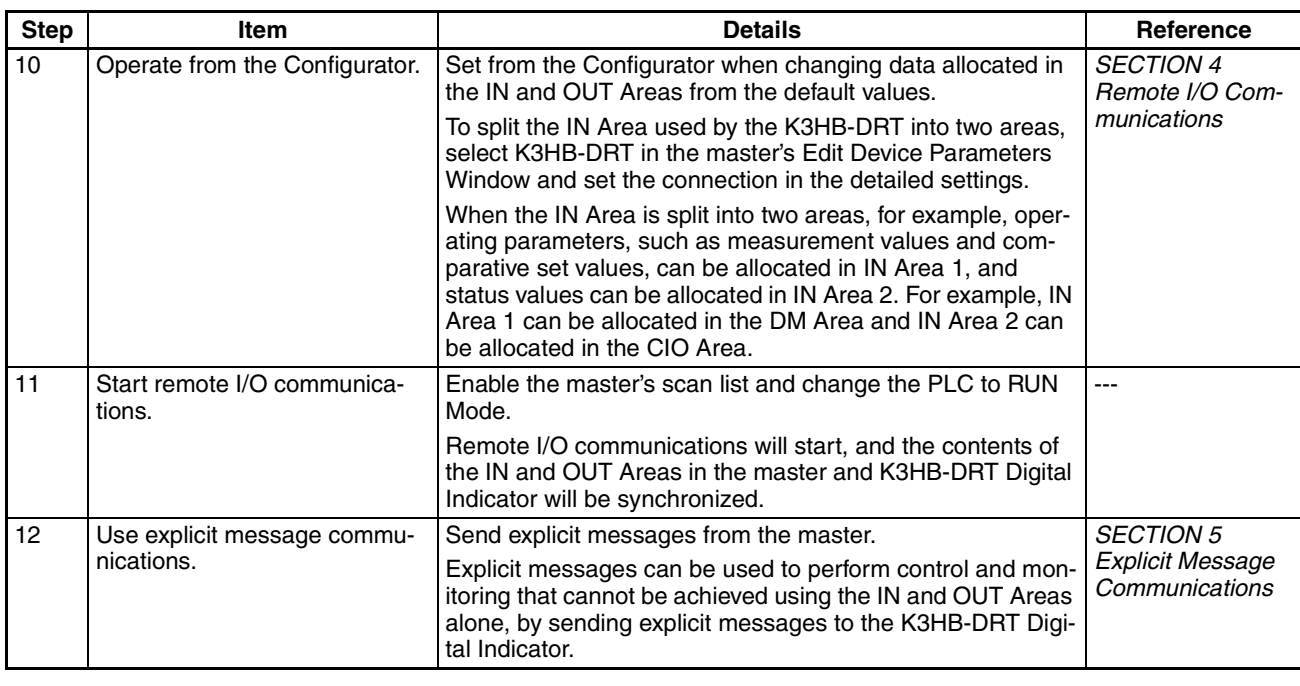

**Note** (1) When changing the baud rate of the master after starting the K3HB-DRT Digital Indicator, turn ON the communications power supply of the Digital Indicator again, and restart the Digital Indicator. When setting the Configurator only, without a master, the baud rate of the Configurator will be automatically detected.

- (2) The following points are important when editing device parameters using the Configurator.
	- It is recommended that device default values are uploaded before the parameters are edited because the EDS parameter defaults and the device defaults are different.
	- The setting for some parameters are different for the list of settings provided in the CompoWay/F SECTION 2 List of Settings. For example, the parameter setting for input type A is different for each model.
	- Set the unit number in the Communications Setting Level parameter group to change the node address.

### **2-1-3 Setting Node Addresses**

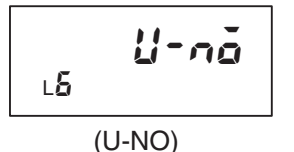

DeviceNet node addresses are set in the communications setting level. Set the node addresses on the front panel of the K3HB-DRT.

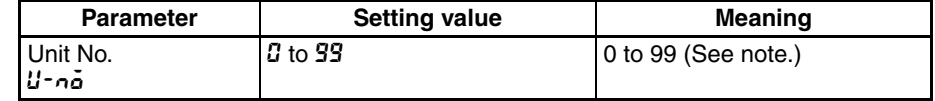

**Note** The node address will be 0 if an address between 64 and 99 is set.

#### **Setting Parameters**

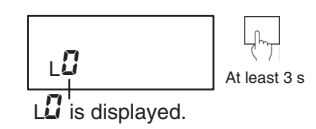

- A. Press the LEVEL Key for at least 3 s to move to the input initial setting level.
- The initial setting level is indicated by  $L\bar{D}$  being displayed in the level/bank display.

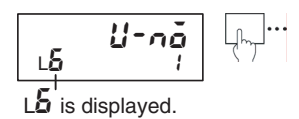

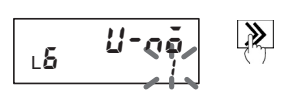

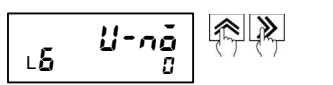

B. Press the LEVEL Key several times to move to the communications setting level.

- The communications setting level is indicated by L5 being displayed in the level/bank display.
- C. Press the SHIFT Key so that the SV display flashes.
- The SV will flash to indicate that it can be changed.

D. Press the UP and SHIFT Keys to change the Unit No. (DeviceNet node address) setting.

The number of words allocated will depend on the K3HB-DRT communications data allocations. The following points are important when setting node addresses or allocating I/O memory.

- Do not allocate the same words to other slaves.
- Make sure the I/O area does not exceed the valid range.

# **2-2 Functions Supported Only by the K3HB-DRT**

A Configurator is used to make settings for the network power monitor function and Unit conduction time monitor function.

### **2-2-1 Network Power Monitor Function**

The K3HB-DRT has a network power monitor function that turns ON the Communications Power Voltage Monitor Error Flag in the General Status when the communications power voltage drops below the set monitor value. The monitor value for the network power voltage is set using the Configurator and is found in the General Setting parameter group.

### **2-2-2 Unit Conduction Time Monitor Function**

The K3HB-DRT has a Unit conduction time monitor function that records internally the total time communications power is supplied to the Digital Indicator. The Unit Maintenance Flag in the General Status will turn ON if the Unit conduction time exceeds a set monitor value.

The Detection Time (Unit conduction time monitor value) is set using a Configurator and is found in the General Setting parameter group.

The Unit conduction time monitor can be used as a guide for replacing the K3HB-DRT Digital Indicator.

Measurement unit: 0.1 h

Measurement range: 0 to 429496729.5 h (Stored data: 00000000 to FFFFFFFF hex).

- **Note** (1) The conduction time is held even when the power is turned OFF.
	- (2) The conduction time will not be measured if communications power is not supplied to the K3HB-DRT.
	- (3) The K3HB-DRT Digital Indicator checks the ON status of the target channel approximately every 0.1 h (6 min).

# **SECTION 3 Parts, Installation, and Wiring**

This section describes the methods used to install and wire K3HB-DRT Digital Indicators.

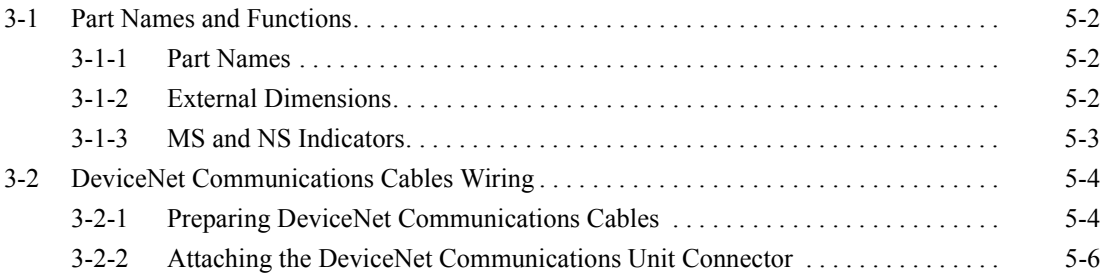

# **3-1 Part Names and Functions**

### **3-1-1 Part Names**

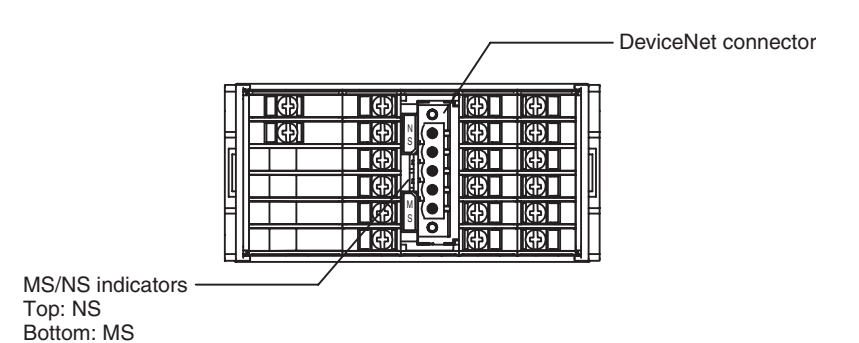

**DeviceNet Communications Connector**

The DeviceNet communications connector is used to connect the communications cable to the DeviceNet network. The DeviceNet communications power is also supplied through this connector. The connector provided with the Digital Indicator is a HR31-5.08P-5SC(01) (Hirose Electric). The provided connector crimp terminals are HR31-SC-121 (Hirose Electric) and are for Thin DeviceNet Communications Cables. The K3HB-DRT cannot be used with any other connector than the DeviceNet one provided.

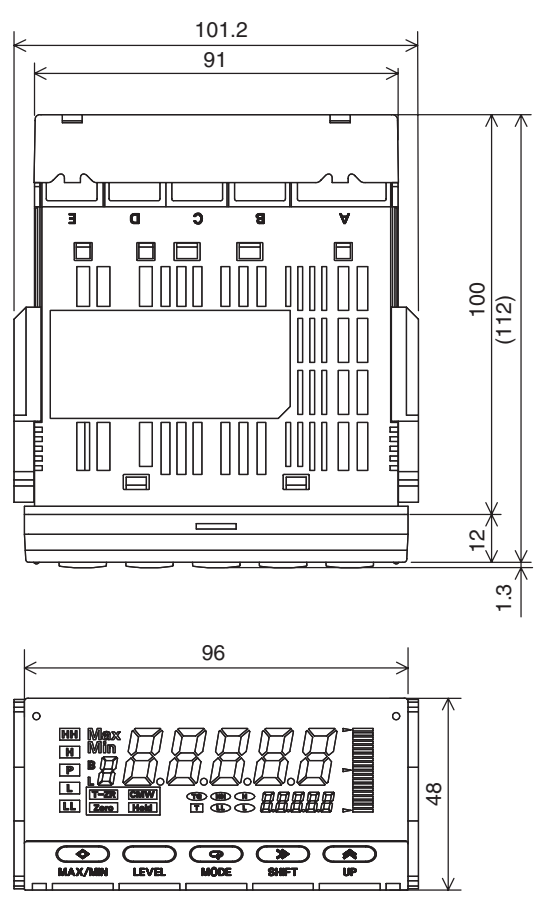

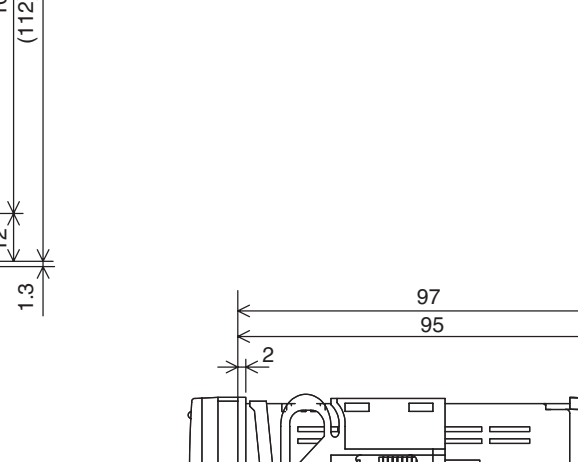

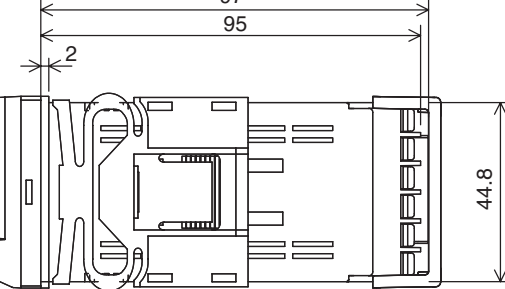

(Unit: mm)

# **3-1-2 External Dimensions**

# **3-1-3 MS and NS Indicators**

The indicators show the status of the Digital Indicator and the DeviceNet Network.

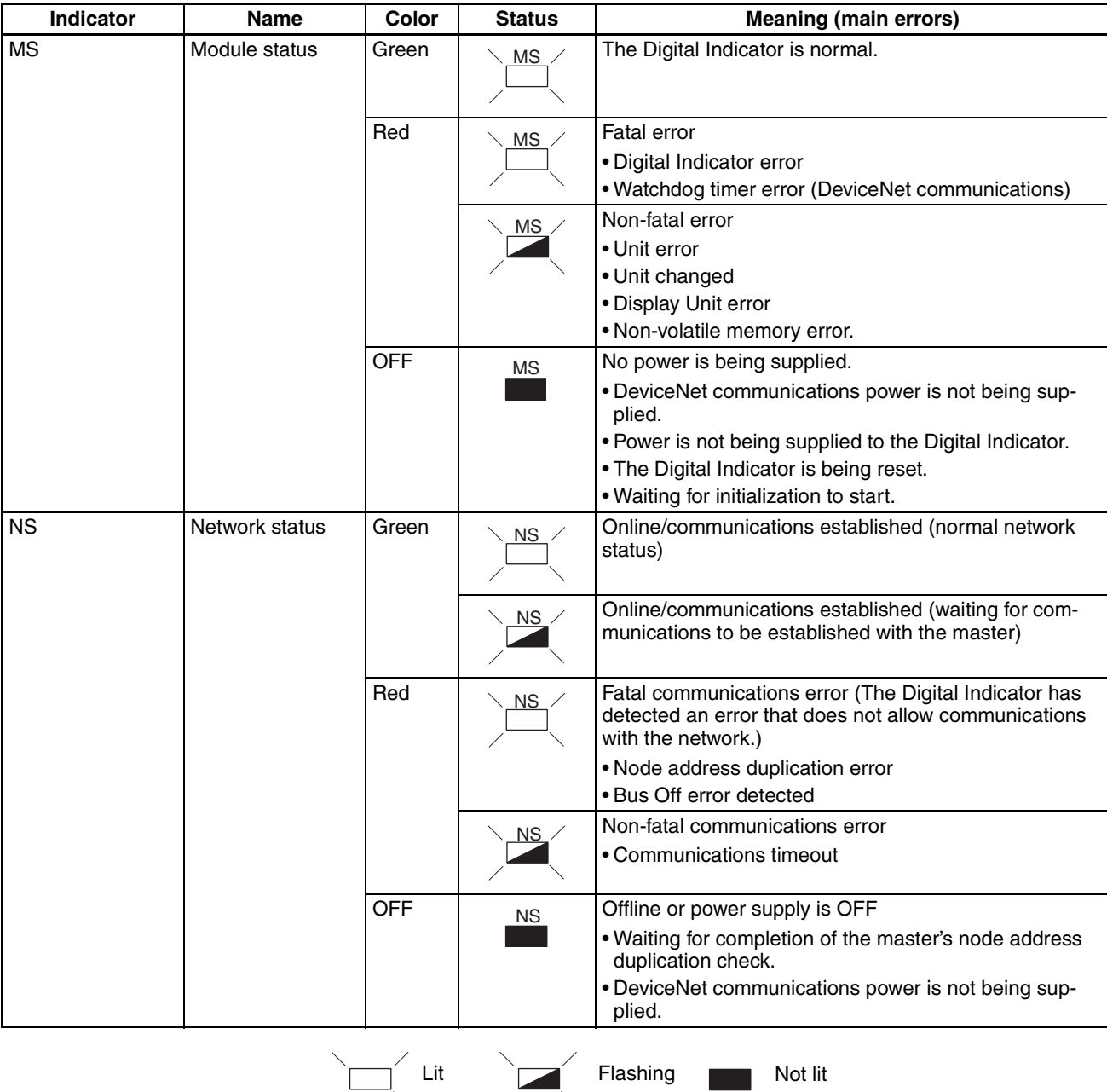

- J

**Normal Indicator Display** The MS and NS indicators are both lit green when the status of the Digital Indicator and the Network are normal.

# **3-2 DeviceNet Communications Cables Wiring**

The methods used for preparing DeviceNet communications cables to be connected for DeviceNet communications are explained here.

For details on the DeviceNet Network, such as supplying the DeviceNet communications power and grounding the DeviceNet Network, refer to the DeviceNet Operation Manual (W267).

### **3-2-1 Preparing DeviceNet Communications Cables**

Use the following procedure to prepare and connect the communications cables to the connectors.

*1,2,3...* 1. Remove approximately 30 to 80 mm of the cable covering, being careful not to damage the shield mesh underneath. Do not remove too much covering or a short circuit may result.

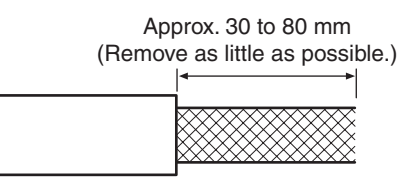

2. Carefully peel back the shield mesh to reveal the signal lines, power lines, and the shield wire. The shield wire is slightly harder to the touch than the mesh.

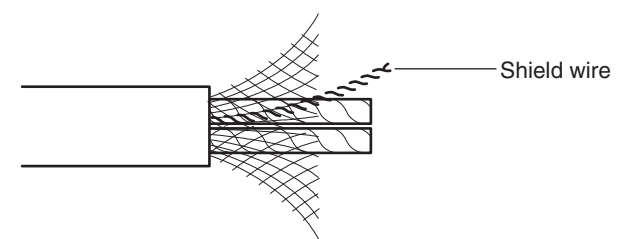

3. Remove the exposed mesh and the aluminum tape from the signal and power lines. Strip the covering from the signal and power lines to the proper length for the crimp terminals. Twist together the wires of each of the signal and power lines.

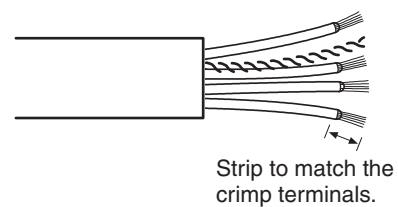

4. Attach crimp terminals to the lines and then cover any exposed areas with vinyl tape or heat-shrink tubing.

Making sure that the connector hole numbers are correct, insert each of the signal lines, power supply lines, and the shield wire into the corresponding connector holes, as shown in the following diagram.

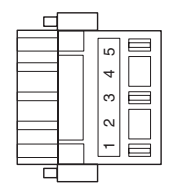

1: V− (Power line: black)

- 2: CAN low (Communications line: blue)
- 3: Shield
- 4: CAN high (Communications line: white)
- 5: V+ (Power line: red)

Make sure that the connector is oriented correctly before inserting the crimp terminal into the connector, as shown in the following diagram.

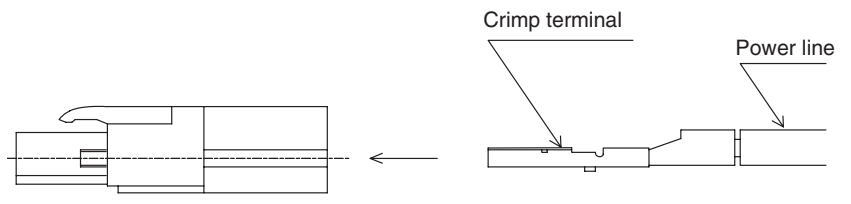

The crimp terminals can be crimped using a crimp tool that conforms to JIS C9711. The following crimp tool is also available: HR31-TC-01 (Hirose Electric)

If wiring is not correct, use an extraction tool to extract the wires using the following procedure.

- *1,2,3...* 1. Press down the molded transformer using the extraction tool, as shown in Fig. 1.
	- 2. While keeping the molded transformer pressed down, tilt the extraction tool to release the crimp terminal lock.
	- 3. Remove the extraction tool.
	- 4. Pull the cable and pull out the crimp terminal.

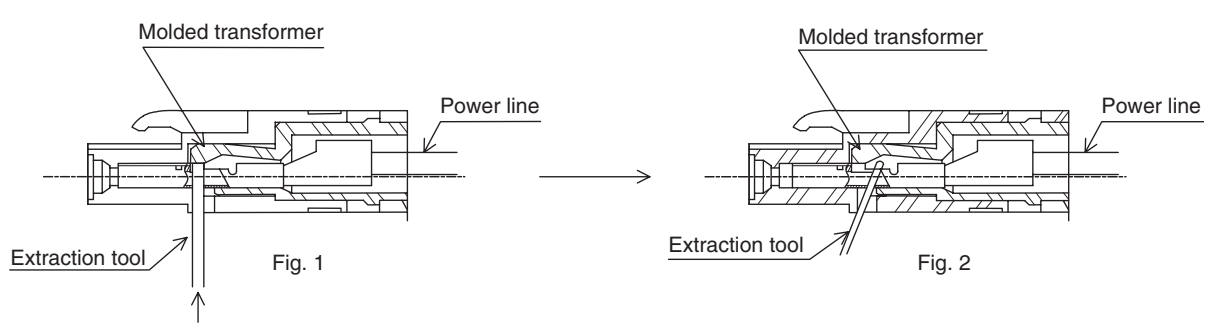

The following extraction tool is available: HR31-SC-TP (Hirose Electric)

# **3-2-2 Attaching the DeviceNet Communications Unit Connector**

Align the DeviceNet Communications Unit connector (marked with a C) with the cable connector, and insert the cable connector fully into the DeviceNet Communications Unit connector.

Tighten the set screws to a torque between 0.18 and 0.22 N·m to secure the connector.

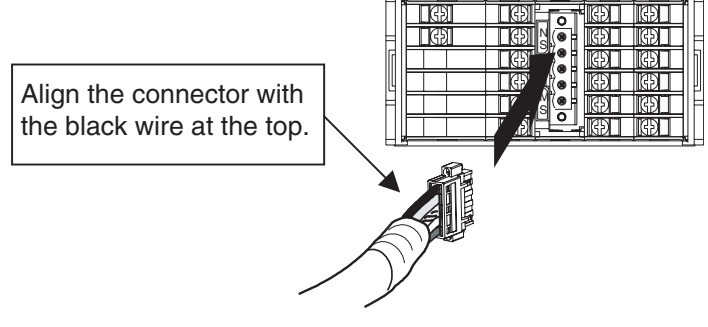

Use the following crimp terminals if using Thick DeviceNet Communications Cables.

HR31-SC-111 (Hirose Electric)

# **SECTION 4 Remote I/O Communications**

This section describes the input (IN) areas and output (OUT) areas that K3HB-DRT Digital Indicators can use for remote I/O communications. The methods to allocate data for master communications are also described using sample programming.

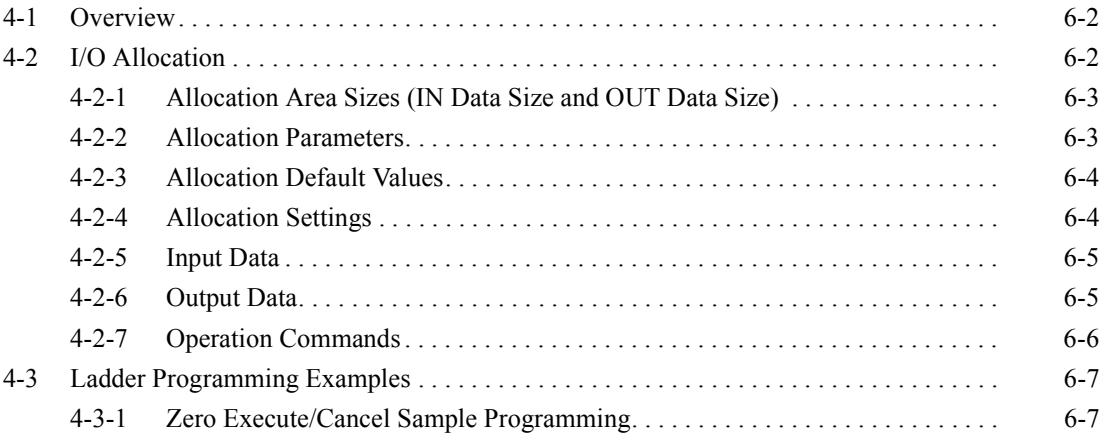

# **4-1 Overview**

I/O memory in the master can be allocated to data from the K3HB-DRT Digital Indicator, such as data from the Digital Indicator's variable area, merely by specifying what Digital Indicator data is to be transferred to where.

Data is automatically exchanged between the master and Digital Indicator, allowing the Digital Indicator to be controlled and monitored from the master without requiring special communications programming.

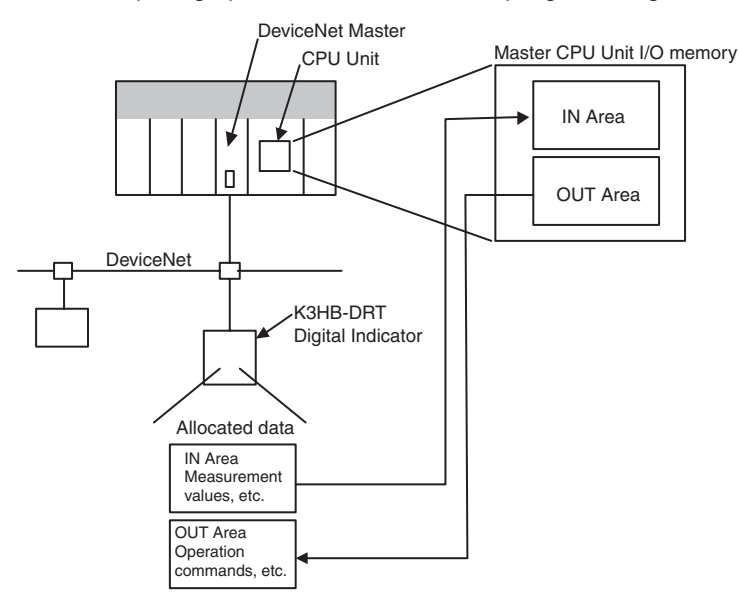

# **4-2 I/O Allocation**

The Configurator can be used to select any data from the list of allocation parameters for the Digital Indicator and then allocate the data in a user-set destination.

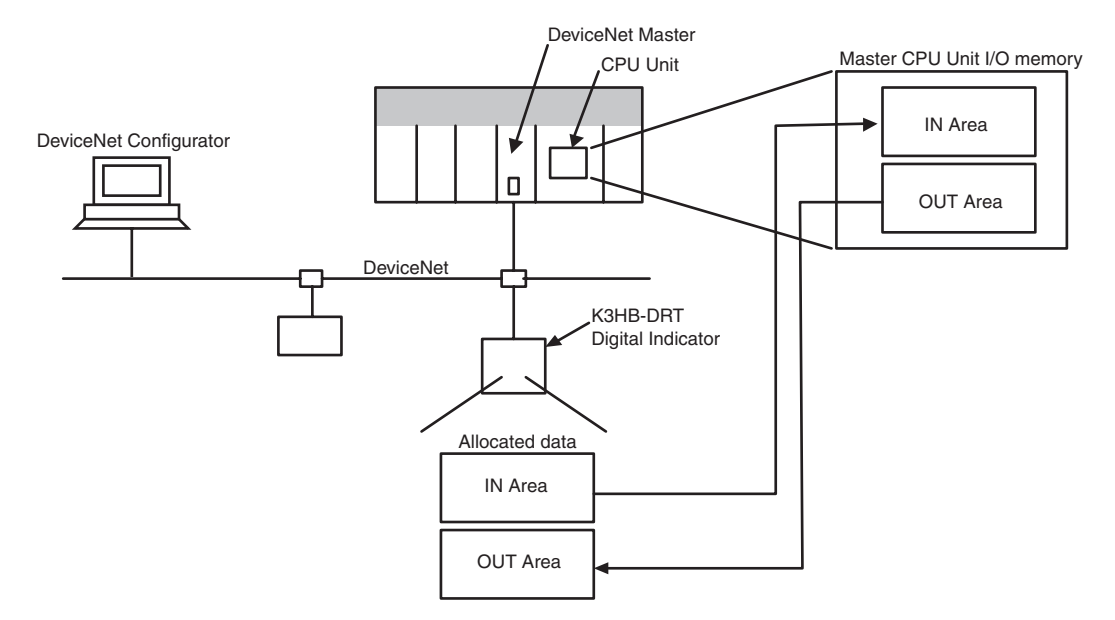

### **4-2-1 Allocation Area Sizes (IN Data Size and OUT Data Size)**

The size of allocated data in each of the IN and OUT Areas is shown in the following table.

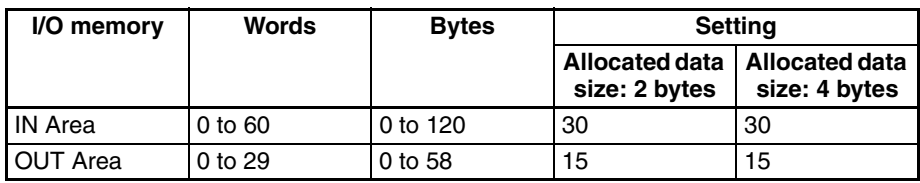

- **Note** (1) When the master is a CS/CJ-series DeviceNet Unit, the IN Area can be divided into two areas (IN Area 1 and IN Area 2). Any allocation data from the list of parameters can be allocated in each area.
	- (2) The actual size of the allocated area depends on the size of allocation data selected.
	- (3) The default allocation data size is two bytes.

When the allocation data size is two bytes, the monitor and setting data will be displayed in the range FFFF hex to 0000 hex. Data will be fixed at 7FFF hex or 8000 hex if the data exceeds the range that can be displayed. For example, −32769 would be displayed as 8000 hex.

The following data sizes are fixed, however.

- General status: 2 bytes (fixed)
- K3HB-DRT status: 4 bytes (fixed)
- K3HB-DRT Output Enable Bits and operation commands: 2 bytes (fixed)
- **Note** Refer to 4-2-5 Input Data on page 6-5 for details on General Status. Refer to 4-2-6 Output Data on page 6-5 for details on Output Enable Bits and operation commands.

### **4-2-2 Allocation Parameters**

The parameters that can be allocated are shown below. These parameters can be broadly classified as K3HB-DRT status bits/operation commands, and K3HB-DRT operation data and setting data.

1. K3HB-DRT Status Bits/Operation Commands The status bits and operation commands for the K3HB-DRT Digital Indicator are shown in the following table. For status details, refer to the CompoWay/F SECTION 2 List of Settings.

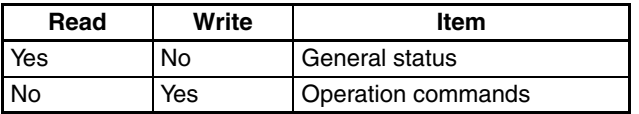

- **Note** (1) When items that are write-only are allocated in the IN Area, they are always set to 0.
	- (2) When items that are read-only are allocated in the OUT Area, they are allocated words in memory but operate the same as if they had not been allocated.

2. K3HB-DRT Operation Data and Setting Data

Monitor values and setting data with communications addresses that belong to the following variable types can be allocated. Duplicate settings are possible and are processed in ascending order.

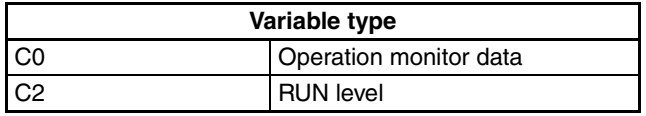

- **Note** If items are allocated in the read-only area of the OUT Area, words are allocated in memory but operate as if they had not been allocated.
- 3. Output Enable Bits Output Enable Bits are allocated in the first word of the OUT Area. When Output Enable Bits are allocated in the IN Area, they are always set to 0 (OFF).
- **Note** If data allocated to the IN or OUT Area is changed, use a software reset or cycle the power to enable the new settings.

### **4-2-3 Allocation Default Values**

The default values for I/O allocations are listed in the following table.

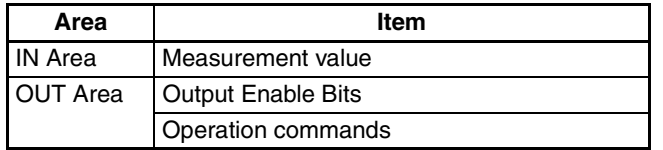

# **4-2-4 Allocation Settings**

The I/O allocation settings are listed in the following table.

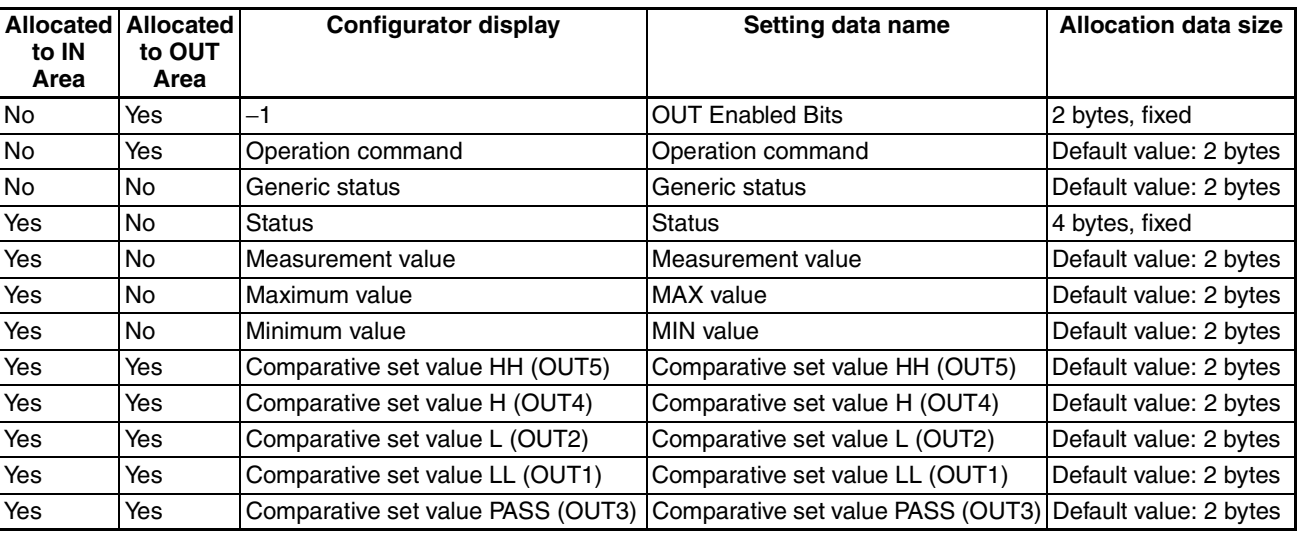

### **4-2-5 Input Data**

The input data specific to Digital Indicators with DeviceNet communications that is not allocated in the variable area of the K3HB-DRT is described here.

### **General Status**

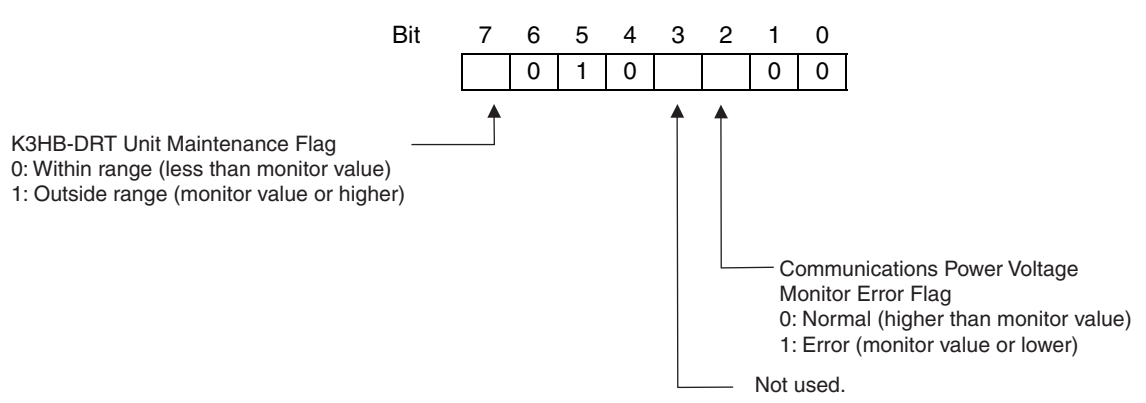

- The Communications Power Voltage Monitor Error Flag indicates the status of the power being supplied through the DeviceNet communications cable.
- The Unit Maintenance Flag is set to 1 when the Unit conduction time of the K3HB-DRT Digital Indicator exceeds the monitor value.

### **4-2-6 Output Data**

Output data specific to DeviceNet that is not allocated to the K3HB-DRT variable area is described here.

**Output Enable Bits Cultect Enable Bits are used when settings are written to the OUT Area, e.g.,** when comparative set values are set or RUN/STOP is executed using operation commands. The area for Output Enable Bits is always allocated in the first word of the OUT Area.

> When Output Enable Bits are set to 0 (OFF), the settings and bits set in the OUT Area are not transmitted and, therefore, nothing is executed. The settings can be executed by setting the Output Enable Bits to 1 (ON). Writing is not executed if the Output Enable Bits are not set to 1.

> Setting Output Enable Bits prevents unintentional setting changes and enables various settings in the OUT Area to be enabled simultaneously. For example, a new value may written to a word for which a SP has already been set. If the Output Enable Bits are set to 1 and then set to 0, no SP will be written even if one is accidentally allocated. (However, care must be taken because writing is enabled if Output Enable Bits are set to 1.)

> Furthermore, if set values are written for all the words and the Output Enable Bits are set to 1, the set values will all be enabled at once.

**Note** When Output Enable Bits are set to 1, data allocated to the OUT Area is written whenever it changes.

### **4-2-7 Operation Commands**

Operation commands are used to for software resetting, to move to setting area 1, and other similar operations. As shown in the following table, operation commands are executed using a combination of command codes, related information, and strobes.

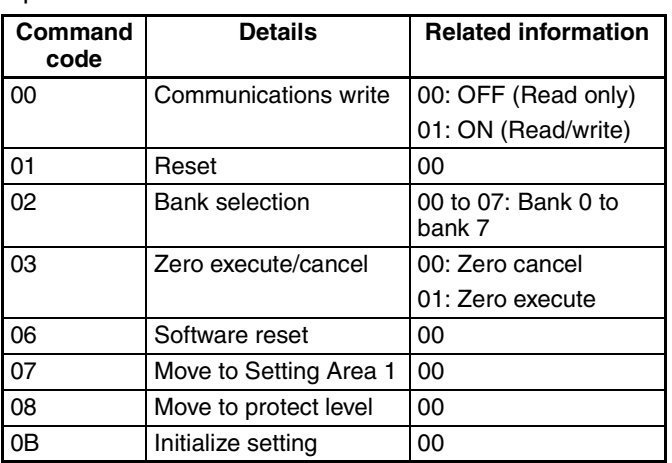

Operation commands for the K3HB-DRT are shown in the following table.

**Note** A software reset will not respond (no service PDU response).

Operation commands are created as shown in the following diagram.

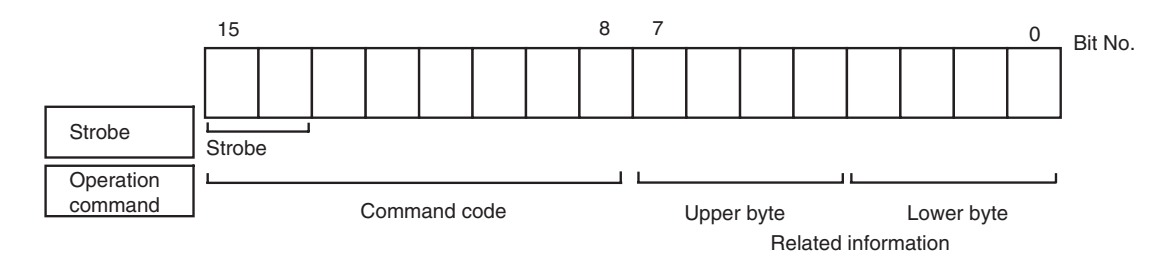

Bit 15 is strobe 2 and bit 14 is strobe 1. A logical OR is taken between the two leftmost bits of the command code and bits 15 and 14, and the result is attached as the strobe to the operation command. The command code for K3HB-DRT operation commands is  $0\square$  hex, so when the logical OR is  $8\square$ hex, the strobe is ON.

Resetting with an operation command is used for the following example.

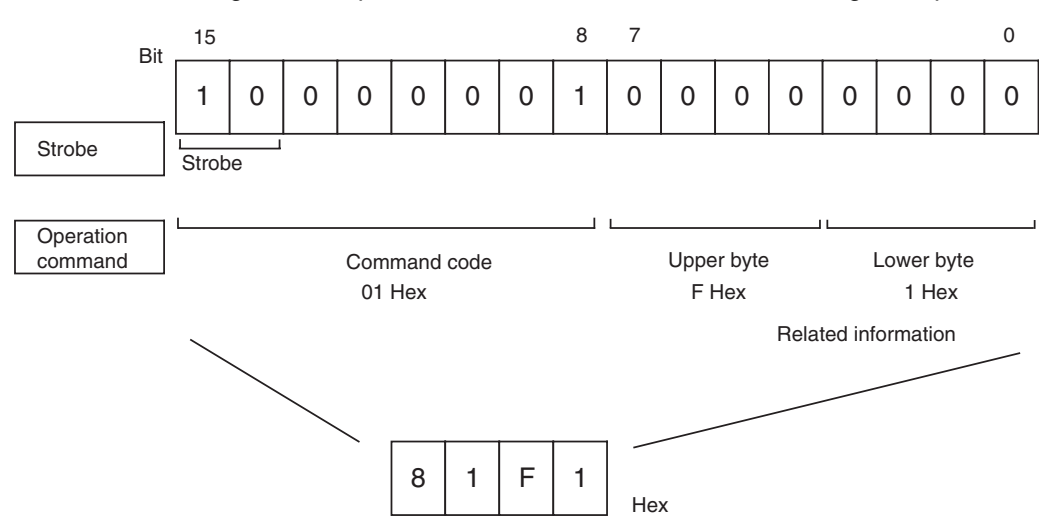

With the CS1W-DRM21 and CJ1W-DRM21 DeviceNet Units, operation commands are made ready for execution by writing to the allocated words (CIO 3202 when the default I/O allocation (fixed allocation area 1) is set.)

Operation commands are executed only when the Output Enable Bit is set to 1 (ON) and the strobe is ON. The strobe is ON when the following two conditions are met:

- 1. Strobe  $2 = 1$  and strobe  $1 = 0$
- 2. The strobe was cleared after the previous operation command was executed.

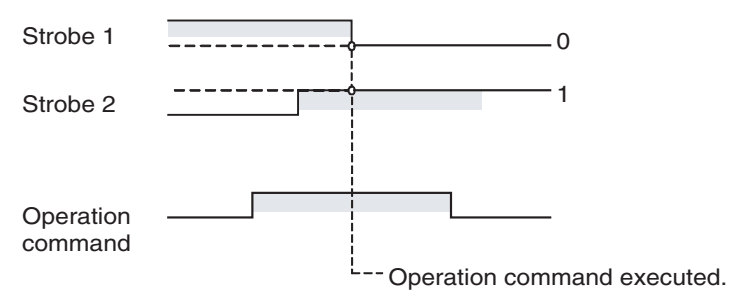

**Note** Software resets are executed again even if the strobe has not been cleared. Therefore the Output Enable Bit or the strobe must be cleared after the software reset command has been sent.

# **4-3 Ladder Programming Examples**

### **4-3-1 Zero Execute/Cancel Sample Programming**

The zero execute/cancel ladder programming example here is executed under the following conditions.

• Using default I/O allocations to allocate data in fixed allocation area 1 of a CS/CJ-series DeviceNet Unit (OUT Area = CIO 3200 to CIO 3263, IN Area = CIO 3300 to CIO 3363).

**Outline** This ladder programming example executes zero execute and zero cancel for the K3HB-DRT. Zero execute and zero cancel are executed using operation commands.

> Output Enable Bit (CIO 320100) and strobe are used to execute the operation command.

- **Operation** First, the Output Enable Bit is turned ON. The hexadecimal values are set to D1000 and D1001 at the start of the ladder program. These values prepare the zero cancel operation command 0300 hex and the zero execute operation command 0301 hex.
	- Zero cancel is executed when CIO 000000 turns ON.
	- The contents of D1000 (= 0300 hex) is copied to CIO 3202, where the operation command is allocated.
	- The strobe is turned ON (strobe  $1 = 0$  and strobe  $2 = 1$ ) and the operation command is executed.
	- A timer is used and the strobe is disabled to 1 after 0.1 s (see note).
	- Zero execute is executed in the same way as for zero cancel when CIO 000100 turns ON.
- **Note** When using this type of ladder programming, do not use the timer method used in this example. Instead, allocate the status and confirm that the value has changed and then disable the strobe, specifically:
	- a. Allocate status in the IN Area using the Configurator.
	- b. Execute operation commands and use the status to confirm that the status has been cleared to zero and then disable the strobe.

#### ■ **Programming Example**

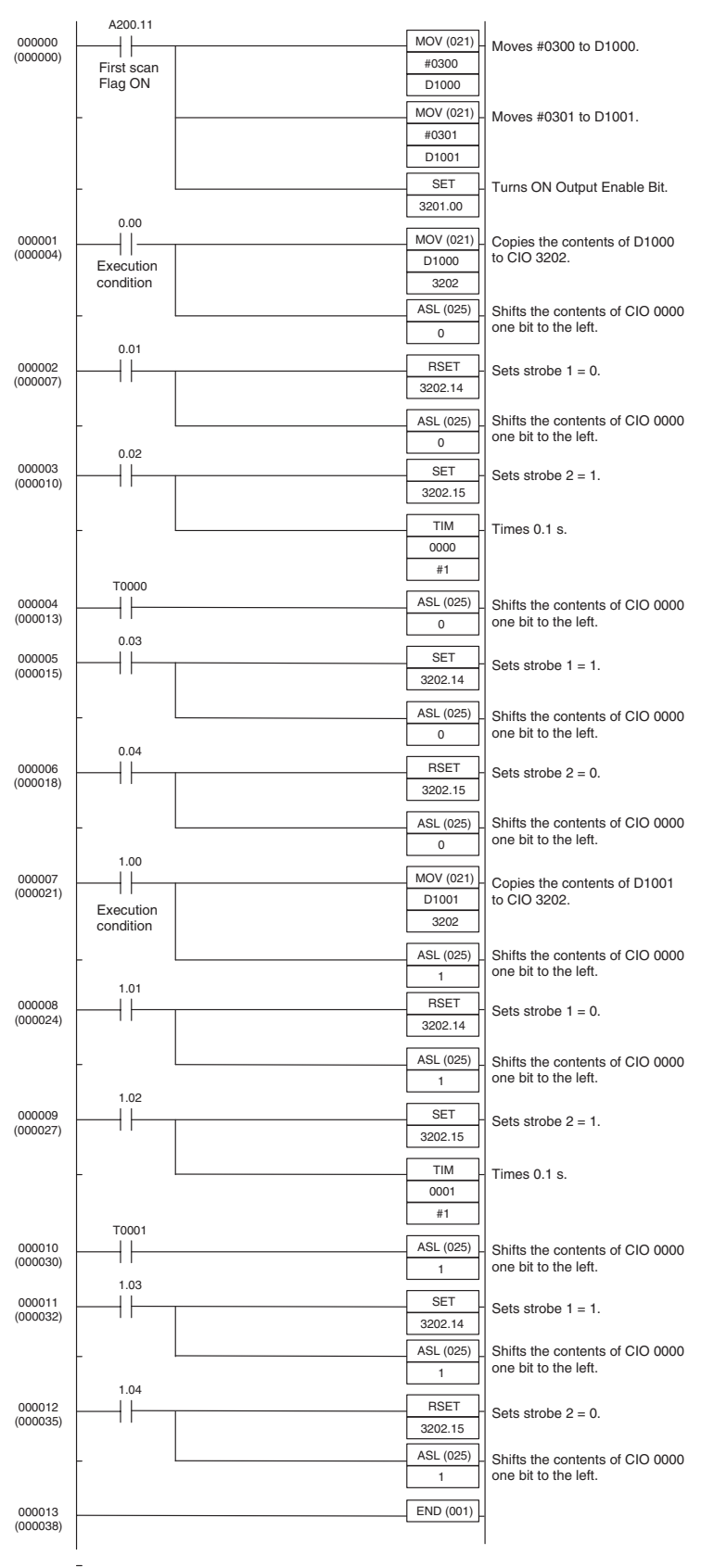

# **SECTION 5 Explicit Message Communications**

This section describes how to send explicit messages to the K3HB-DRT Digital Indicator, including how to send CompoWay/F commands using explicit messages.

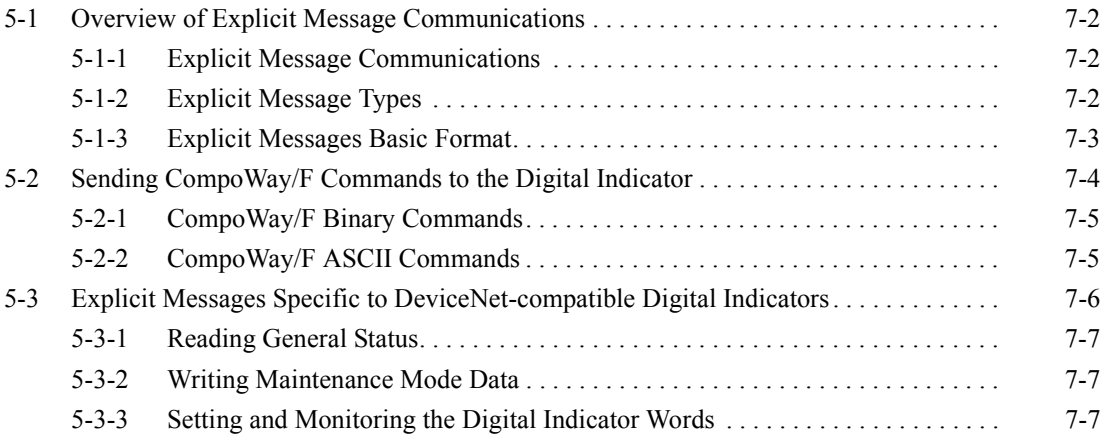

# **5-1 Overview of Explicit Message Communications**

### **5-1-1 Explicit Message Communications**

Explicit message communications is a communications protocol for sending commands from the master as explicit messages, and receiving explicit messages as responses from the nodes that receive the commands.

Explicit messages can be sent from the master to the Digital Indicator to read and write the K3HB-DRT Digital Indicator variable area, send operation commands, and read and write various other DeviceNet functions supported by the Digital Indicator.

Explicit message communications can be used to send and receive data that is not allocated in the IN and OUT Areas due to word size restrictions, and data that does not require the frequent refreshing used by the IN Area and OUT Area.

Use either of the following two methods depending on the application.

#### **Reading/Writing K3HB-DRT Variable Area Data and Sending Operation Commands**

Send CompoWay/F communications commands to K3HB-DRT Digital Indicators by embedding them in explicit messages.

#### **Reading/Writing K3HB-DRT Maintenance Information**

Send explicit messages specific to the DeviceNet-compatible Digital Indicator.

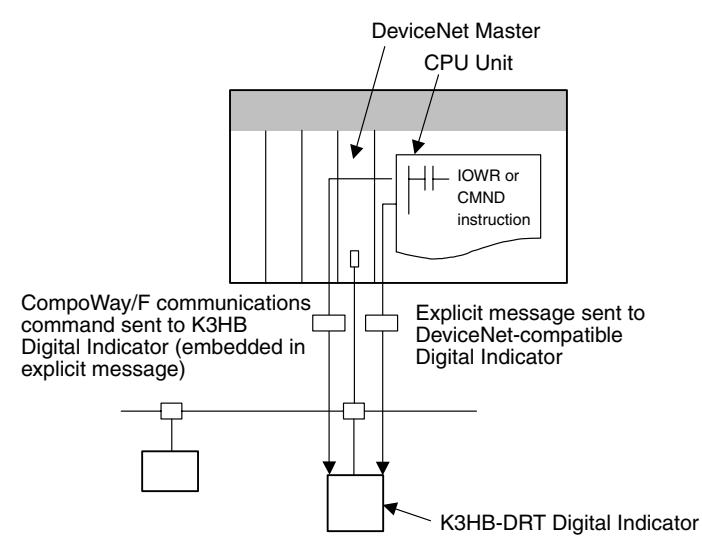

# **5-1-2 Explicit Message Types**

The explicit messages sent to the Digital Indicator can be divided into two types: messages in which CompoWay/F commands are embedded and messages specific to DeviceNet-compatible Digital Indicators.

#### **Sending CompoWay/F Commands to the K3HB-DRT (Embedded in Explicit Messages)**

The master can send CompoWay/F communications commands to the K3HB-DRT Digital Indicator by sending them as explicit message data.

When DeviceNet-compatible Digital Indicators are used, the explicit messages are automatically converted to CompoWay/F communications commands and sent to the K3HB-DRT Digital Indicator. The responses from the Digital Indicator are converted into explicit messages and returned to the master. CompoWay/F commands are used to read from and write to the K3HB-DRT variable area and to execute operation commands.

CompoWay/F commands consist of binary commands and ASCII commands.

#### ■ CompoWay/F Binary Commands

CompoWay/F binary commands are CompoWay/F communications commands expressed in hexadecimal, and are easy to execute from ladder programs. CompoWay/F communications commands that include ASCII data, however, cannot be sent or received. Therefore, Read Controller Attribute (05 03) and broadcasting (unit number  $=$  XX) cannot be used.

#### ■ CompoWay/F ASCII Commands

CompoWay/F ASCII commands are CompoWay/F communications commands expressed in ASCII, so numerical values must be converted to ASCII when executing these commands from a ladder program. CompoWay/F binary commands cannot be used. Broadcasting (unit number  $= XX$ ) cannot be used, but all other CompoWay/F communications commands can be sent and received, including Read Controller Attribute (05 03), which cannot be used with CompoWay/F binary commands.

#### **Sending Explicit Messages Specific to DeviceNet-compatible Digital Indicators**

The master can send explicit messages to a DeviceNet-compatible Digital Indicator to control various operations supported only by DeviceNet-compatible Digital Indicators and to read DeviceNet-specific settings and status information.

These explicit messages are used to read and write maintenance information specific to DeviceNet-compatible Digital Indicators.

### **5-1-3 Explicit Messages Basic Format**

The basic formats of explicit message commands and responses are described here.

#### **Command Block**

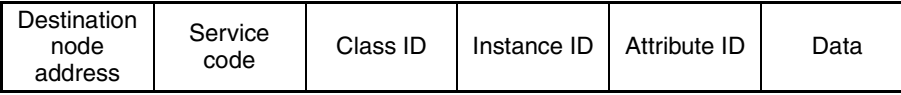

#### **Destination Node Address**

This parameter specifies the node address of the Controller to which the explicit messages (commands) will be sent in single-byte (2-digit) hexadecimal.

#### **Service Code, Class ID, Instance ID, Attribute ID**

These parameters specify the command type, processing target, and processing details.

The Attribute ID does not need to be specified for some commands.

#### **Data**

Specifies the details of the commands, set values, etc. The data section is not required for read commands.

**Response Block** The following format is used when a normal response is returned for the sent explicit message.

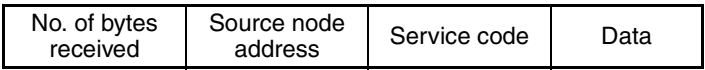

The following format is used when an error response is returned for the sent explicit message.

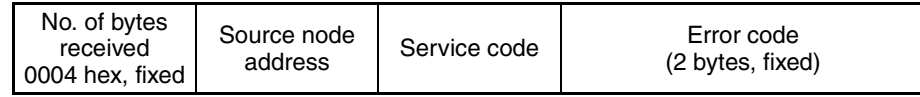

#### **Number of Bytes Received**

The number of data bytes received from the source node address is returned as a hexadecimal. When an error response is returned for the explicit message, the contents is always 0004 hex.

#### **Source Node Address**

The node address of the master that sent the explicit message is returned as a hexadecimal.

#### **Service Code**

For normal responses, the service code specified in the command turns with the most significant bit (bit 07) turned ON is returned. (For example, when the service code of the command is 0E hex, the service code of the response will be 8E hex.) When an error response is returned for the explicit message, the service code is always 94 hex.

#### **Data**

Read data is included in the response only when a read command is executed. There is no data for commands that do not read data.

#### **Error Code**

The following table shows the error codes for explicit messages.

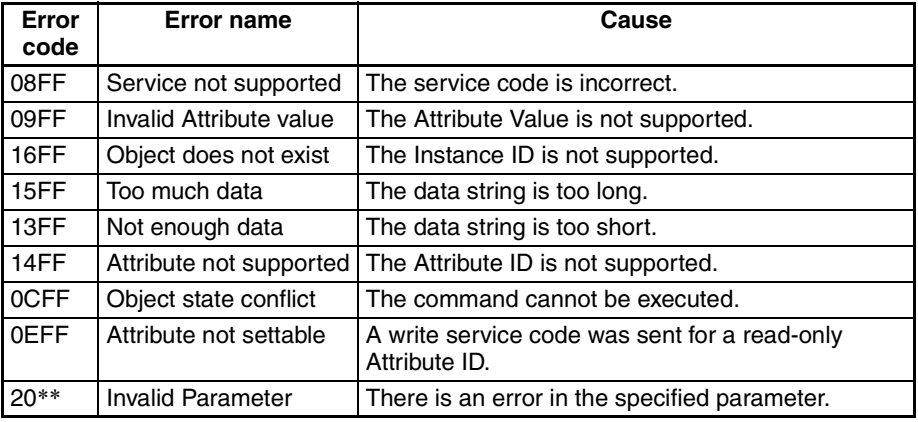

# **5-2 Sending CompoWay/F Commands to the Digital Indicator**

The master can send CompoWay/F command frames to the K3HB-DRT Digital Indicator by embedding them in explicit message commands, and receive CompoWay/F response frames that are embedded in explicit messages responses.

The following services, however, cannot be used.

- Monitor value/set data composite registration read
- Monitor value/set data composite read registration (write)
- Monitor value/set data composite read registration confirmation (read)

### **5-2-1 CompoWay/F Binary Commands**

CompoWay/F binary commands use hexadecimal values for the CompoWay/ F frames, and not ASCII. Therefore, the data volume is about half of Compo-Way/F ASCII commands. The following restrictions apply.

• Read Controller Attribute (05 03), which includes ASCII in the Compo-Way/F frame, cannot be used.

The following command and response formats are used when executing CompoWay/F binary commands from an OMRON Master.

#### **Command Block**

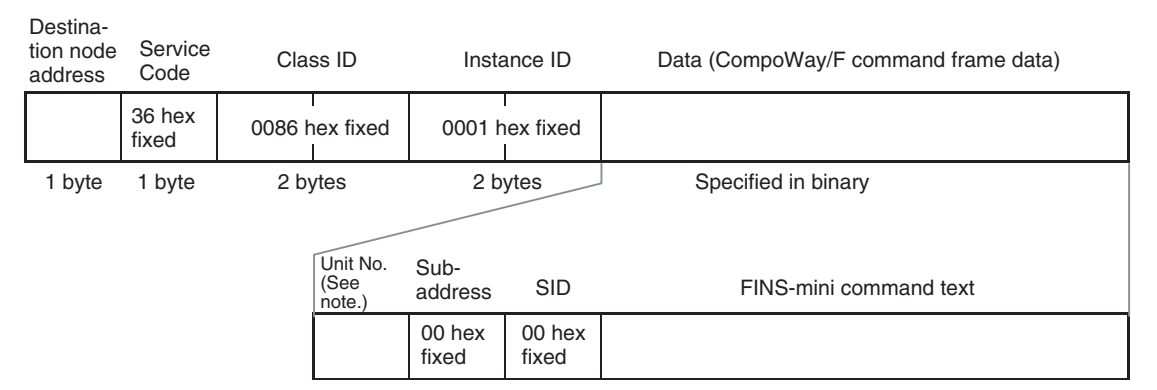

**Note** Specify the same value as the destination node address. Broadcasting cannot be specified.

#### **Response Block Mormal Response**

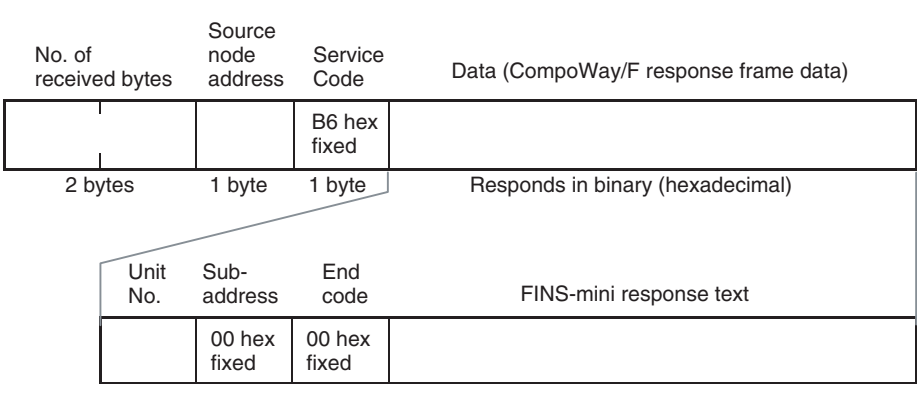

### **5-2-2 CompoWay/F ASCII Commands**

When CompoWay/F ASCII commands are used, the CompoWay/F frames are expressed in ASCII (each digit in a specified numerical value is also converted to ASCII, so 52 is specified as ASCII 3532).

The following command and response formats are used when the commands are executed from an OMRON Master Unit.

### *Explicit Messages Specific to DeviceNet-compatible Digital Indicators* **Section 5-3**

#### **Command Block**

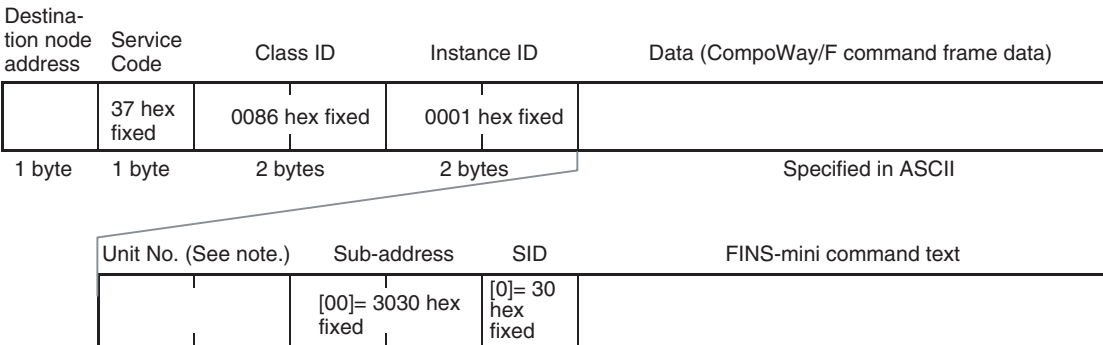

**Note** Specify the same value as the destination node address. Broadcasting cannot be specified.

#### Data (CompoWay/F response frame data) 2 bytes 1 byte 1 byte Returns in ASCII Unit No. Sub-address End code FINS-mini response text No. of receive bytes Source node address Service Code B7 Hex fixed [00]= 3030 Hex fixed

**Response Block Normal Response** 

# **5-3 Explicit Messages Specific to DeviceNet-compatible Digital Indicators**

The following list shows explicit messages that can be sent to K3HB-DRT Digital Indicators. These messages are used to read and write maintenance information (such as Unit conduction time) for the DeviceNet-compatible Digital Indicator.

For details on sending explicit messages from an OMRON Master PLC, refer to the DeviceNet Master Unit operation manual.

**Note** The number of digits used for the Class ID, Instance ID, and Attribute ID depends on the master used. When sending parameters from an OMRON Master Unit, the values are expressed as follows:

> Class ID: 4-digit (2-byte) hexadecimal Instance ID: 4-digit (2-byte) hexadecimal Attribute ID: 2-digit (1-byte) hexadecimal

### **5-3-1 Reading General Status**

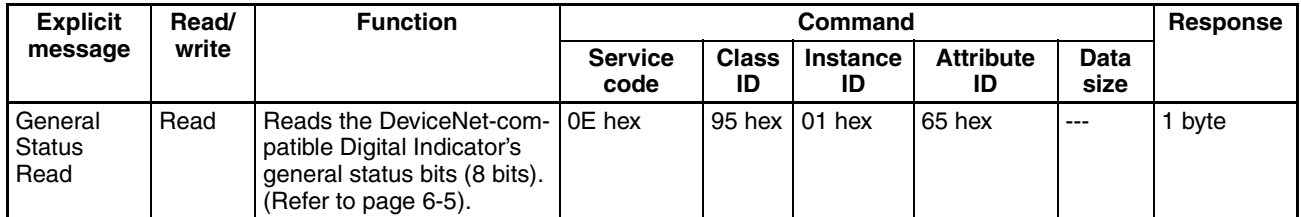

## **5-3-2 Writing Maintenance Mode Data**

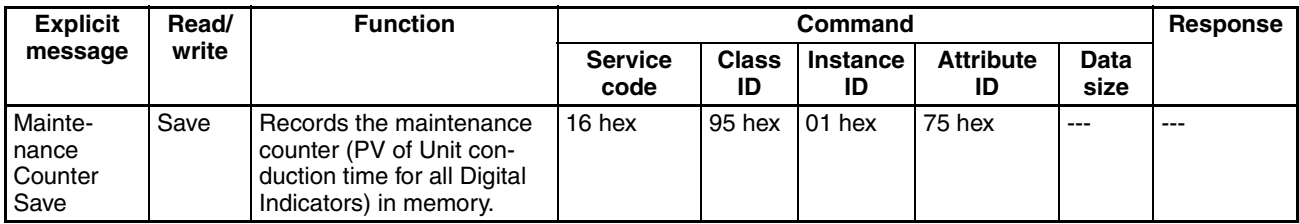

# **5-3-3 Setting and Monitoring the Digital Indicator Words**

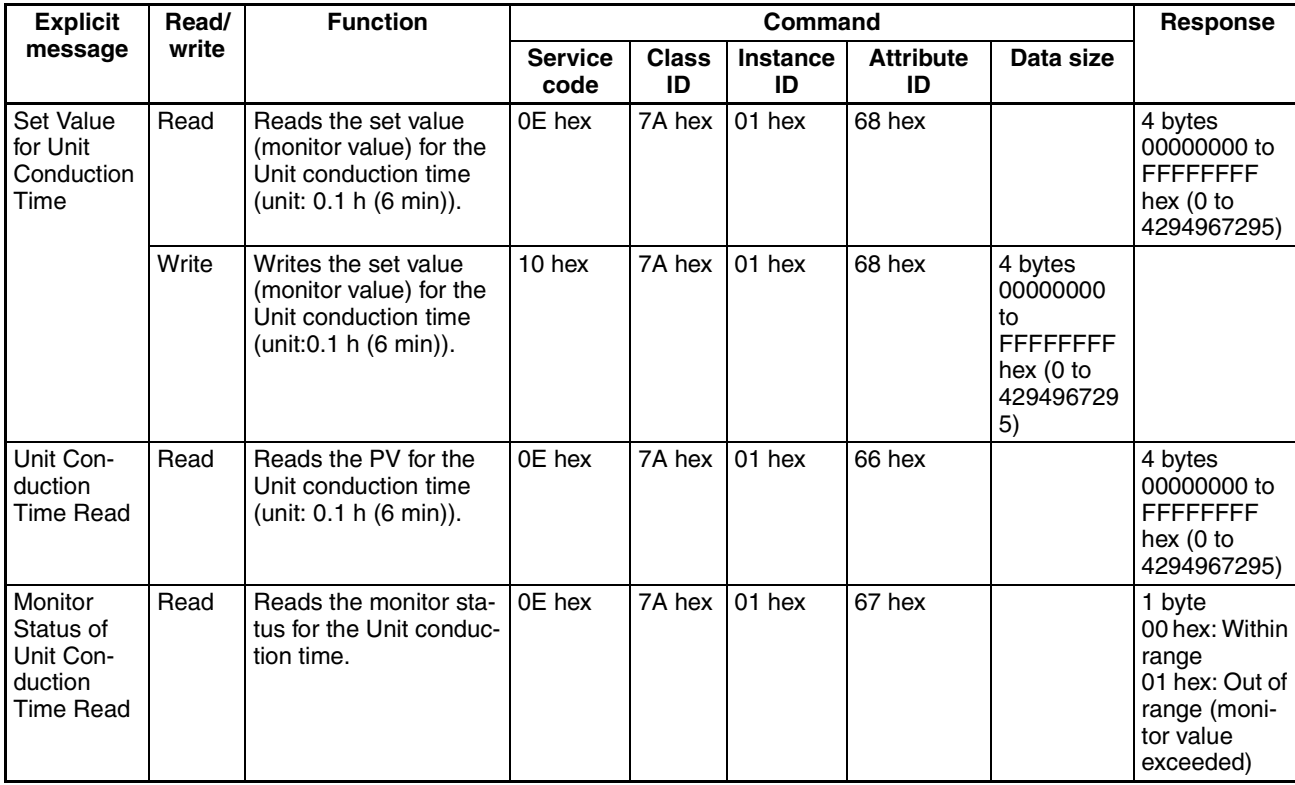

# **SECTION 6 Communications Performance**

This section provides information on the time required for a complete communications cycle, for an output response to be made to an input, to start the system, and to send messages.

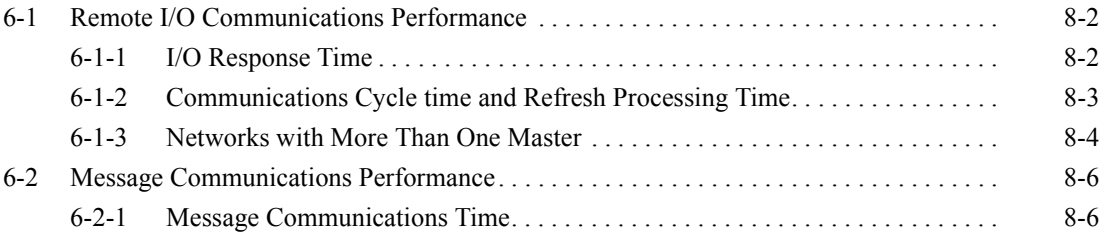

# **6-1 Remote I/O Communications Performance**

The performance of remote I/O communications between an OMRON Master Unit and OMRON Slave is described in this section. Use this information for reference with precise timing is required.

The following conditions are assumed in the calculations provided in this section.

- The Master Unit is operating with the scan list enabled.
- All required slaves are participating in communications.
- No error has occurred in the Master Unit.
- No messages are being sent on the network by Configurators or other devices from other manufacturers.
- **Note** The calculations given in the section may not be accurate if a master from another manufacturer is used or if slaves from other manufacturers are used on the same network.

### **6-1-1 I/O Response Time**

The I/O response time is the time required from when the master is notified of an input on an input slave until an output is made on an output slave (including ladder diagram processing in the PLC).

**CS/CJ-series, C200HX/HG/HE (-Z), and C200HS PLCs**

#### **Minimum I/O Response Time**

The minimum I/O response time occurs when the slave I/O refresh is performed immediately after the input is received by the master and the output is sent to the output slave at the beginning of the next I/O refresh.

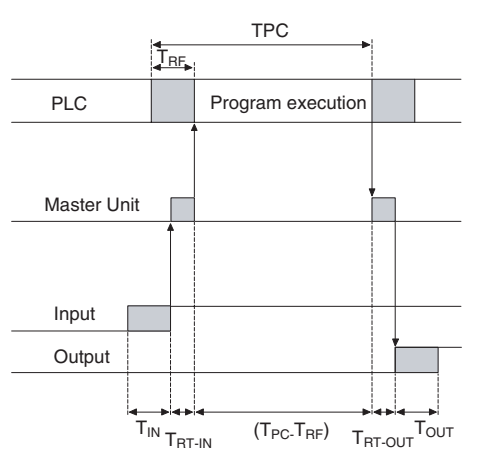

 $T_{IN}:$  ON/OFF delay time of the input slave (0 used as minimum value)  $T<sub>OUT</sub>:$  ON/OFF delay time of the output slave (0 used as minimum value)

 $T<sub>RT-IN</sub>$ : Communications time for one slave for input slaves

 $T_{\text{RT-OUT}}$ : Communications time for one slave for output slaves

 $T_{PC}$ : Cycle time of PLC

T<sub>RF</sub>: DeviceNet Unit refresh time at PLC

**Note** Refer to the operation manuals for the slaves for the input slave ON/OFF delay times and the output slave ON/OFF delay times. Refer to 6-1-2 Communications Cycle time and Refresh Processing Time and to the operation manual for the PLC for the PLC cycle time.

> The minimum I/O refresh time can be calculated as follows:  $T_{\text{MIN}} = T_{\text{IN}} + T_{\text{RT-IN}} + (T_{\text{PC}} - T_{\text{RF}}) + T_{\text{RT-OUT}} + T_{\text{OUT}}$

#### **Maximum I/O Response Time**

The maximum I/O response time occurs under the conditions shown in the following diagram.

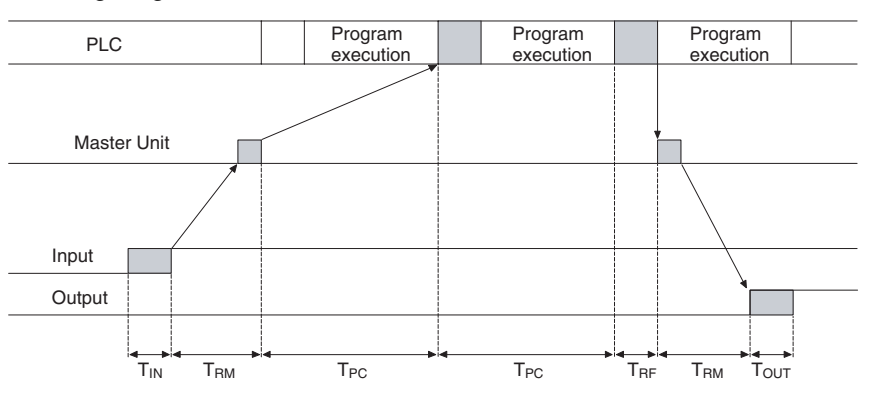

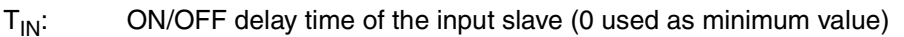

 $T<sub>OUT</sub>:$  ON/OFF delay time of the output slave (0 used as minimum value)

 $T<sub>RM</sub>$ : Communications time for entire network

 $T_{PC}$ : Cycle time of PLC

- $T_{BF}$ : DeviceNet Unit refresh time at PLC
- **Note** Refer to the operation manuals for the slaves for the input slave ON/OFF delay times and the output slave ON/OFF delay times. Refer to 6-1-2 Communications Cycle time and Refresh Processing Time and to the operation manual for the PLC for the PLC cycle time.

The maximum I/O refresh time can be calculated as follows:  $T_{MAX} = T_{IN} + 2 \times T_{BM} + 2 \times T_{PC} + T_{RF} + T_{OUT}$ 

### **6-1-2 Communications Cycle time and Refresh Processing Time**

This section describes the communications cycle time and refresh processing time, which are required to calculate various processing times for DeviceNet.

### **Communications Cycle Time**

The communications cycle time is the time from the completion of a slave's I/O communications processing until I/O communications with the same slave are processed again. The communications cycle time is the maximum communications cycle time  $T_{IN} + T_{OUT}$ .

The equations used to calculate the communications cycle time are described here.

#### **Communications Cycle Time Equations**

Total communications cycle time = IN communications cycle time + OUT communications cycle time.

#### ■ **IN Communications Cycle Time**

IN communications cycle time =  $(39 \text{ ms} + 8 \text{ ms} \times \text{number of allocated data}) +$ (6 ms  $\times$  total allocated words in IN Areas 1 and 2)

#### ■ **OUT Communications Cycle Time**

OUT communications cycle time  $= (29 \text{ ms} + 27 \text{ ms} \times \text{number of allocated})$ data) + (7 ms  $\times$  total allocated words in OUT Areas 1 and 2)

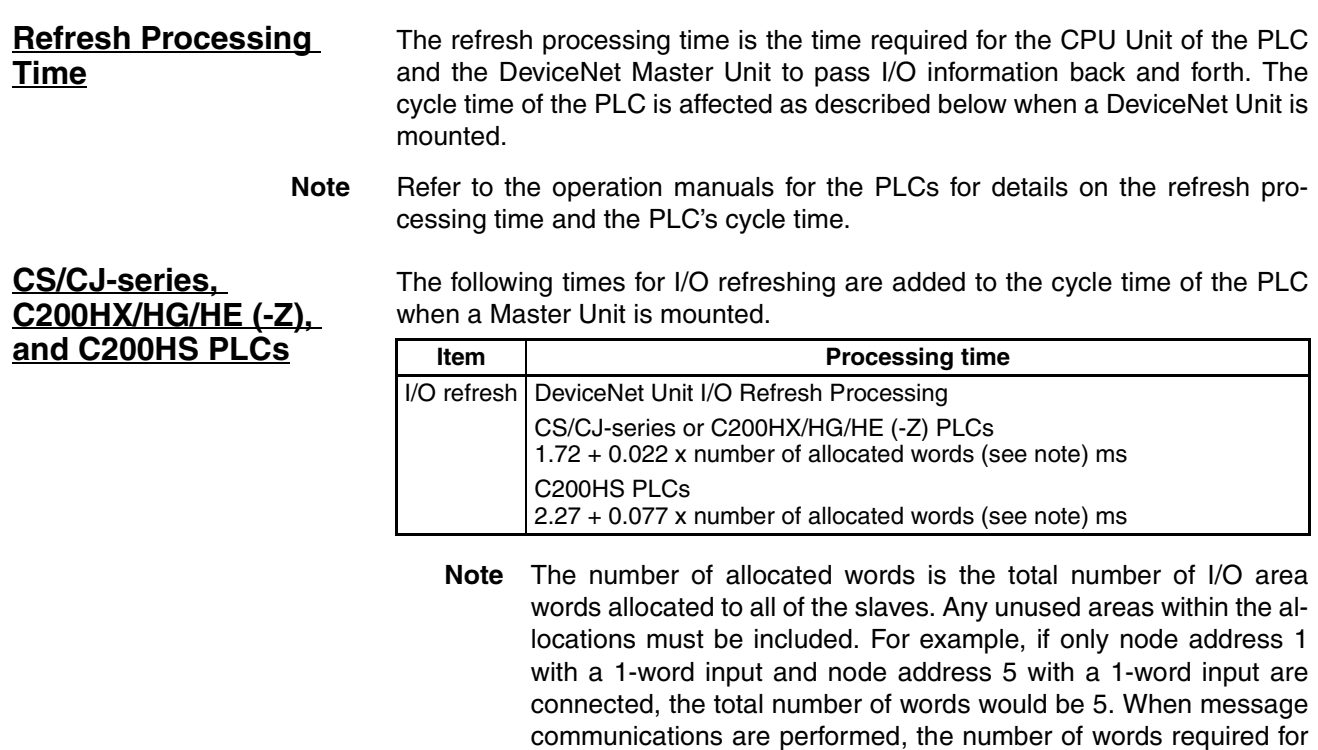

cations are processed.

**6-1-3 Networks with More Than One Master**

The communications cycle time,  $T<sub>RM</sub>$ , when there is more than one master in the same network is described in this section. Here, a network with two masters is used as an example.

message communications would have to be added to the above total number of words during the cycles in which message communi-

First, separate the network into two groups, slaves that perform remote I/O communications with master A and those that perform remote I/O communications with master B.

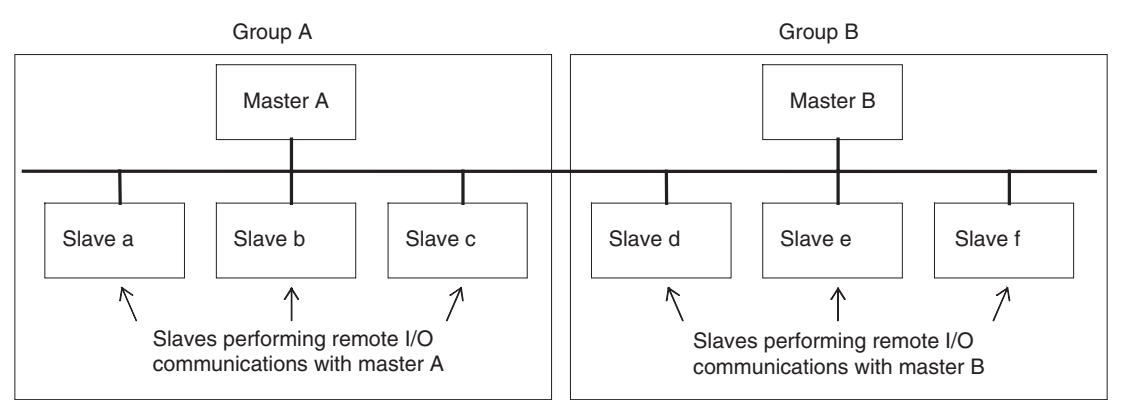

**Note** Although for convenience, the slave are positioned in groups with the masters, in the actual network, the physical positions of the slaves will not necessarily be related to the master with which they communicate.

Next, calculate the communications cycle time for each group referring to 6-1-2 Communications Cycle time and Refresh Processing Time.

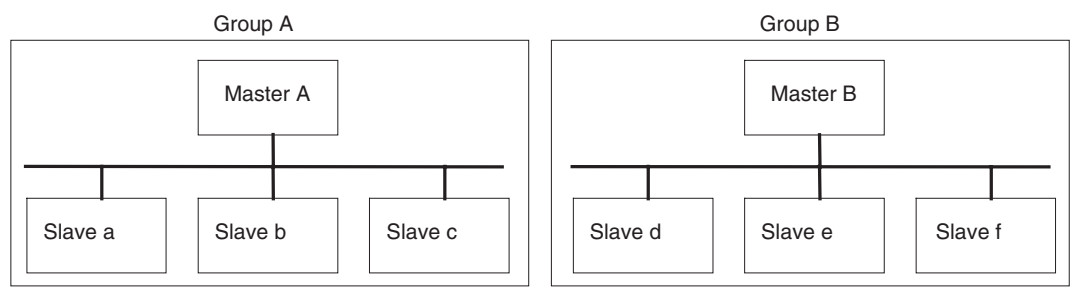

Group A communications cycle time:  $T<sub>RM-A</sub>$  Group A communications cycle time:  $T<sub>RM-B</sub>$ 

The communications cycle time for the overall network when there are two masters will be as follows:

 $T<sub>RM</sub> = T<sub>RM-A</sub> + T<sub>RM-B</sub>$ 

Although this example uses a network with only two masters, the same method can be used for any number of masters. Simply divide the network up according to remote I/O communications groups and then add all of the communications cycle times for the individual groups to calculate the communications cycle time for the overall network.

**System Startup Time** This section describes the system startup time for a Network, assuming that the scan list is enabled and that remote I/O communications are set to start automatically at startup. The system startup time is the delay from the time that the Master Unit is turned ON or restarted until the time remote I/O communications begin.

> The system startup time when the Master Unit is set to start up immediately after power supplies of all the slaves are turned ON is different from when the Master Unit is restarted while communications are in progress. The startup times are shown in the following table.

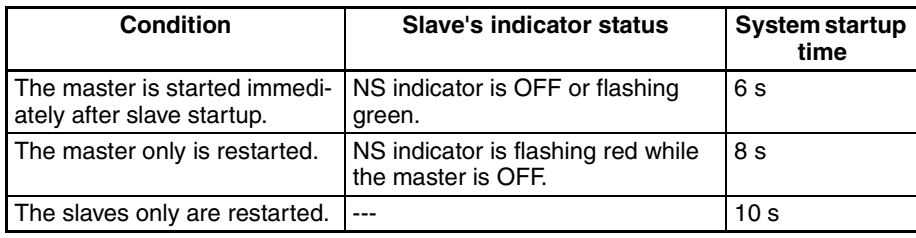
**Sample Program** The times described above are required for the DeviceNet system to start. The sample program in this section shows how to use the Master Slave Status to skip slave I/O processing until remote I/O communications have started.

> **Note** Refer to the operation manual for the Master Unit for information on the Master Status Area.

> > The following conditions apply to this sample program. PLC: CS1 Series Master Unit's unit number: 00

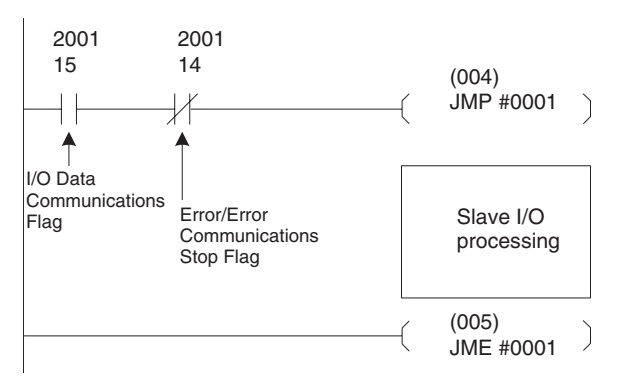

## **6-2 Message Communications Performance**

#### **6-2-1 Message Communications Time**

The message communications time is the time required from when the Master Unit starts to send a message on the network until the entire message has been sent when a message is being sent from one node to another. The message will consist of data for a SEND or RECV instruction and a FINS command for an IOWR or CMND instruction.

**Note** If another message is sent before the message communications time elapses or is a message is received from another node before the message communications time elapses, the response message being sent or the message being received may be corrupted. When performing message communications it is thus necessary to allow the message communications time to elapse before performing message communications again using SEND, RECV, CMND, or IOWR instructions and to allow the message communications time to elapse between sending messages to the same node. If a send or receive message is corrupted, a record will be stored in the error log in the Master Unit. Use a FINS command to read the error record or use the Configurator to monitor the error log.

> The message communications time can be estimated using the following equation:

> Message communications time = Communications cycle time  $x \{$ (number of message bytes  $+ 15$ )  $\div 6 + 1$

> The number of message bytes in the number of bytes after the FINS command code. The communications cycle time will depend on whether remote I/O communications is being used and can be calculated as described next.

#### *Message Communications Performance* **Section 6-2**

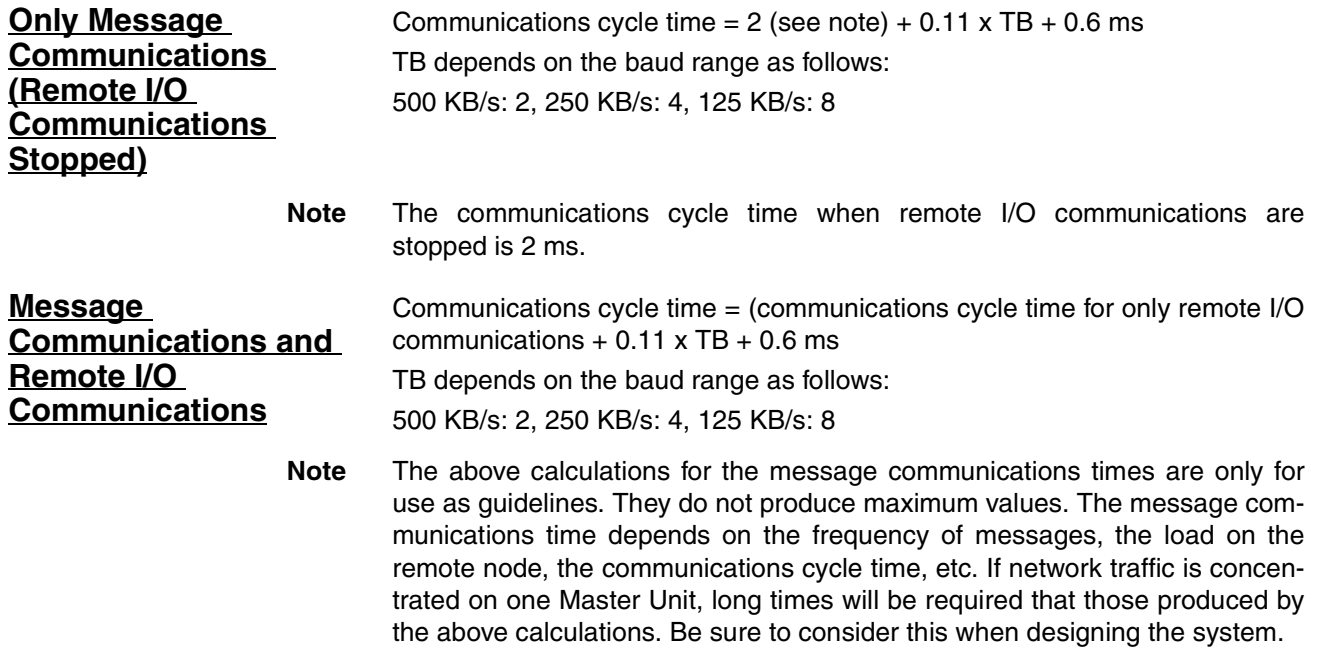

## **SECTION 7 Troubleshooting and Maintenance**

This section describes error processing, periodic maintenance operations, and troubleshooting procedures needed to keep the DeviceNet Network operating properly. Details on resetting replaced Digital Indicators are also provided. Read through the error processing procedures in both this manual and the operation manual for the DeviceNet master being used before operation so that operating errors can be identified and corrected more quickly.

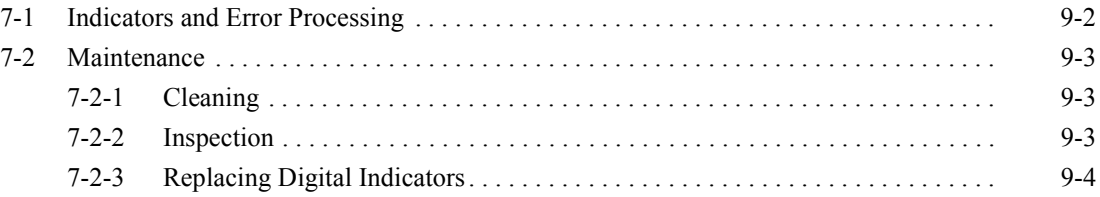

## **7-1 Indicators and Error Processing**

The following table lists the indicator status when errors occur, the probable causes and processing.

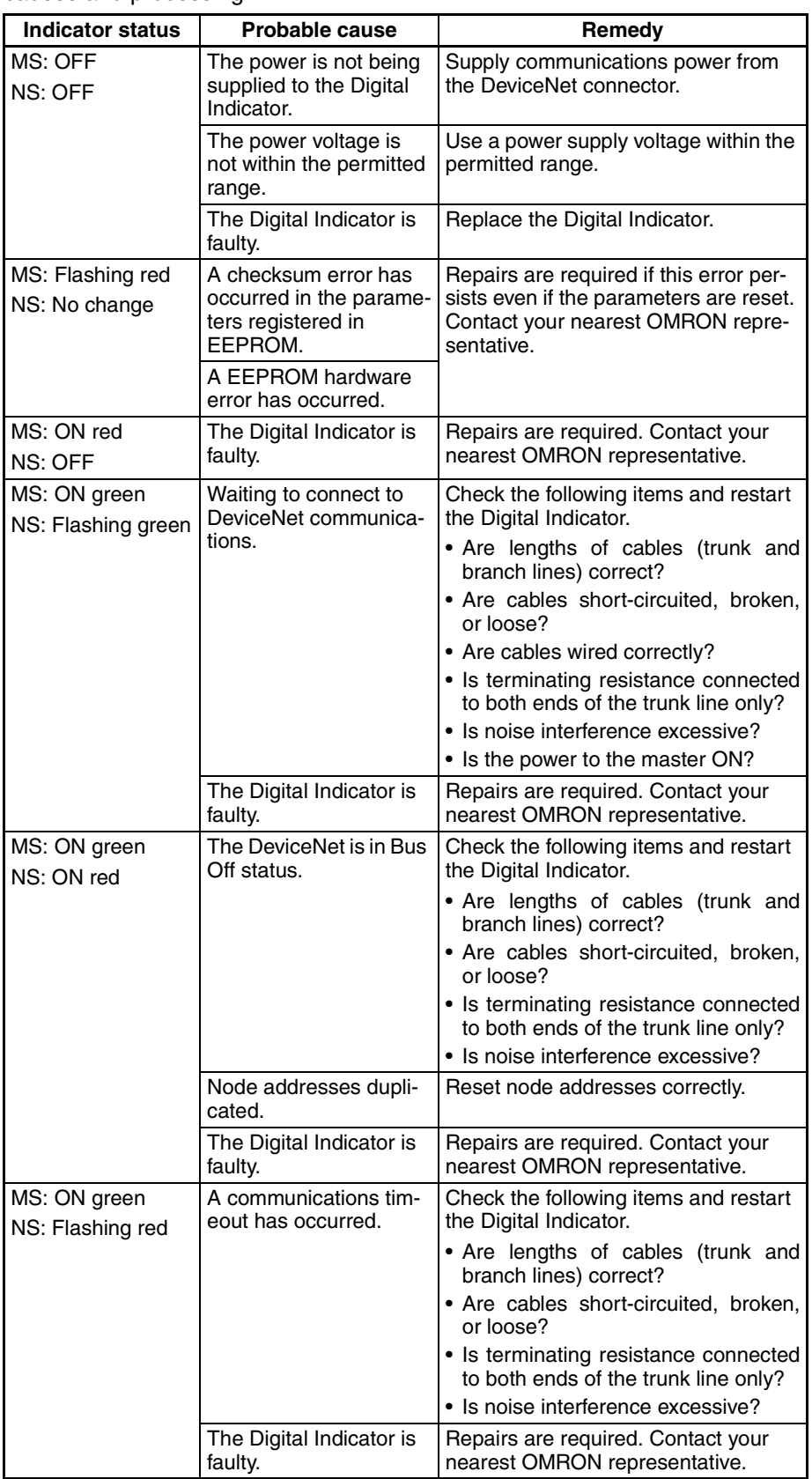

#### **7-2 Maintenance**

This section describes the routine cleaning and inspection recommended as regular maintenance. Handling methods when replacing Digital Indicators are also explained here.

#### **7-2-1 Cleaning**

Clean the Digital Indicators regularly as described below in order to keep the Network in its optimal operating condition.

- Wipe the Digital Indicator with a dry, soft cloth for regular cleaning.
- When dust or dirt cannot be removed with a dry cloth, dampen the cloth with a neutral cleanser (2%), wring out the cloth, and wipe the Digital Indicator.
- Smudges may remain on the Digital Indicator from gum, vinyl, or tape that was left on for a long time. Remove these smudges when cleaning.
- **Note** Never use volatile solvents, such as paint thinner or benzene, or chemical wipes to clean the Digital Indicator. These substances may damage the surface of the Digital Indicator.

#### **7-2-2 Inspection**

Inspect the system periodically to keep it in its optimal operating condition. In general, inspect the system once every 6 to 12 months, but inspect more frequently if the system is used in high-temperature, humid, or dusty conditions.

**Inspection Equipment** Prepare the following equipment before inspecting the system.

**Equipment Required for Regular Inspection** A flat-blade and a Phillips screwdriver, a screwdriver for connecting communications connectors, a tester (or a digital voltmeter), industrial alcohol, and a clean cloth are required for routine inspection.

**Other Equipment that May Be Required** A synchroscope, oscilloscope, thermometer, or hygrometer may be required.

**Inspection Procedure** Check the items in the following table and correct any condition that is below standard by adjusting the Digital Indicator or improving the environmental conditions.

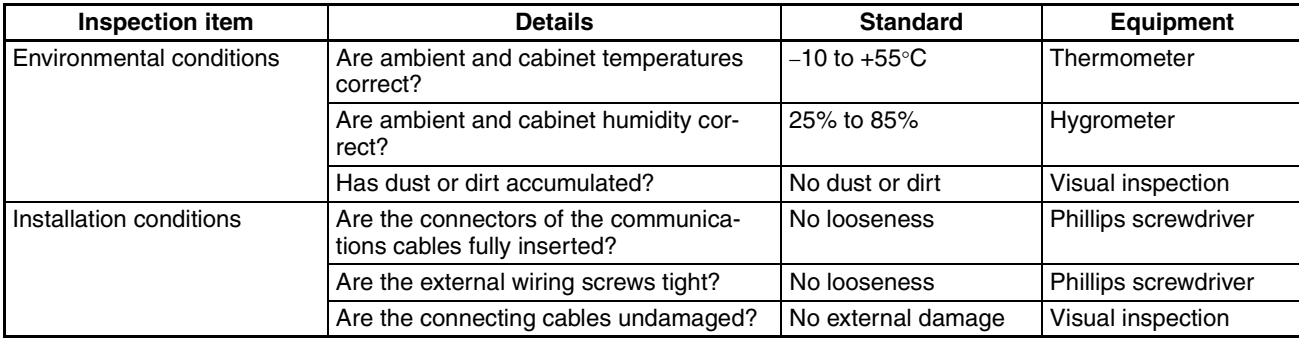

#### **7-2-3 Replacing Digital Indicators**

The Network consists of the DeviceNet Master Unit and Slave Units. The entire network is affected when a Unit is faulty, so a faulty Unit must be repaired or replaced quickly. We recommend having spare Units available to restore Network operation as quickly as possible.

**Precautions** Observe the following precautions when replacing a faulty Digital Indicator.

- After replacement make sure that there are no errors with the new Digital Indicator.
- When a Digital Indicator is being returned for repair, attach a sheet of paper detailing the problem and return the Digital Indicator to your OMRON dealer.
- If there is a faulty contact, try wiping the contact with a clean, lint-free cloth dampened with alcohol.
- **Note** Before replacing a Digital Indicator, always stop Network communications and turn OFF the power to all the nodes in the Network.

## **SECTION 8 Additional Information for DeviceNet**

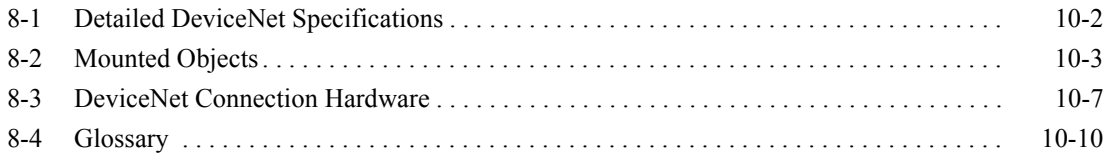

## **8-1 Detailed DeviceNet Specifications**

## **Data Size and Connection Types**

If the connection type can be set when another company's configurator is being used, select a connection supported by the DeviceNet Communications Unit.

The following table shows the connection types and data sizes for OMRON DeviceNet Communications Units.

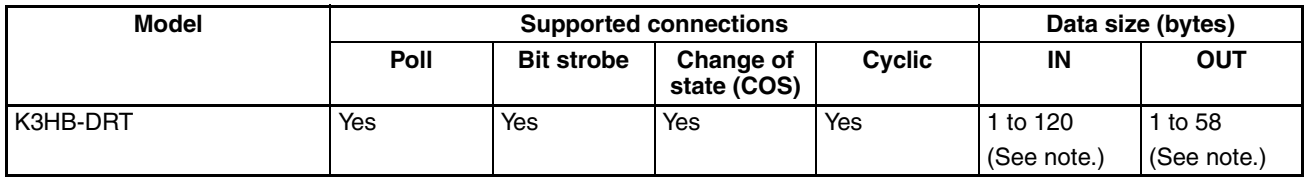

**Note** The size of the IN/OUT Areas depends on the setting.

DeviceNet I/O communications support the following types of connections.

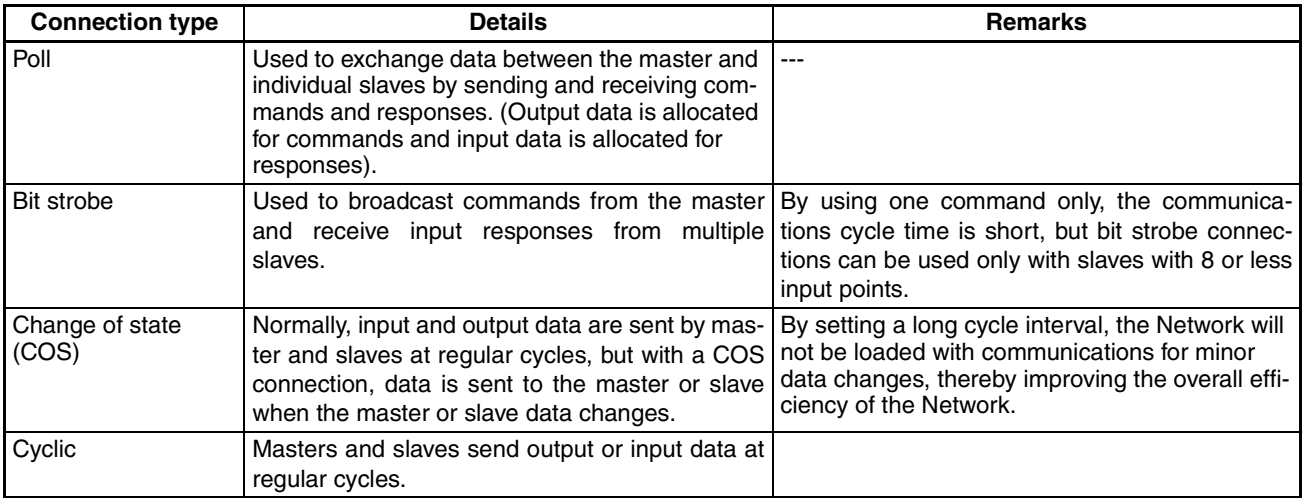

## **Device Profiles**

The following device profiles contain more detailed DeviceNet specifications for DeviceNet communications if more information needs to be registered in the scan list.

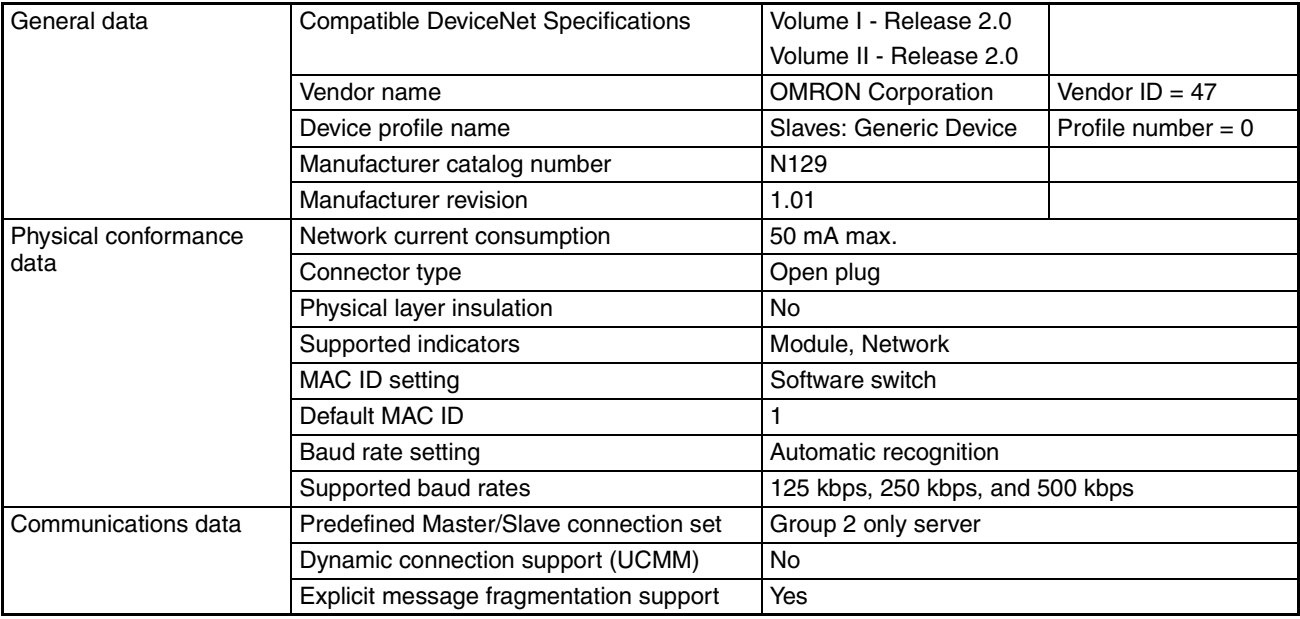

## **8-2 Mounted Objects**

## **Identity Object (0x01)**

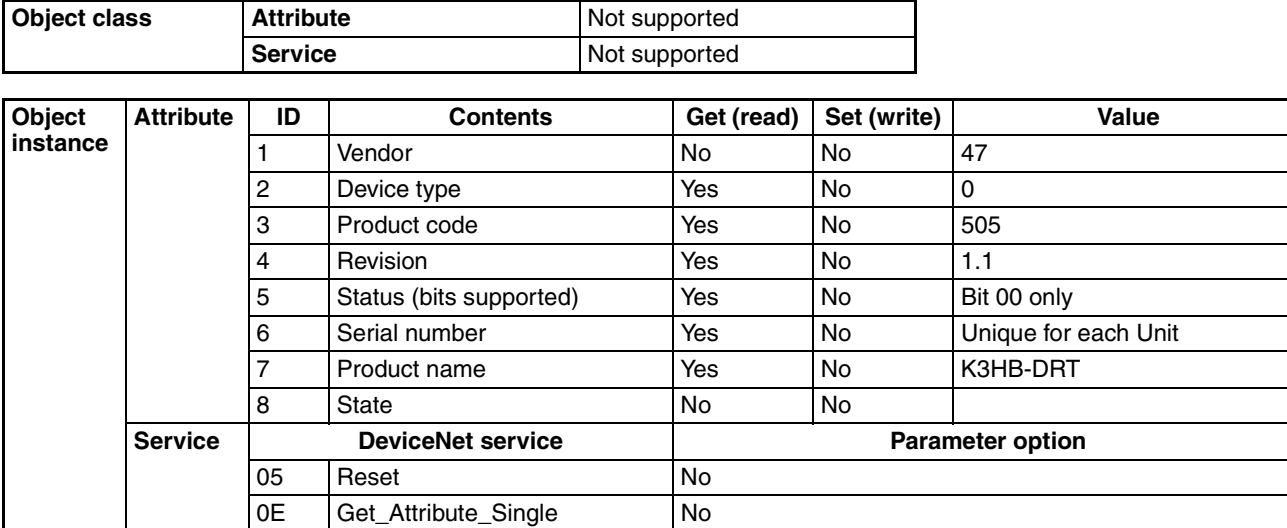

## **Message Router Object (0x02)**

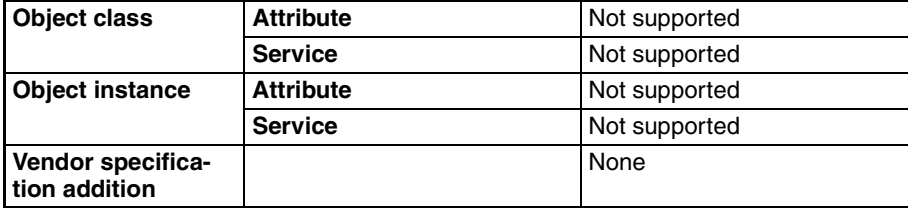

# **DeviceNet Object (0x03)**

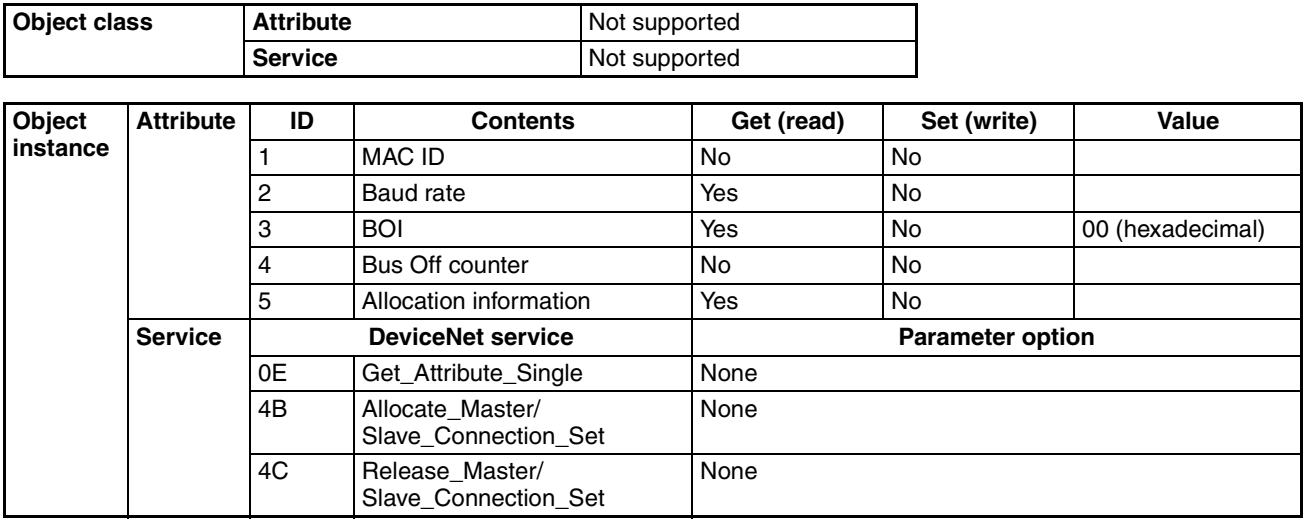

# **Assembly Object (0x04)**

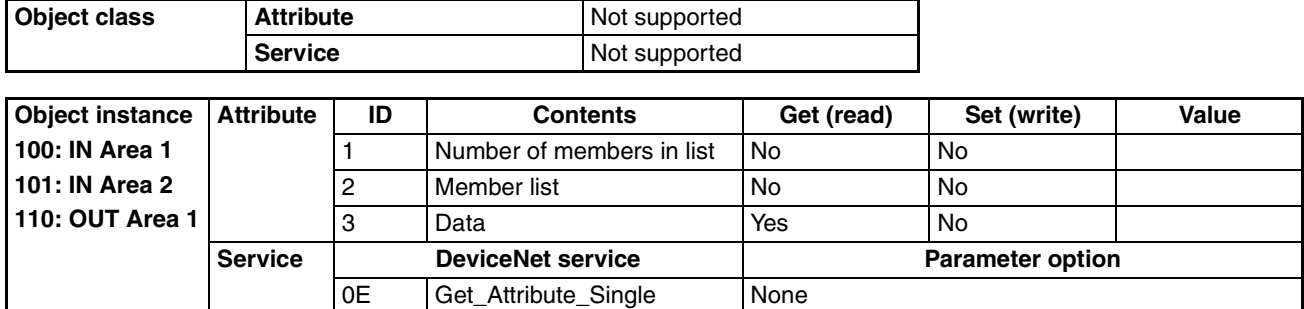

# **Connection Object (0x05)**

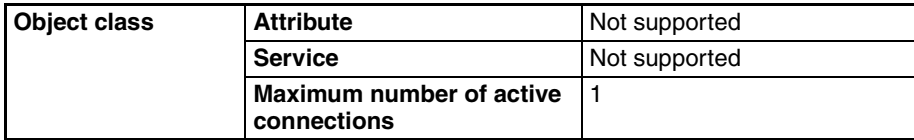

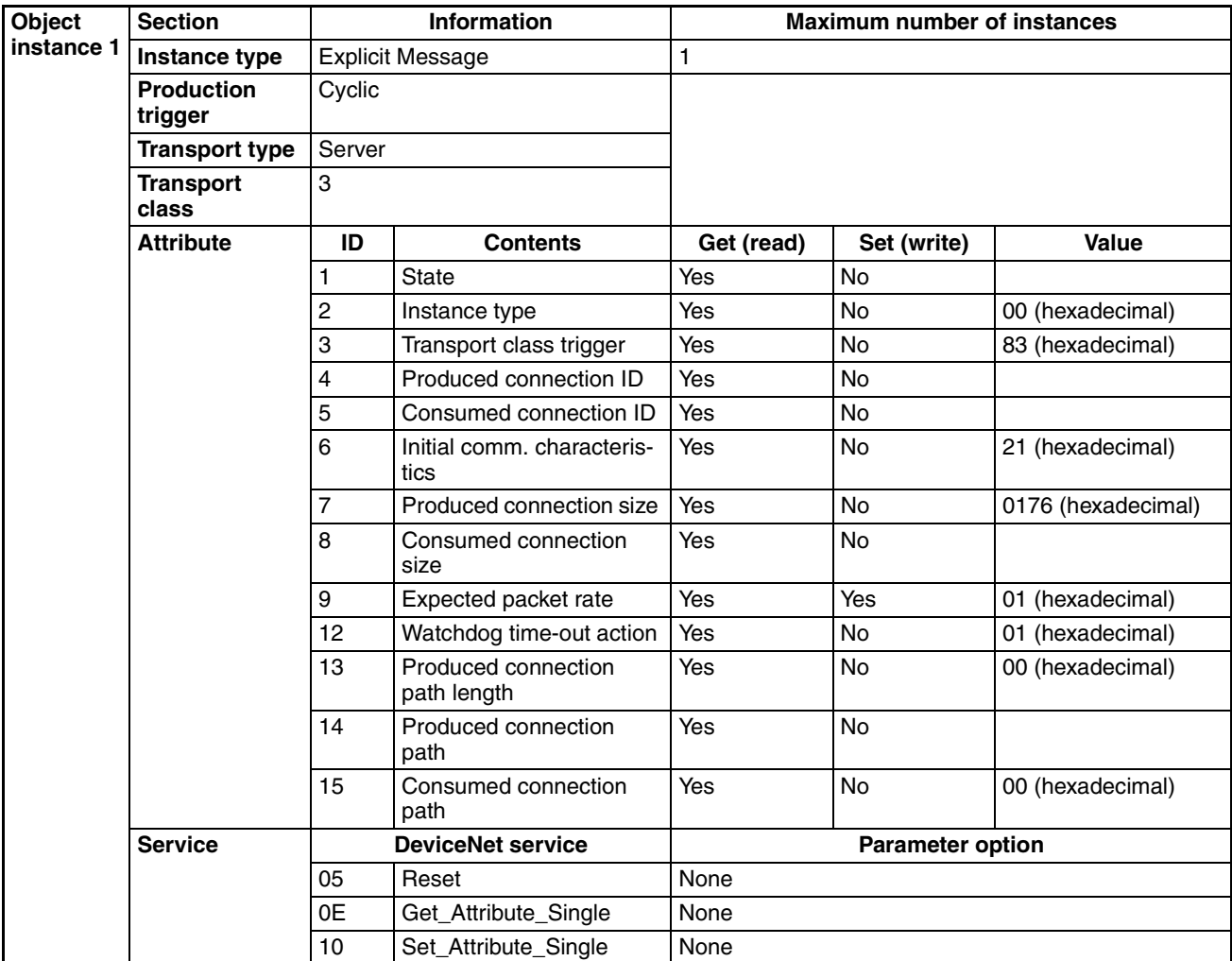

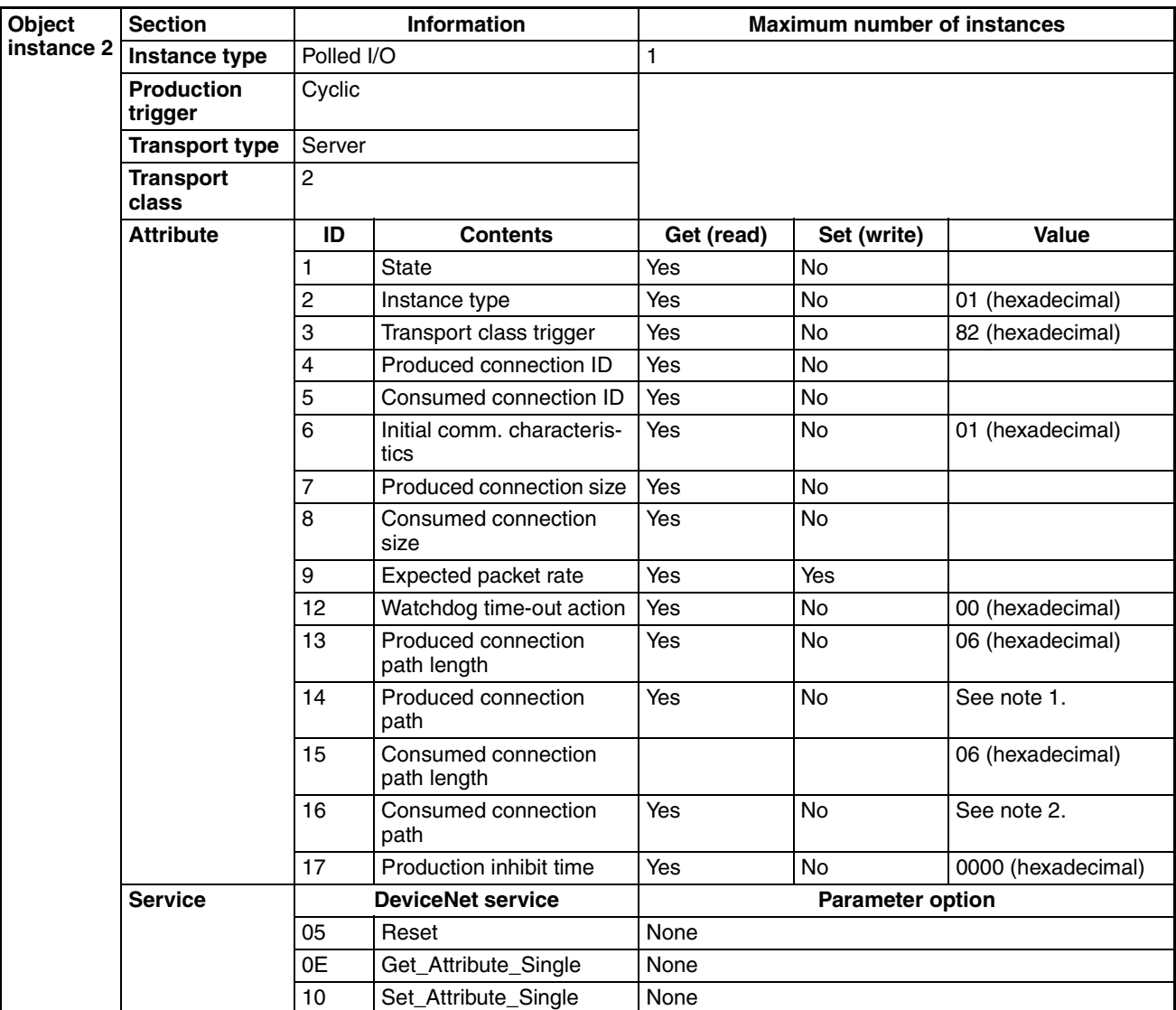

1. Produced Connection Paths

IN Area 1: 20\_04\_24\_64\_30\_03 IN Area 2: 20\_04\_24\_65\_30\_03

2. Consumed Connection Paths OUT Area: 20\_04\_24\_6E\_30\_03

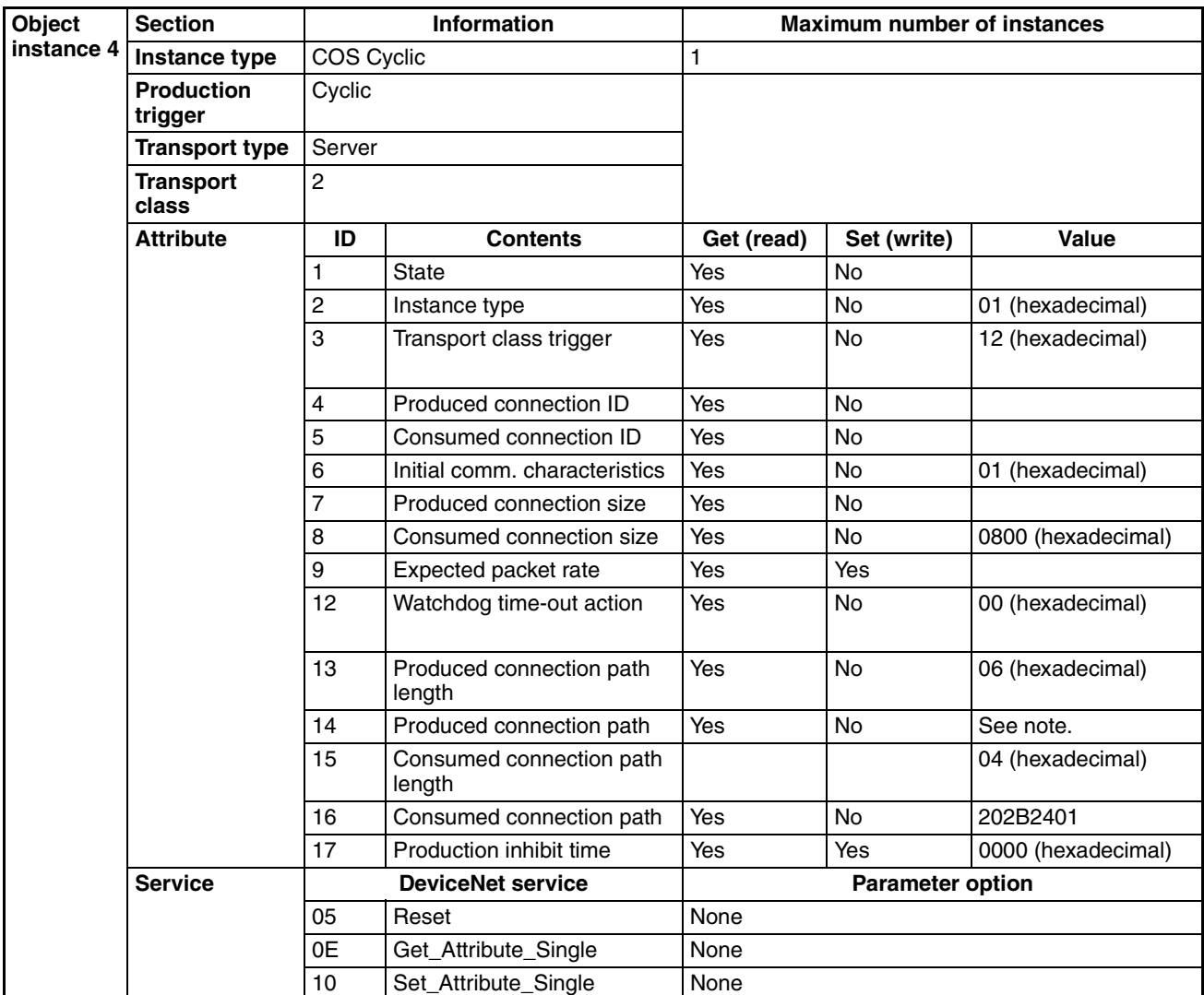

**Note** Produced Connection Paths IN Area 1: 20\_04\_24\_64\_30\_03 IN Area 2: 20\_04\_24\_65\_30\_03

## **8-3 DeviceNet Connection Hardware**

## **DeviceNet Communications Cables**

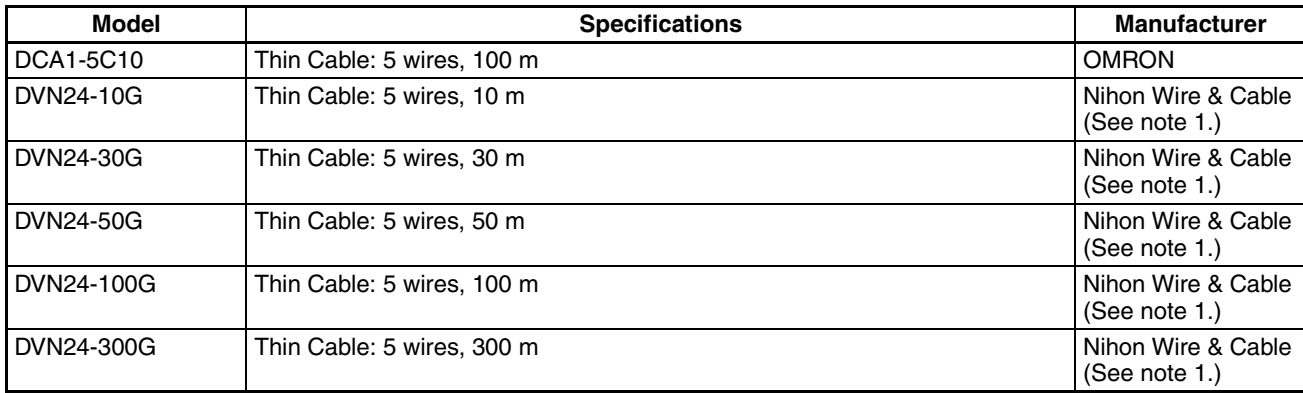

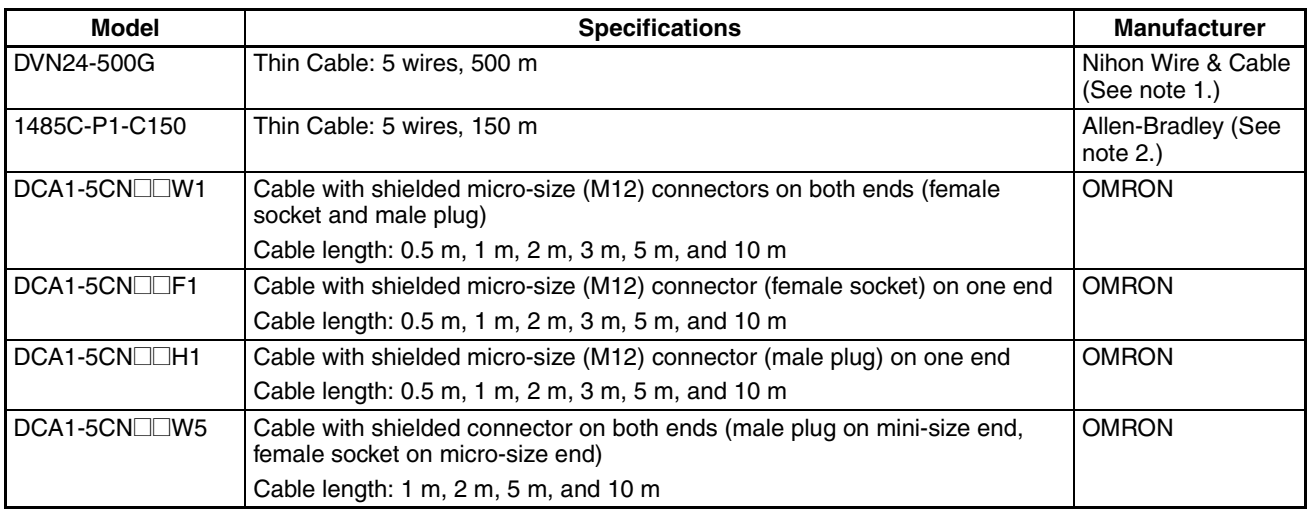

**Note** 1. The product specifications of these cables are identical to the OMRON cable specifications.

> 2. The cables made by Allen-Bradley are stiffer than the cables made by OMRON and Nihon Wire & Cable Company Ltd., so do not bend the Allen-Bradley cables as much as the others.

Other DeviceNet communications cables are available from the following manufacturers. For details, refer to the product catalogs on the ODVA web site (http://www.odva.astem.or.jp/) or contact the manufacturer directly.

## **DeviceNet Connector**

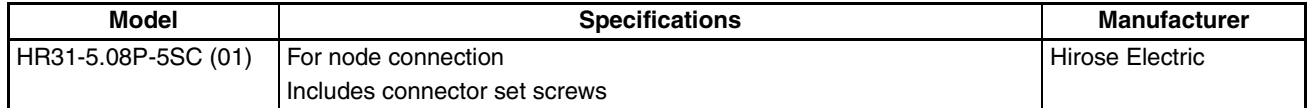

## **Crimp Terminals for DeviceNet Communications Cables**

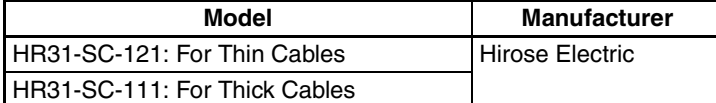

## **Terminating Resistors for DeviceNet Network**

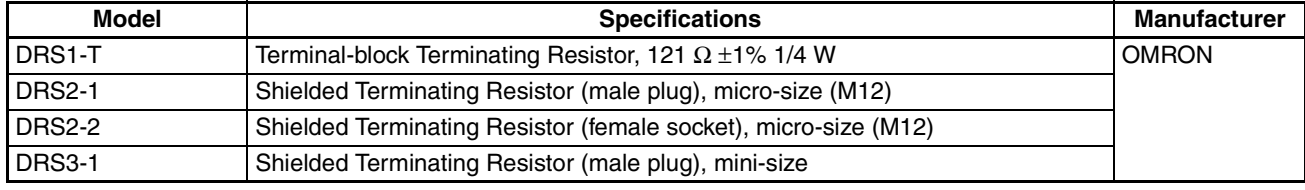

A Terminating Resistor can also be connected to a T-branch Tap or a one-branch Power Supply Tap.

## **T-branch Taps**

## **One-branch Taps**

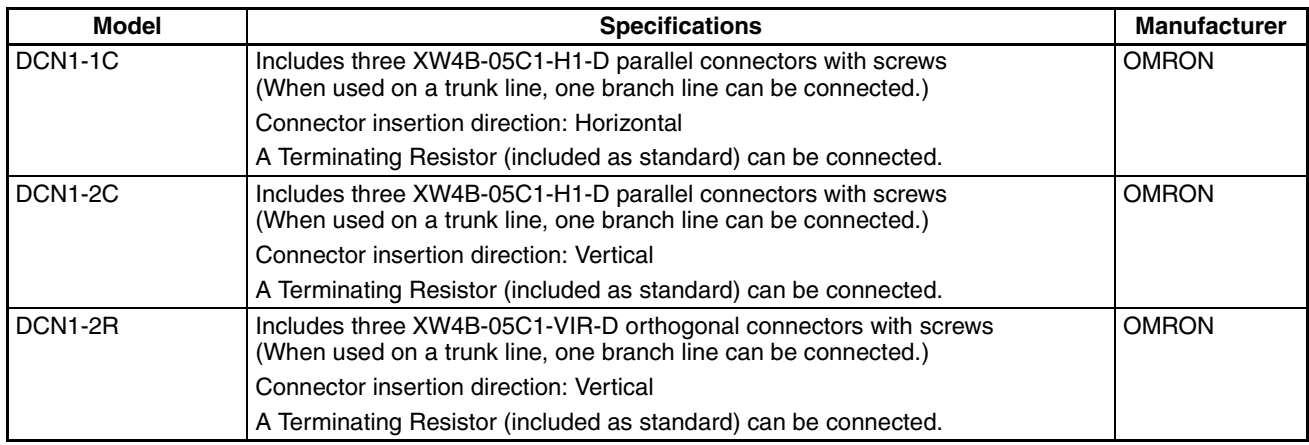

## **Three-branch Taps**

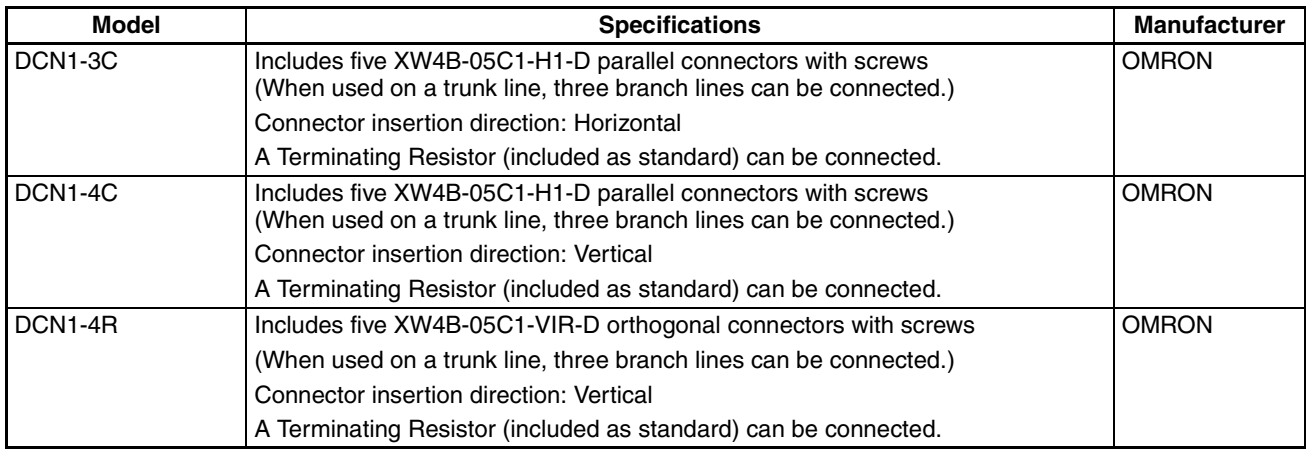

## **Shielded T-branch Connectors**

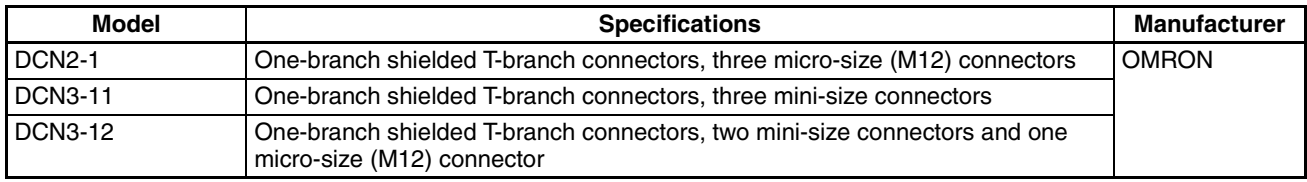

# **One-branch Power Supply Tap**

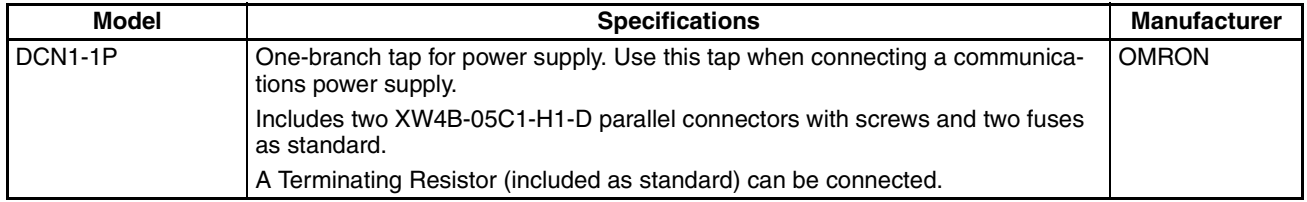

# **8-4 Glossary**

The following table provides a list of commonly used DeviceNet terms.

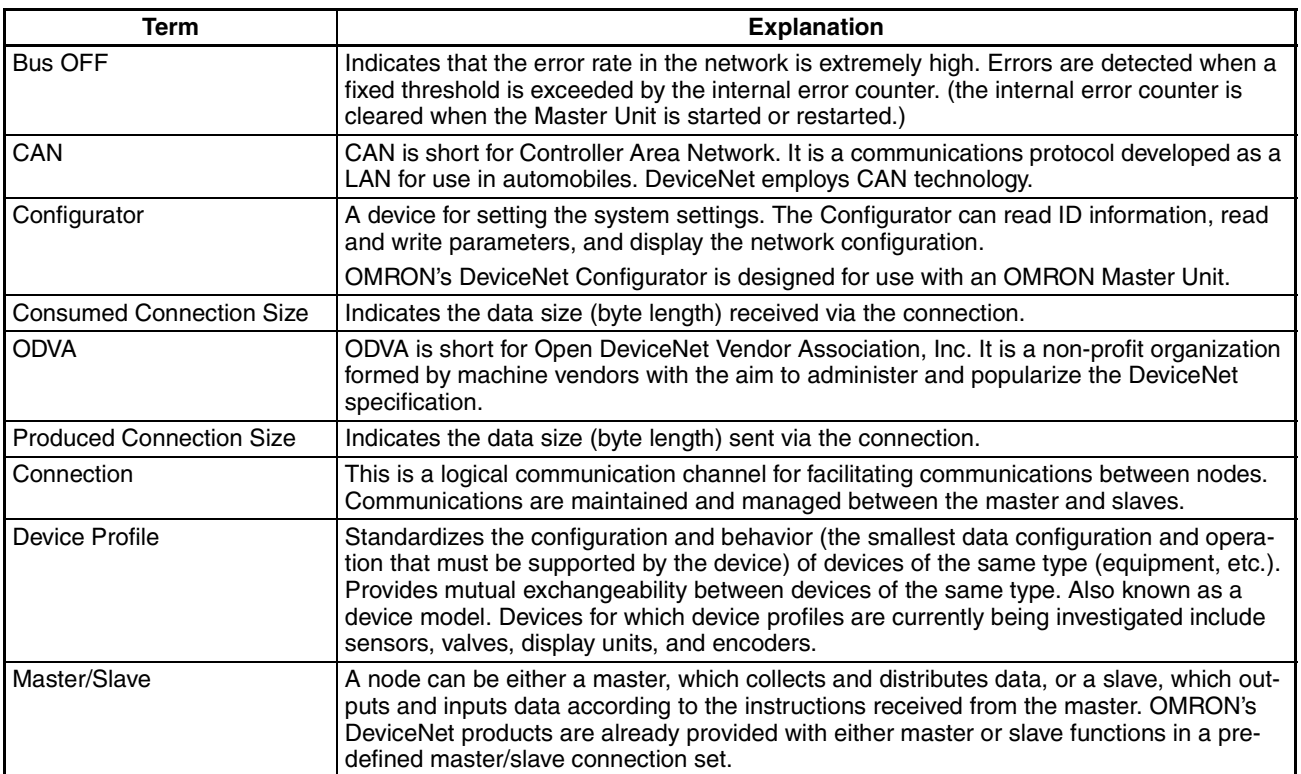

# **Part 3: BCD Output**

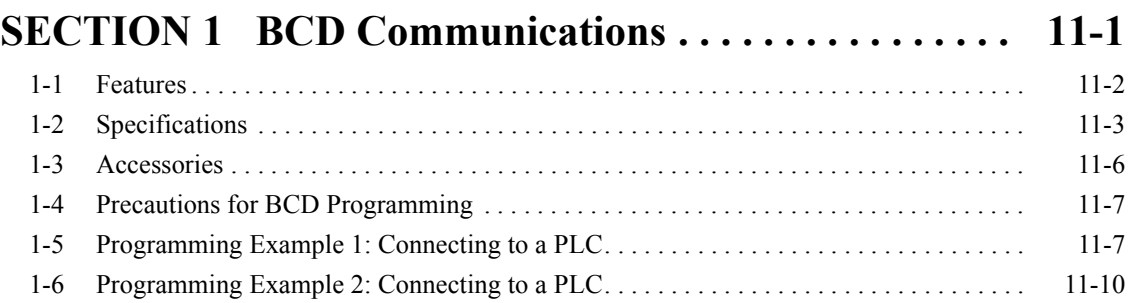

#### **Part 3: BCD Output**

## **SECTION 1 BCD Communications**

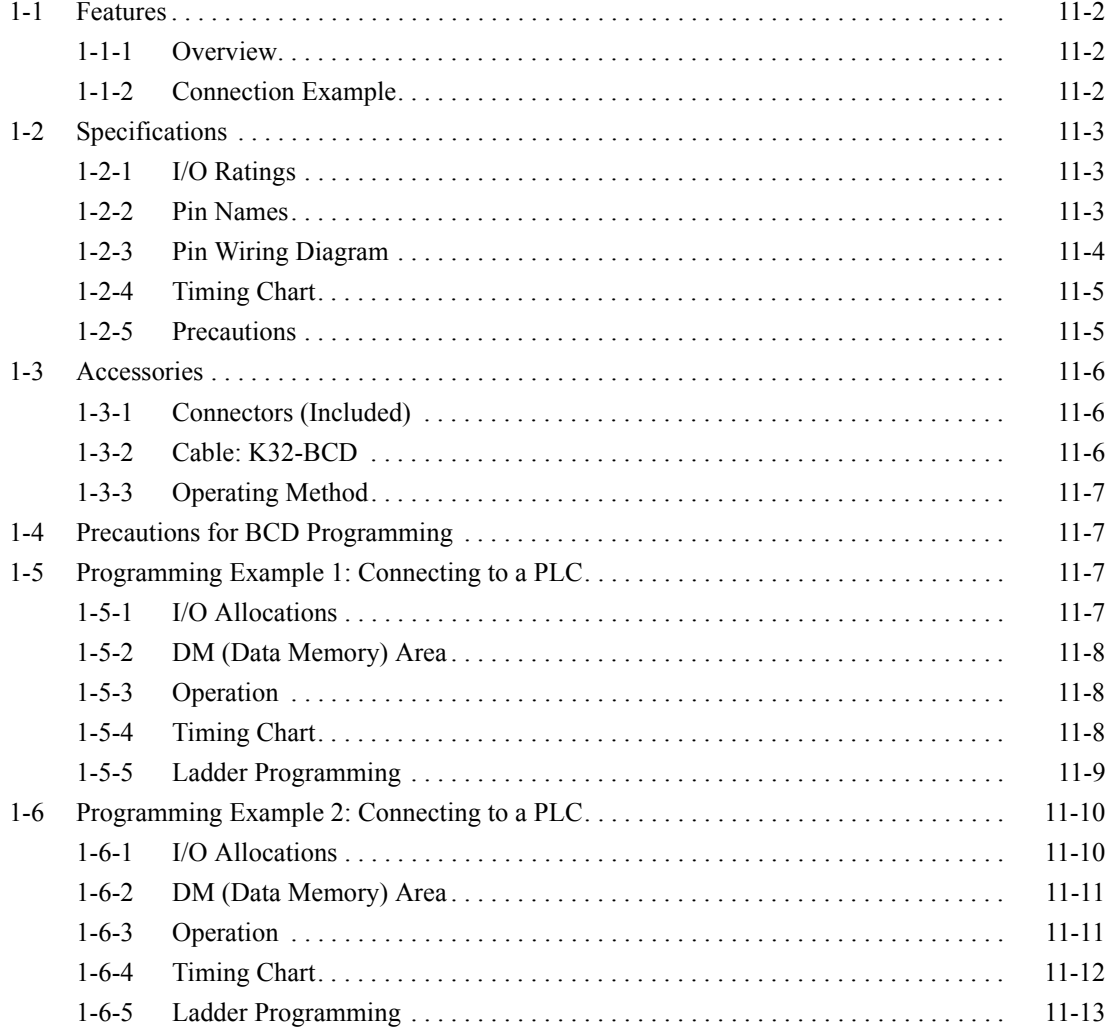

## **1-1 Features**

#### **1-1-1 Overview**

Measurement values (display values) output from Digital Indicators with a BCD output can be read by devices such as a PLC, a large sized display device (e.g., the M7E), or other devices.

#### **1-1-2 Connection Example**

#### **PLC Connection**

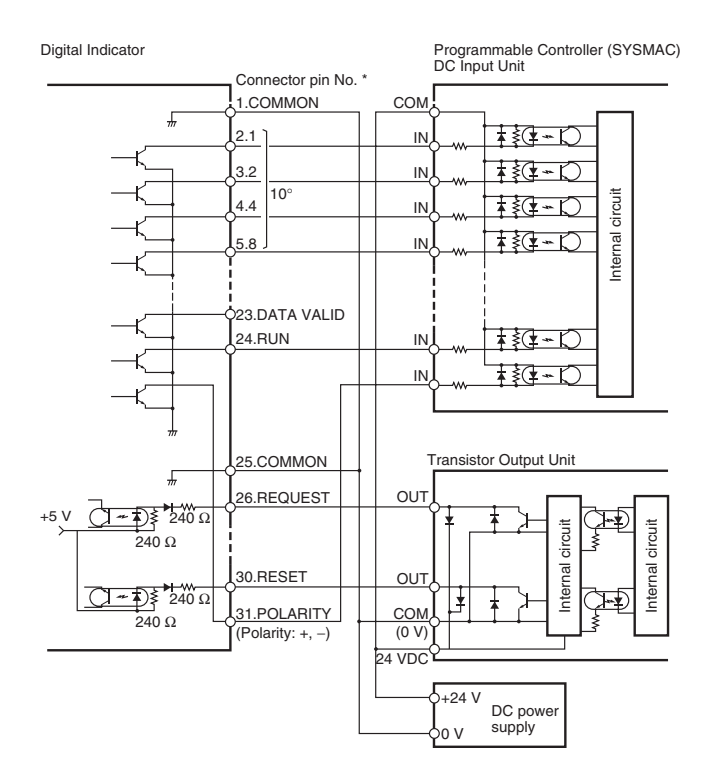

#### **M7E Connection Example**

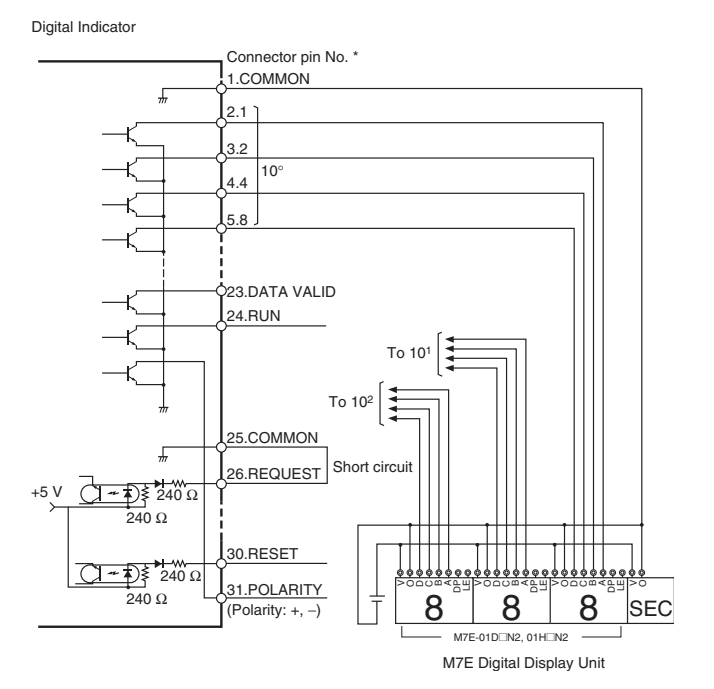

# **1-2 Specifications**

## **1-2-1 I/O Ratings**

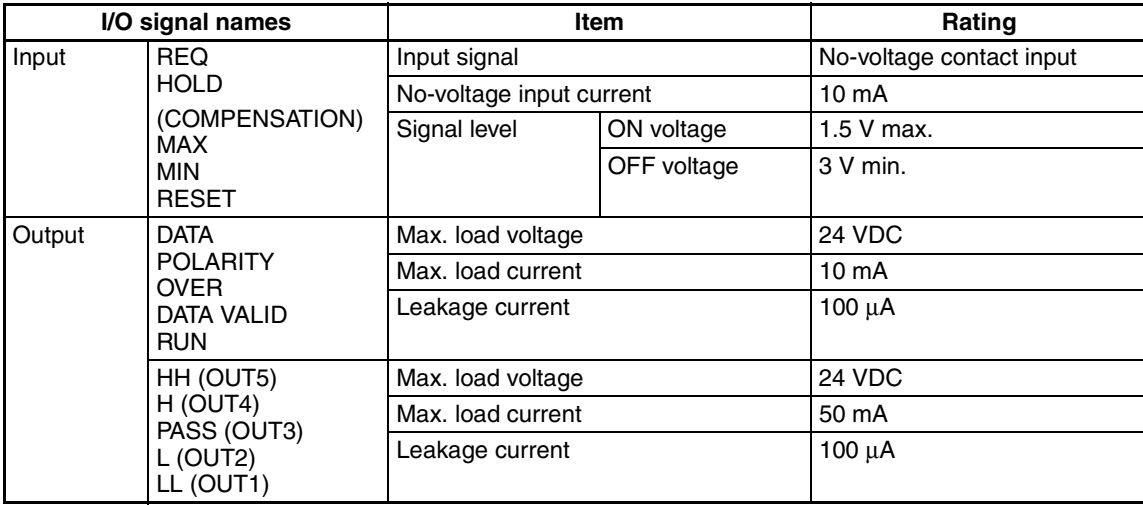

#### **1-2-2 Pin Names**

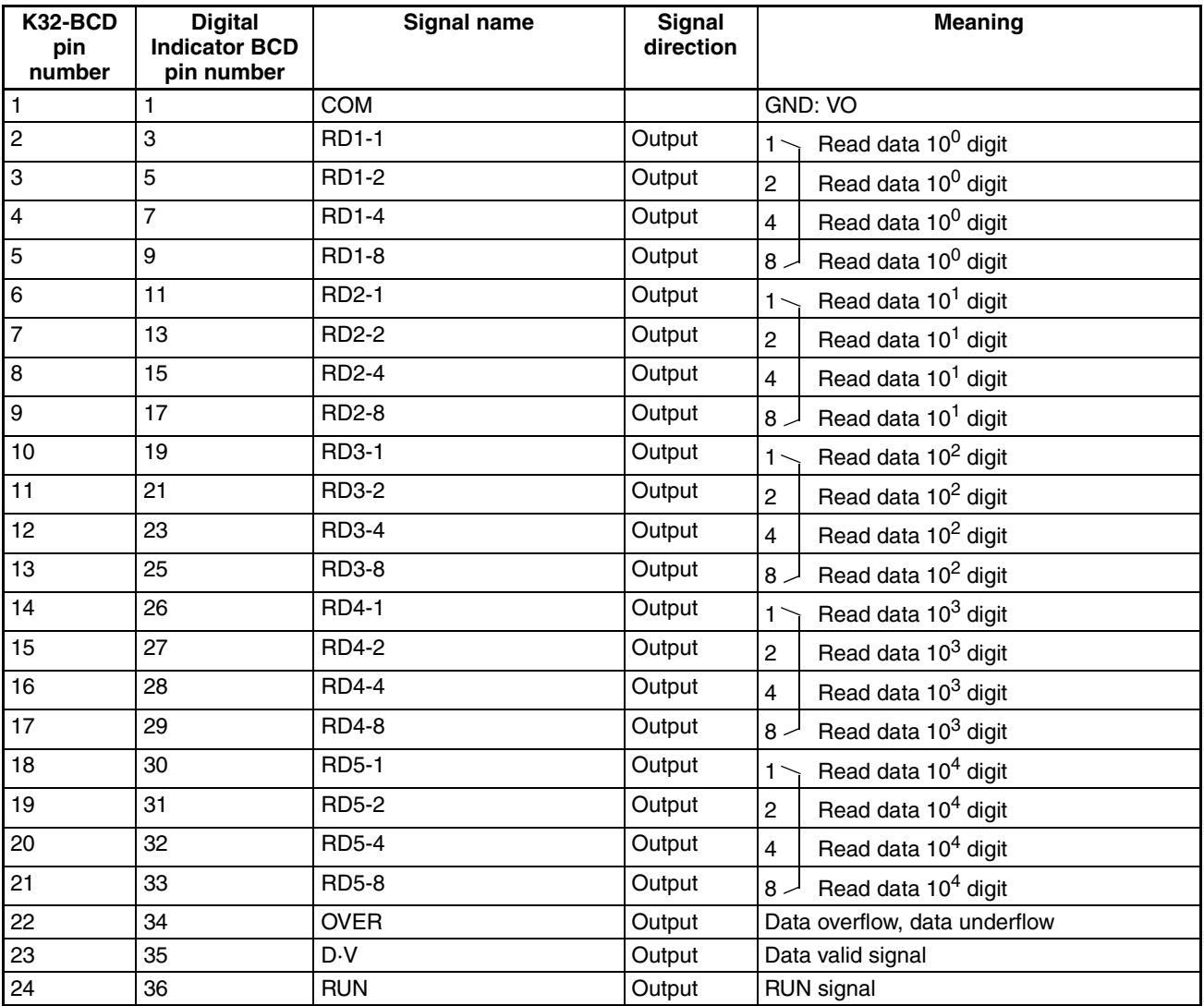

**BCD**<br>nmunical **Communications**

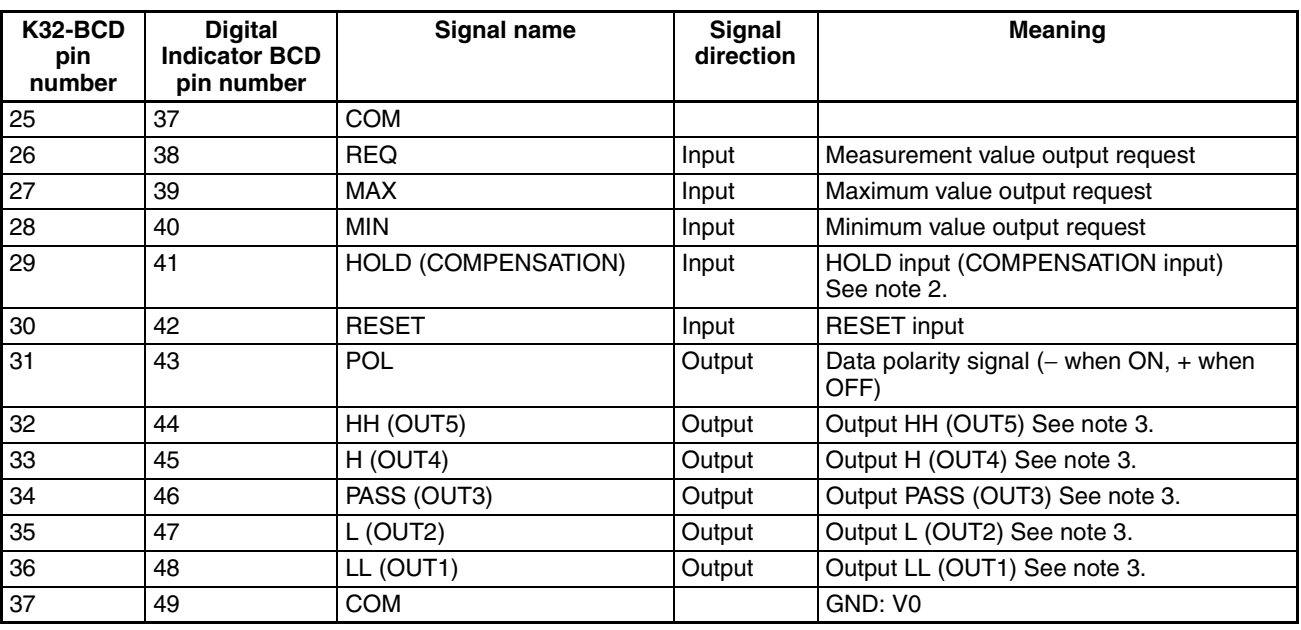

**Note** (1) Common pins 1, 25, and 37 are internally connected.

- (2) Pin 29 is the HOLD input to the K3HB-X/V/H/S/R/P, and the COMPEN-SATION input to the K3HB-C.
- (3) OUT1 to OUT5 are for the K3HB-C.

#### **1-2-3 Pin Wiring Diagram**

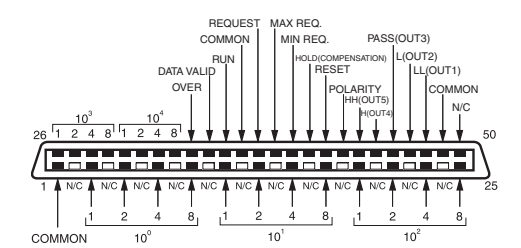

- **Note** (1) Either of the BCD common pins can be used for any of the signals.
	- (2) Pins shown as blank in the diagram  $(\square)$  have been removed.
	- (3) OUT1 to OUT3 and COMPENSATION are for the K3HB-C.
	- Applicable connector (sold separately): HDR-E50MAG1 (made by Honda Tsushin Kogyo Co., Ltd.)
	- Special cable (sold separately): K32-BCD (OMRON), (HDR-E50MAG1 and 0.3-m cable)

## **1-2-4 Timing Chart**

#### **Outputting Sampling Data**

Data becomes valid and the Data Valid (D.V.) signal turns ON approximately 30 ms after the rising edge of the REQ signal. Read the data while the D.V. signal is ON.

The D.V. signal turns OFF after 40 ms, and then the DATA turns OFF after another 16 ms.

When reading the data from a PLC, read the data while the D.V. signal is ON.

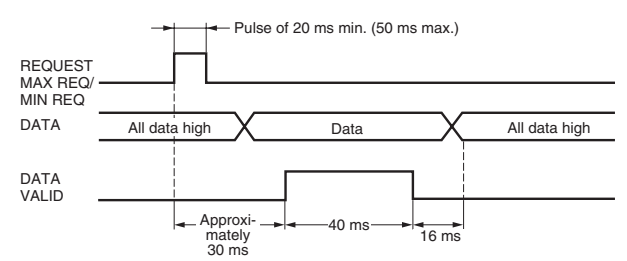

#### **Outputting Continuous Data**

While the REQ signal is ON, the DATA signals will be output every 64 ms. If the HOLD input is turned ON while changing between data 1 and data 2, the DATA signals will hold either data 1 or data 2, depending on the timing of the HOLD input. The Data signals will never turn OFF in this case.

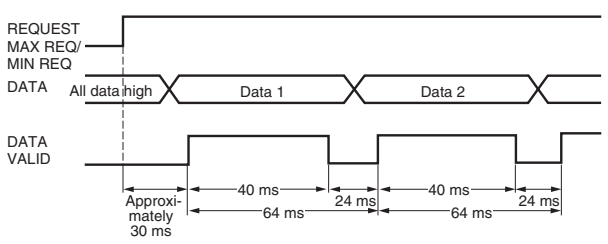

#### **1-2-5 Precautions**

- The MAX.REQ. signal and MIN.REQ. signal cannot be used for the K3HB-C.
- The K3HB-C has no HOLD input pin.
- When reading the maximum or minimum value from the Digital Indicator, the data is valid 30 ms after the rising edge of the MAX.REQ signal or MIN.REQ signal. Read data while the D.V. signal is ON.
- The RUN signal is ON while in Run Mode or Test Mode; however, when an error other than an overflow or an underflow occurs, the RUN signal turns OFF. When the RUN signal is not ON, the D.V. signal and DATA signal are also not output.
- When the HOLD input turns ON, the Digital Indicator stops reading inputs and holds the measurement value taken immediately prior to the HOLD input turning ON.

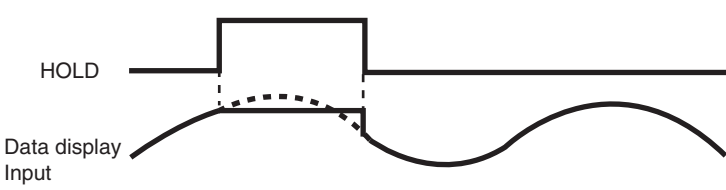

• When the RESET input turns ON, all BCD signals turn OFF.

- In Setup Mode, all BCD data turns OFF.
- When the POL signal is ON, the polarity is negative. When the polarity signal is OFF, the polarity is positive.

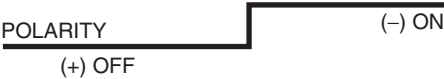

• The OVER signal is output when there is a BCD data overflow or underflow. At that time, the display of the Digital Indicator displays flashing numeric values.

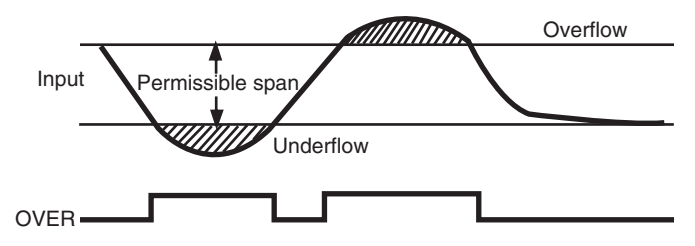

- In Test Mode, the display value that is currently keyed in is output for the REQ signal, MAX signal, or MIN signal.
- The REQ signals from two or more Digital Indicators cannot be input at the same time. Use wired OR connections and offset the timing of REQ signal inputs.

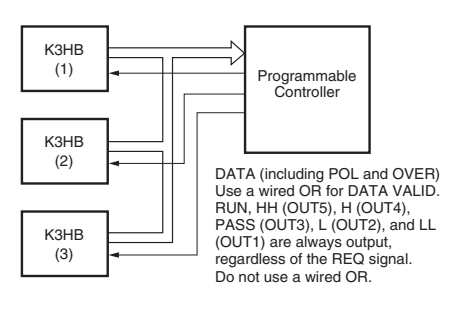

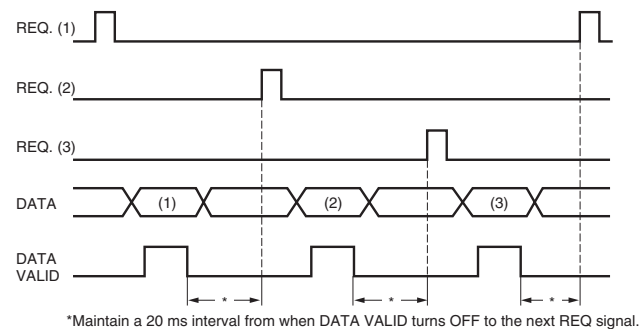

## **1-3 Accessories**

## **1-3-1 Connectors (Included)**

## **1-3-2 Cable: K32-BCD**

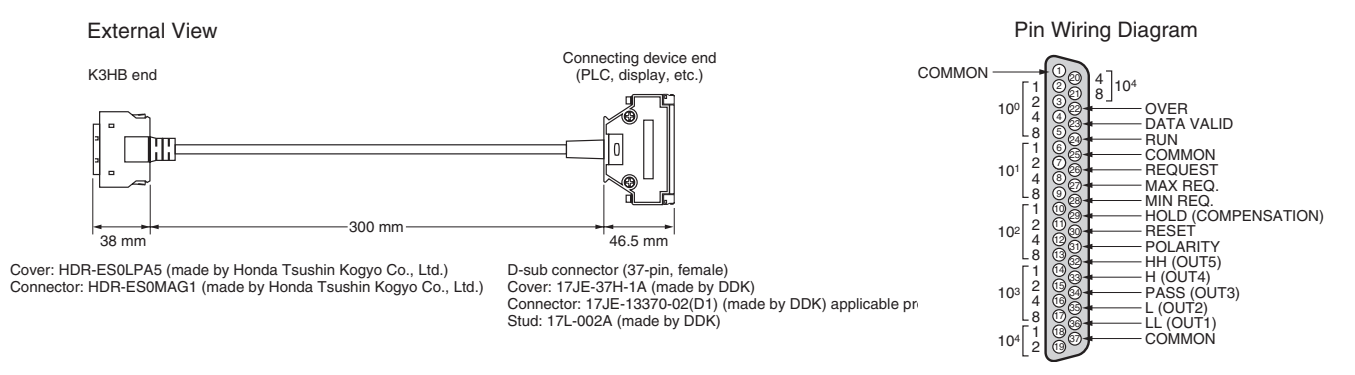

**Note** D-sub connectors are connected to the BCD output cable. Cover: 17JE-37H-1A (made by DDK) Connector: 17JE-23370-02(D1) (made by DDK) suitable product

## **1-3-3 Operating Method**

Setting with front keys is not required for models with a BCD output.

## **1-4 Precautions for BCD Programming**

- *1,2,3...* 1. With models with a BCD output, only the measurement value, maximum value, or minimum value can be read out.
	- 2. The "+" and "−" polarity correspond to low and high of the POL signal.
	- 3. Read data while the D.V. is ON.
	- 4. Data cannot be written from the PLC to the Digital Indicator.

## **1-5 Programming Example 1: Connecting to a PLC**

The following programming example shows a single Digital Indicator connected to the SYSMAC C500 (OMRON).

#### **1-5-1 I/O Allocations**

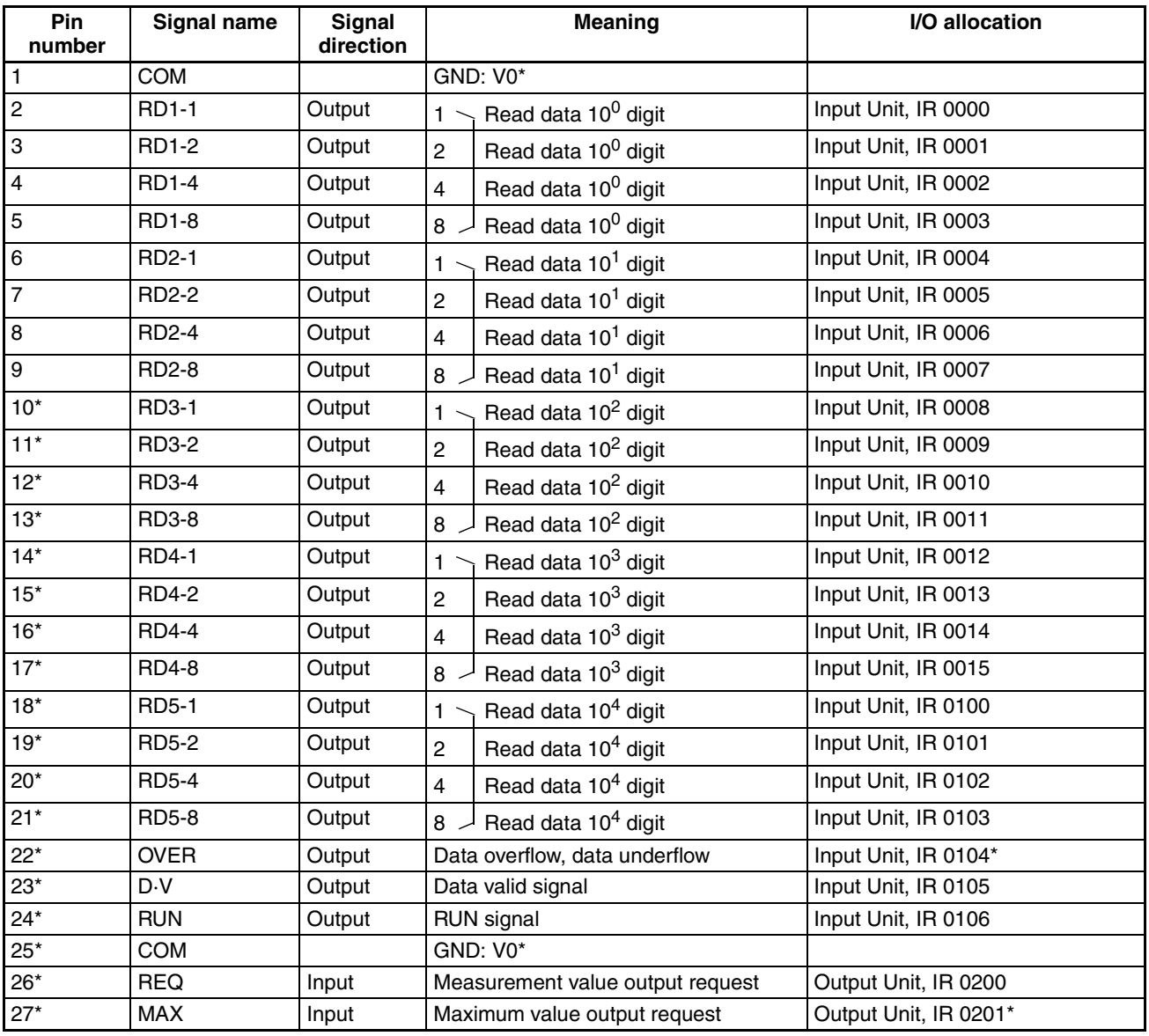

*Programming Example 1: Connecting to a PLC* Section 1-5

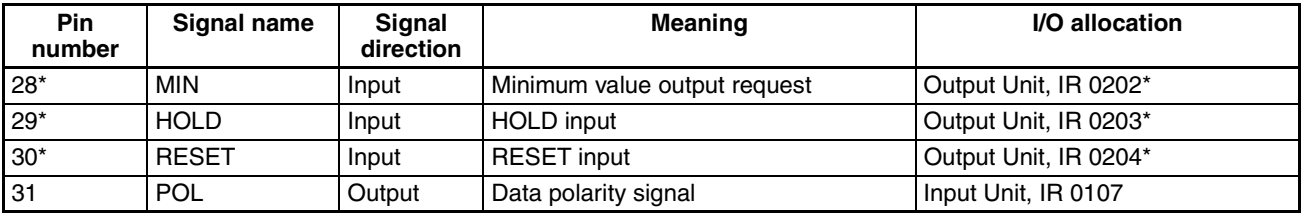

- **Note** (1) I/O allocations marked with an asterisk are not used in this programming example.
	- (2) The pin numbers shown in the above table are the pin numbers of the Dsub connector on the special BCD output cable (sold separately).

#### **1-5-2 DM (Data Memory) Area**

Read data is stored in the memory, as shown below.

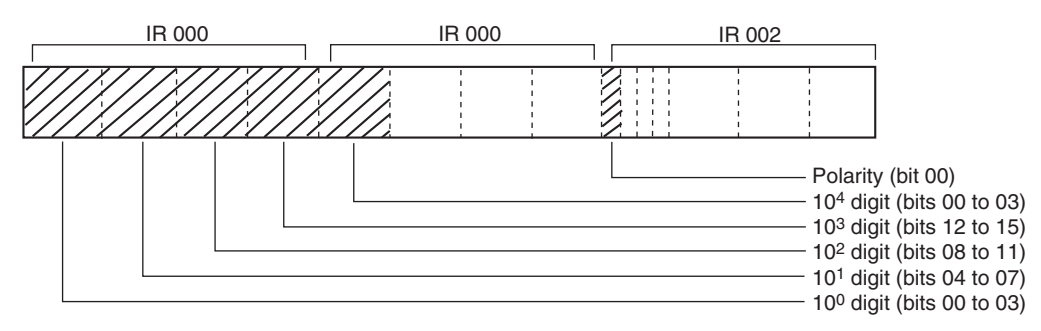

#### **1-5-3 Operation**

In this programming example, IR 00113 in the CPU Unit of the PLC is turned ON to read the measurement value of the Digital Indicator to the PLC and store it in the DM area. No matter how long IR 00113 remains ON, data is sampled only once.

#### **1-5-4 Timing Chart**

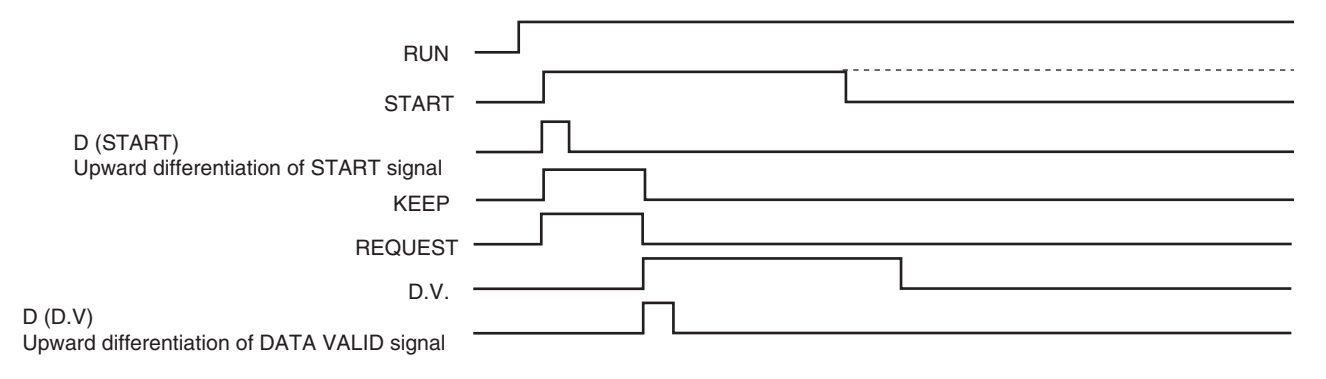

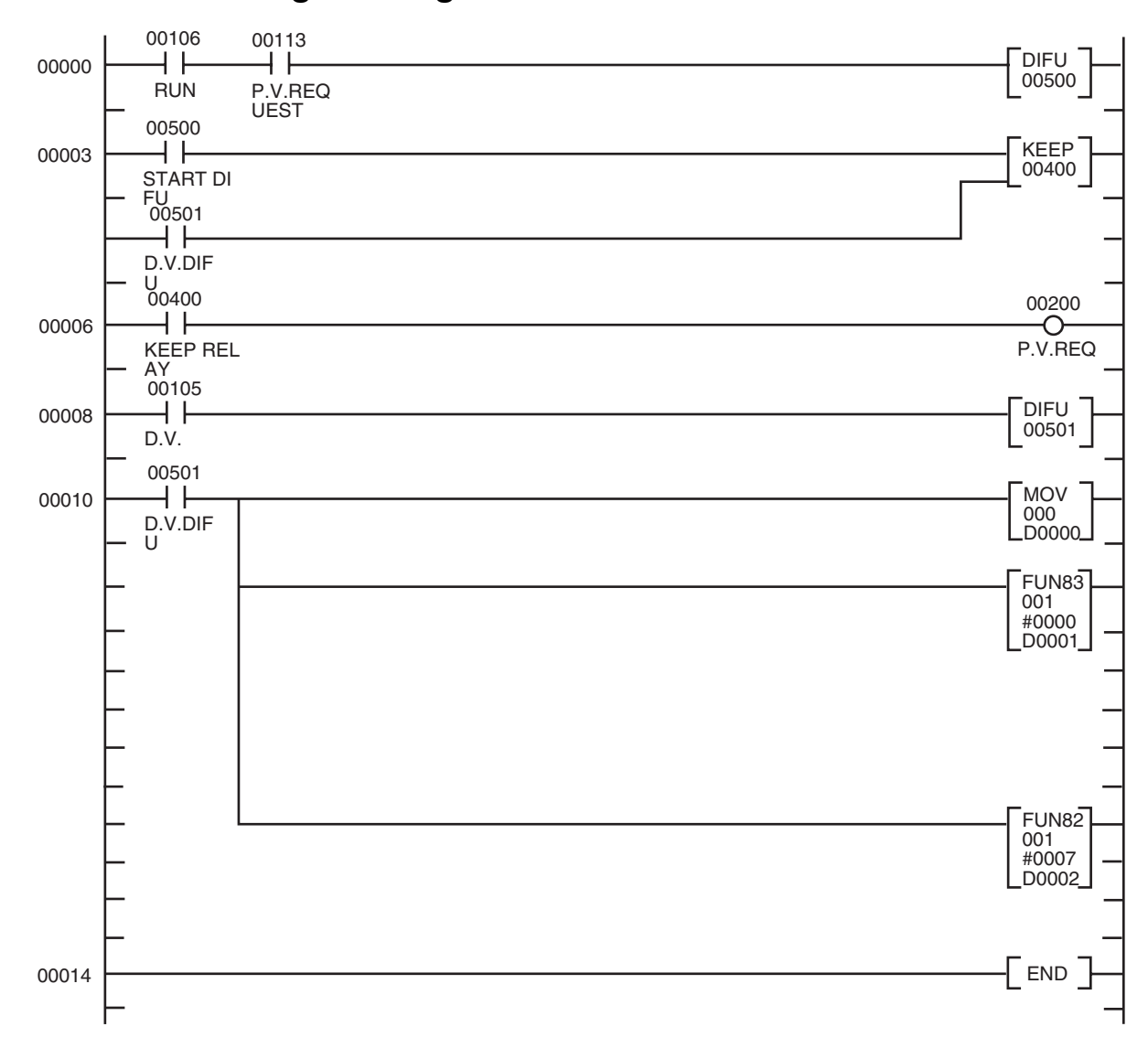

## **1-5-5 Ladder Programming**

**BCD Communications**

## **1-6 Programming Example 2: Connecting to a PLC**

The following programming example shows three Digital Indicators connected to the SYSMAC C500 (OMRON).

#### **1-6-1 I/O Allocations**

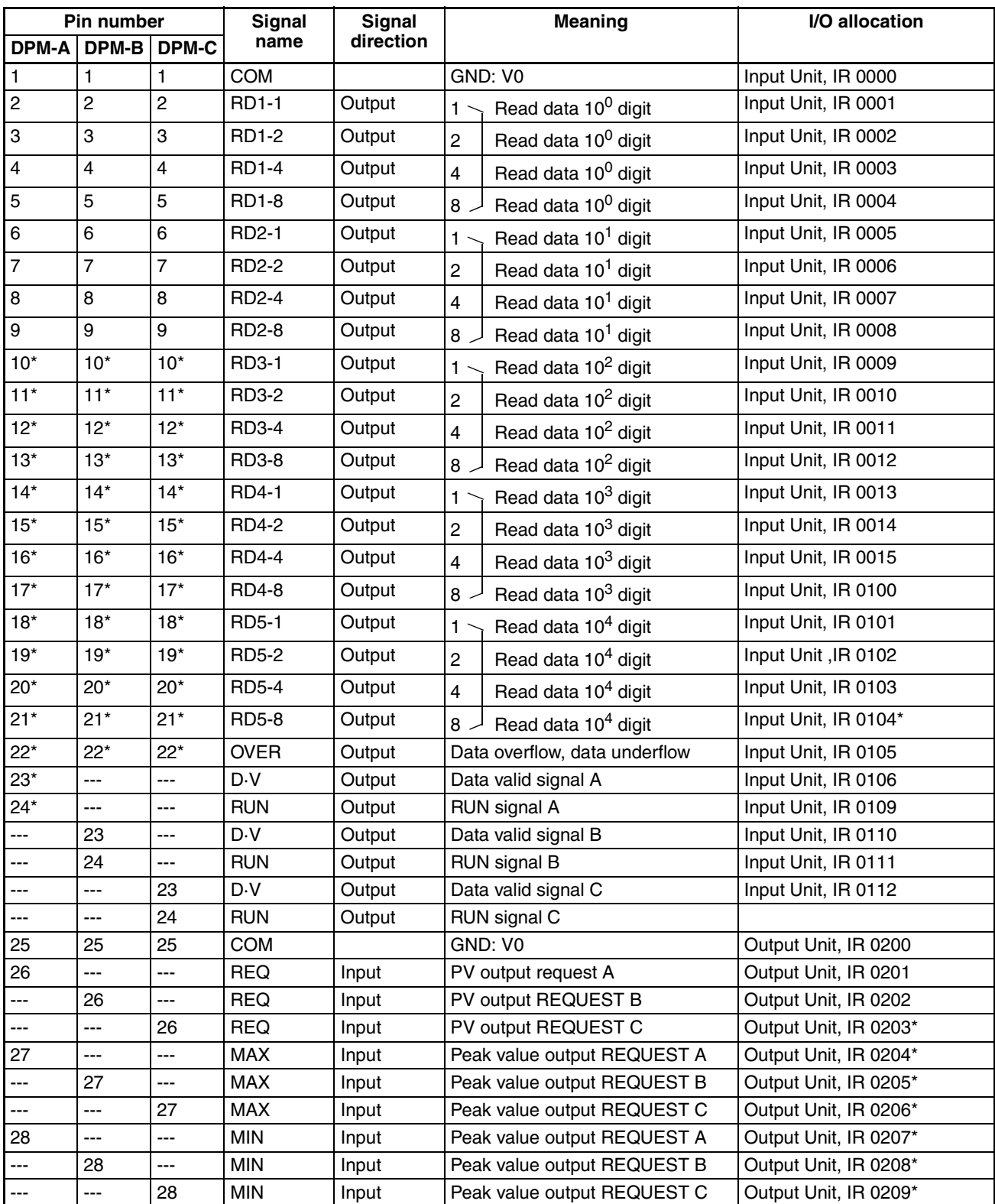

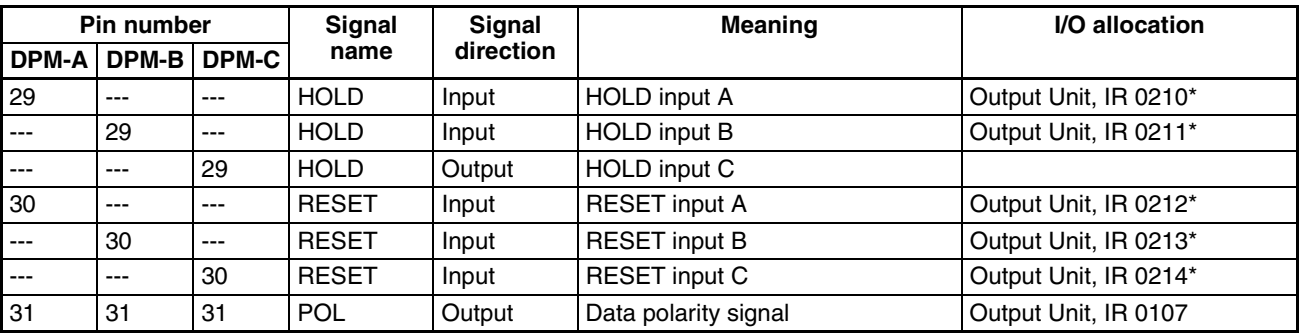

- **Note** (1) I/O allocations marked with an asterisk are not used in this programming example.
	- (2) The pin numbers shown in the above table are the pin numbers of the Dsub connector on the special BCD output cable (sold separately).

#### **1-6-2 DM (Data Memory) Area**

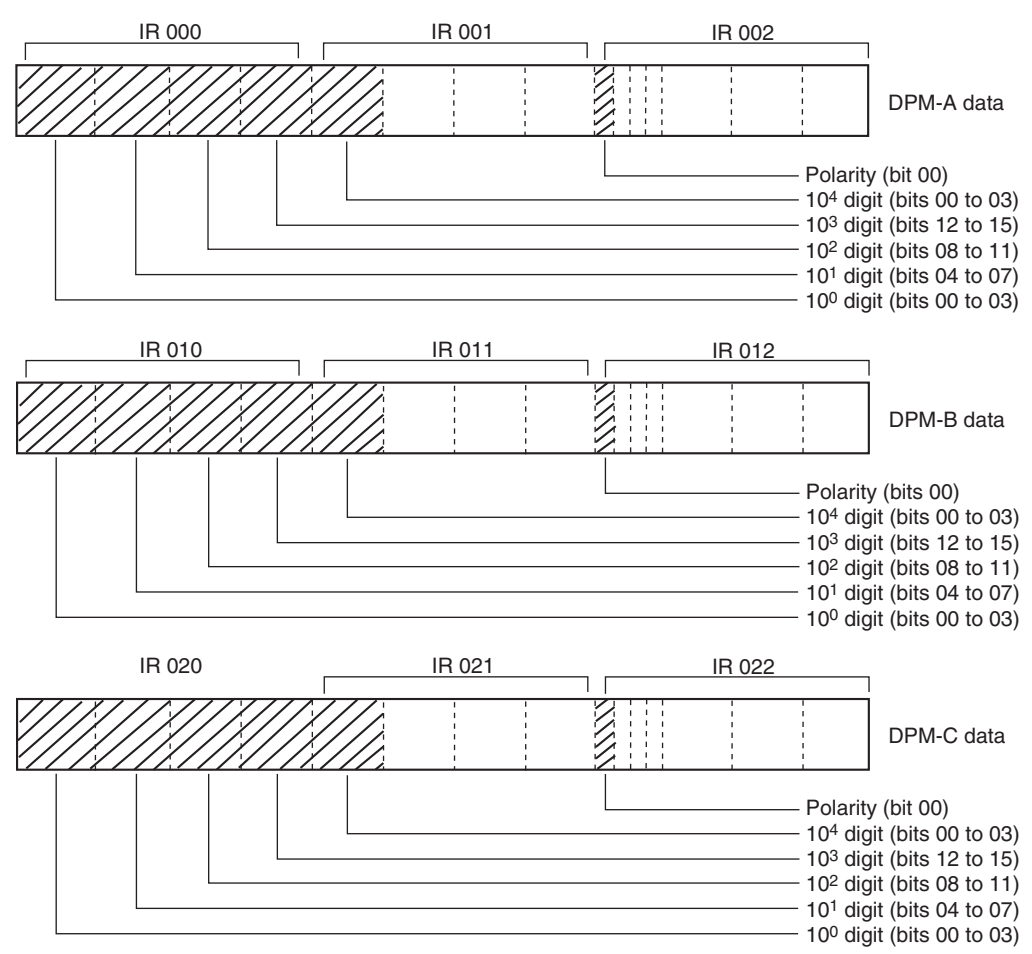

Read data is stored in the memory, as shown below.

## **1-6-3 Operation**

In this programming example, IR 00113 in the CPU Unit of the PLC is turned ON to read the measurement value of the three Digital Indicators (A, B and C) to the PLC and store them in the DM area. No matter how long IR 00113 remains ON, data is sampled only once for each of Digital Indicators A, B and C.

## **1-6-4 Timing Chart**

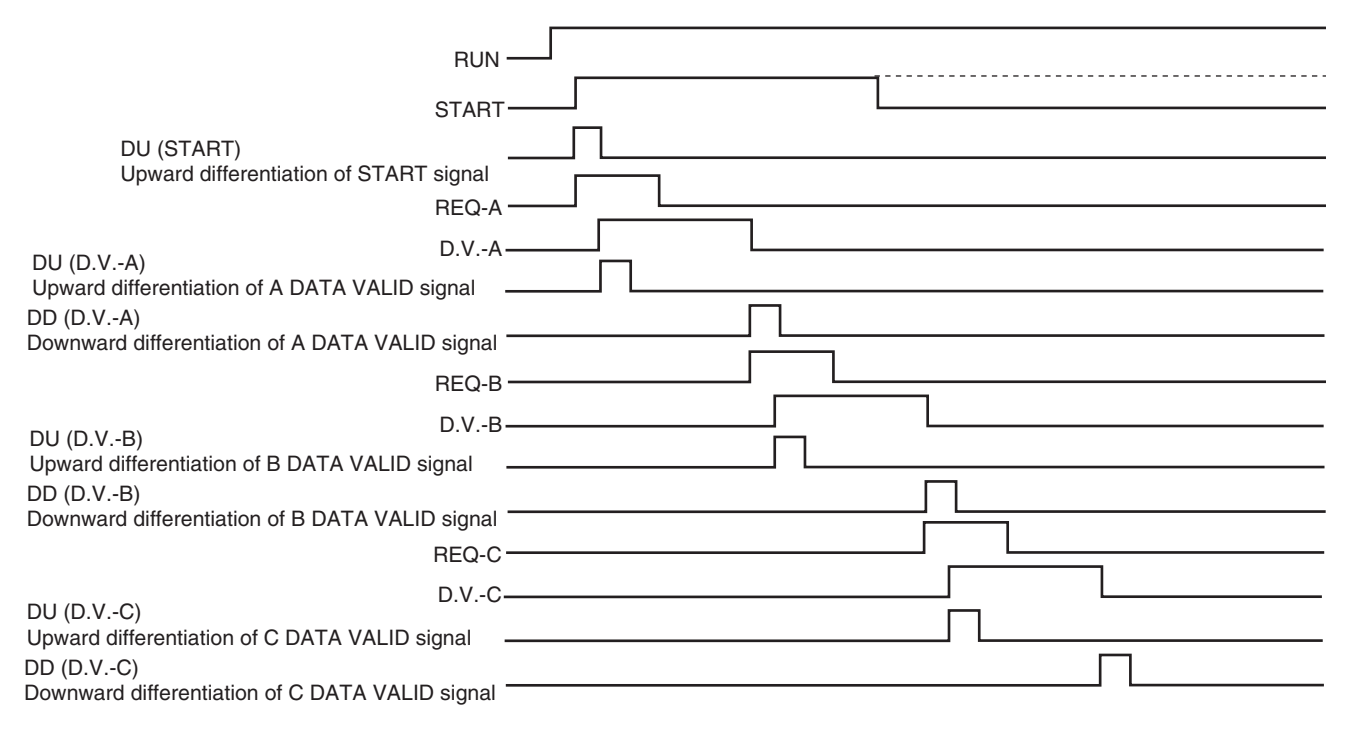

**BCD**<br>BCD **Communications**

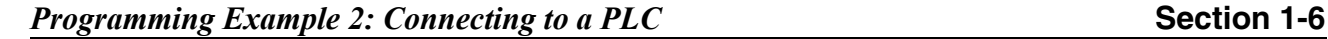

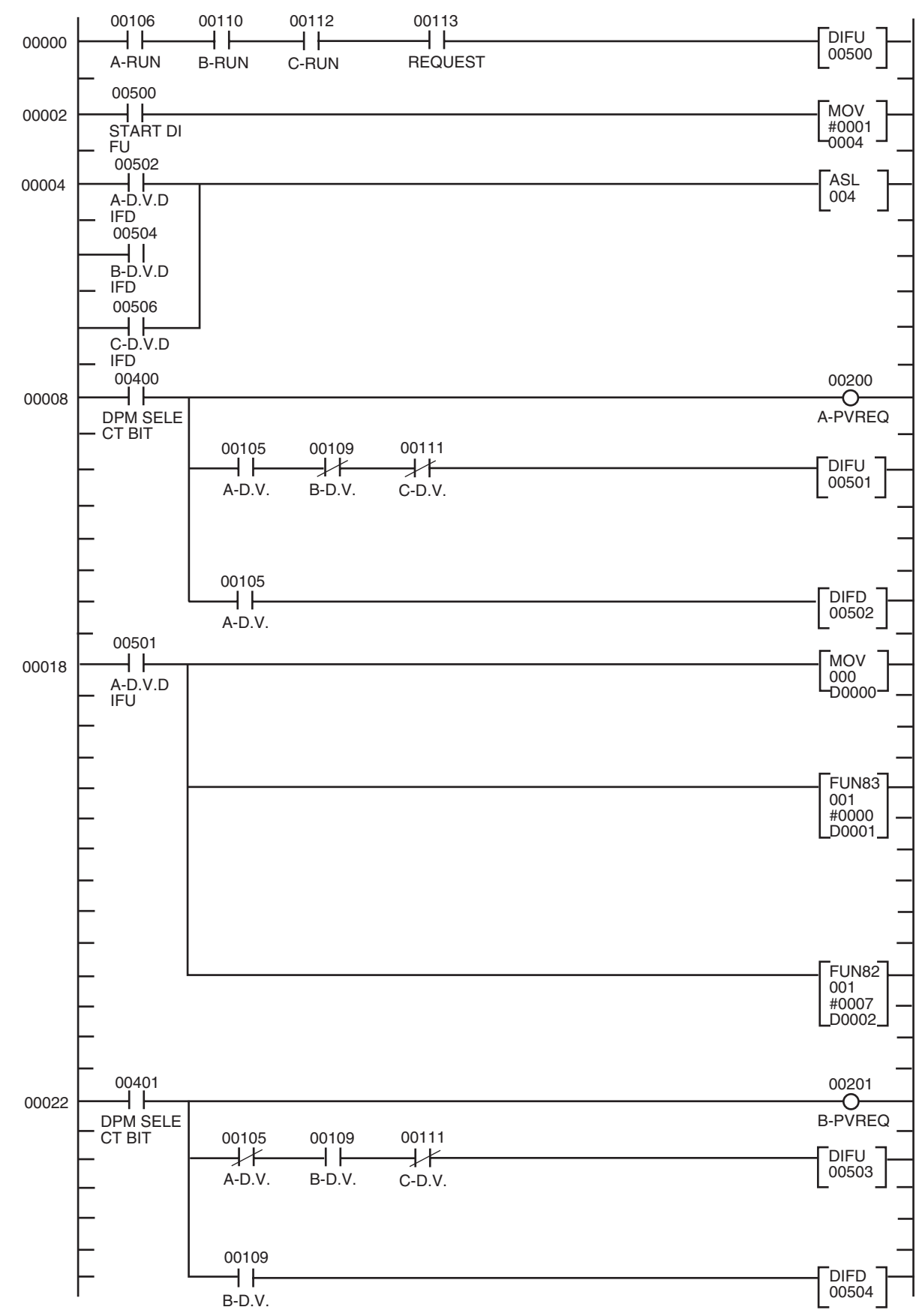

#### **1-6-5 Ladder Programming**

**BCD**<br>municat **Communications**

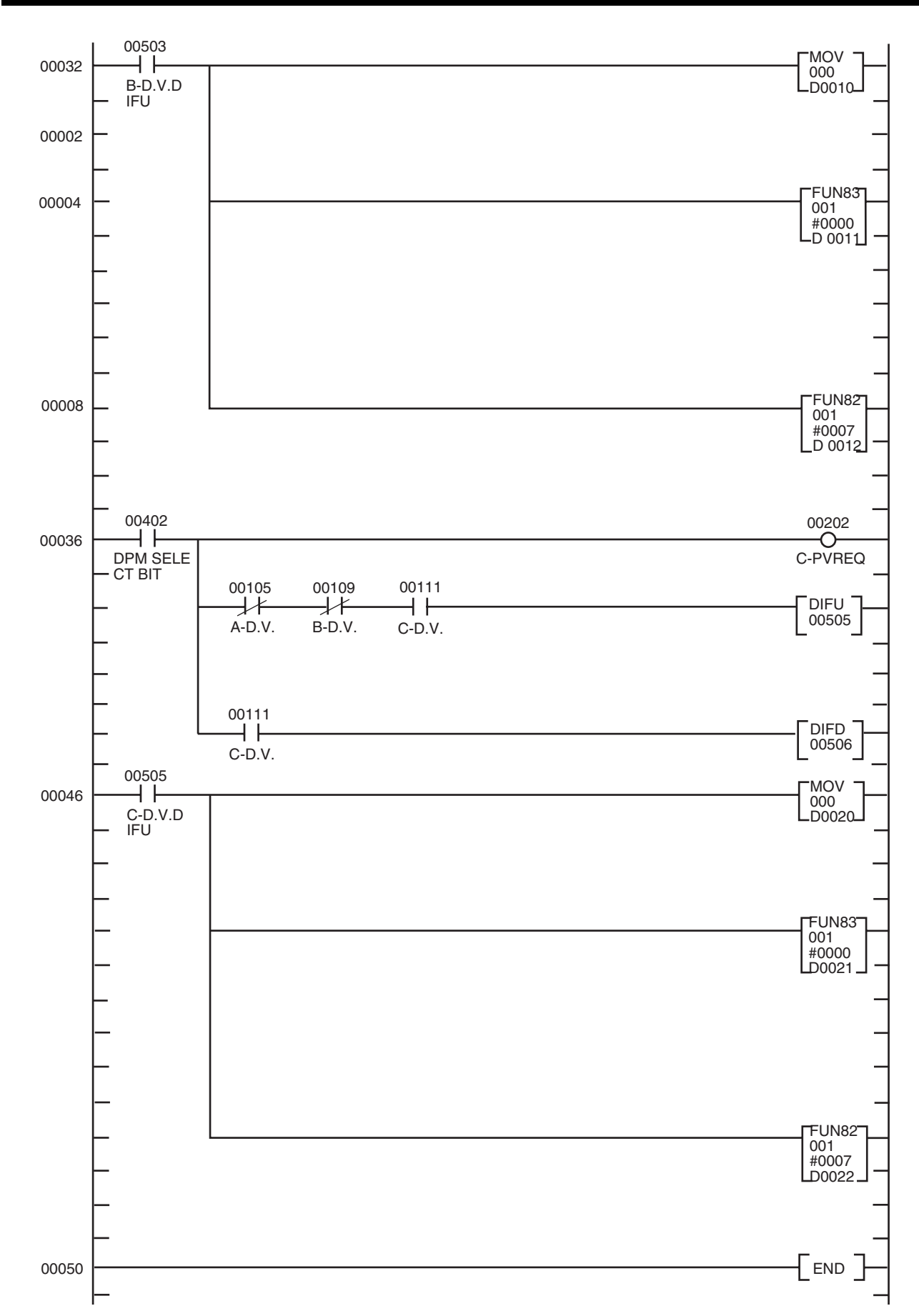

## **Index**

## **A**

accessories BCD communications, 11-6 addresses (CompoWay/F communications), 1-8 advanced function setting level, 2-10

## **B**

Bank Selection, 1-18 baud rate automatic detection, 3-3 BCD communications, 11-1 accessories, 11-6 cables, 11-6 connection example, 11-2 connectors, 11-6 data overflow, 11-6 data underflow, 11-6 DM Area, 11-8, 11-11 I/O allocations, 11-7, 11-10 I/O ratings, 11-3 ladder programming, 11-9, 11-13 operation, 11-7, 11-8, 11-11 overview, 11-2 precautions, 11-5 programming example for PLC connection, 11-7, 11-10 specifications, 11-3 timing charts, 11-5, 11-8, 11-12 bit strobe, 10-2

# **C**

cables BCD communications, 11-6 communications cables models, 10-7 change of state (COS), 10-2 cleaning, 9-3 command block, 7-3, 7-5, 7-6 commands Bank Selection, 1-18 CompoWay/F ASCII commands, 7-3, 7-5 CompoWay/F binary commands, 7-3, 7-5 CompoWay/F communications, 1-13 Controller Status Read (CompoWay/F communications), 1-21 Echo Back Test, 1-22 Initialize Settings, 1-20

Monitor Value Read (CompoWay/F communications), 1-13 Monitor Value/Setting Data Compound Read (Compo-Way/F communications), 1-14 Monitor Value/Setting Data Compound Read Store (Write), 1-16 Monitor Value/Setting Data Compound Store Read, 1-17 Move to Protect Level, 1-20 Move to Setting Area 1, 1-20 Read Machine Attributes, 1-21 Reset, 1-18 Setting Data Compound Write (CompoWay/F communications), 1-16 Setting Data Read (CompoWay/F Communications), 1-13 Setting Data Write (CompoWay/F communications), 1-15 Software Reset, 1-19 Write Via Communication, 1-18 Zero Execute/Cancel, 1-19 communications connection example, 3-2 connection example for BCD communications, 11-2 cycle time, 8-3 distance, 3-5 performance, 8-1 specifications, 3-5 communications cables, 10-7 DeviceNet, 10-7 preparing, 5-4 wiring, 5-4 communications monitoring settings, 2-3 Communications Power Voltage Monitor Error Flag, 4-4, 6-5 communications setting level, 2-10 communications specifications, 1-2 comparative set value level, 2-7 CompoWay/F commands, 7-4 communications method, 1-2 CompoWay/F ASCII commands, 7-3, 7-5 CompoWay/F binary commands, 7-3, 7-5 CompoWay/F commands, 7-2 Configurator operations, 4-2 connection types, 10-2 connections hardware, 10-7 connectors attaching, 5-6

#### *Index*

BCD communications, 11-6 models, 10-8 Controller Status Read (CompoWay/F communications), 1-21 crimp terminals, 5-4, 10-8 models, 10-8 current consumption, 3-6 cyclic, 10-2

## **D**

data overflow BCD communications, 11-5 DATA signal BCD communications, 11-5 data underflow BCD communications, 11-5 Data Valid signal BCD communications, 11-5 device profiles, 10-3 DeviceNet Communications Unit connector, 5-6 DeviceNet connector, 5-2, 10-8 dimensions, 5-2 display adjustment level, 2-7 DM Area BCD communications, 11-8, 11-11

## **E**

EC Directives, 1-xiii conformance, 1-xiii Echo Back Test, 1-22 EMC Directives, 1-xiii end codes (CompoWay/F communications), 1-6 error codes, 7-4 explicit messages, 3-3, 7-2 basic format, 7-3 error codes, 7-4 General Status Read, 7-7 Maintenance Counter Save, 7-7 sending, 7-6 specific to DeviceNet, 7-6 types, 7-2 Unit Conduction Time or Total RUN Time Read, 7-7

## **F**

FINS-mini service commands, 1-7

frame configuration (CompoWay/F communications), 1-5 frames CompoWay/F communications, 1-5

#### **G**

general status, 6-5

## **H**

HOLD input BCD communications, 11-5

## **I**

I/O allocations, 6-2 area size, 6-3 BCD communications, 11-7, 11-10 default values, 6-4 parameters, 6-3 settings, 6-4 I/O ratings BCD communications, 11-3 I/O response time, 8-2 IN Area, 6-4 indicators, 5-3, 9-2 troubleshooting, 9-2 initial setting level, 2-4 Initialize Settings, 1-20 input adjustment level, 2-6 inspection, 9-3

#### **L**

ladder programming BCD communications, 11-9, 11-13 linear output level, 2-9

## **M**

maintenance, 9-1, 9-3 replacing Units, 9-4 MAX.REQ signal BCD communications, 11-5 message communications time, 8-6 MIN.REQ signal BCD communications, 11-5

#### *Index*

module status (MS indicator), 5-3

Monitor Value Read (CompoWay/F communications), 1-13

Monitor Value/Setting Data Compound Read (Compo-Way/F communications), 1-14

Monitor Value/Setting Data Compound Read Store (Write), 1-16 Monitor Value/Setting Data Compound Read Store Check

(Read), 1-17

Monitor Value/Setting Data Compound Store Read, 1-17

Move to Protect Level, 1-11, 1-20

Move to Setting Area 1, 1-12, 1-20

## **N**

network power monitor, 4-4 network status (NS indicator), 5-3 networks multiple masters, 8-4 node addresses setting, 4-3

## **O**

One-branch Power Supply Taps, 10-9 One-branch Taps, 10-9 operation BCD communications, 11-7, 11-8 commands, 1-11, 6-6 CompoWay/F communications, 1-11 data, 6-3 example, 1-24 explicit messages, 7-2 parameters, 6-3 programming example, 6-7 remote I/O, 3-4 OUT Area, 6-4 Output Enable Bits, 3-4, 6-4, 6-5 OVER signal BCD communications, 11-6

## **P**

part names, 5-2 POL signal BCD communications, 11-6 poll, 10-2 precautions, 1-ix, 1-xi BCD communications, 11-5

BCD programming, 11-7 definitions, 1-viii replacing Digital Indicators, 9-4 programming samples, 6-7 protect level, 2-3 Protect Level Setting Data Write, 1-15

## **R**

Read Machine Attributes, 1-21 refresh processing time, 8-4 replacing Units, 9-4 REQ signal BCD communications, 11-5 Reset, 1-18 RESET input BCD communications, 11-5 response block, 7-3, 7-5, 7-6 responses CompoWay/F communications, 1-13 RUN level, 2-3 RUN signal BCD communications, 11-5 RUN/adjustment protection, 2-11

## **S**

sampling data BCD communications, 11-5 service commands CompoWay/F communications, 1-7 setting areas, 1-12, 1-20 Setting Data Compound Write (CompoWay/F communications), 1-16 Setting Data Read (CompoWay/F communications), 1-13 Setting Data Write (CompoWay/F communications), 1-15 setup mode BCD communications, 11-6 setup procedure, 4-2 Shielded T-branch Connectors, 10-9 Software Reset, 1-11, 1-19, 6-6 specifications BCD communications, 11-3 communications, 3-5 DeviceNet, 10-2 general, 3-6
#### *Index*

startup procedure, 4-2 startup time, 8-5 strobe, 6-6, 6-7 supply voltage, 3-6 system startup time, 8-5

# **T**

T-branch Taps, 10-9 Terminating Resistors, 10-8 test mode BCD communications, 11-5 Three-branch Taps, 10-9 timing charts BCD communications, 11-5, 11-8, 11-12 transfer protocol (CompoWay/F communications), 1-2 troubleshooting, 9-1

# **U**

Unit conduction time monitor, 4-4 Unit Maintenance Flag, 6-5

### **V**

variable areas, 1-8

## **W**

wiring, 5-4 wiring diagrams, 1-3 Write via Communications, 1-18

# **Z**

Zero Execute/Cancel, 1-19

### **Revision History**

A manual revision code appears as a suffix to the catalog number on the front cover of the manual.

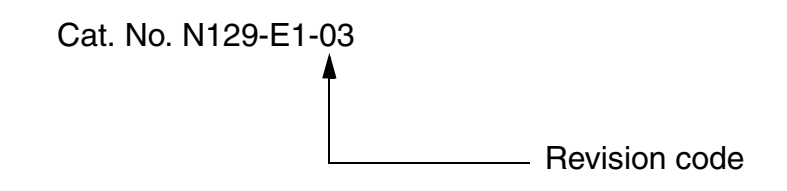

The following table outlines the changes made to the manual during each revision. Page numbers refer to the previous version.

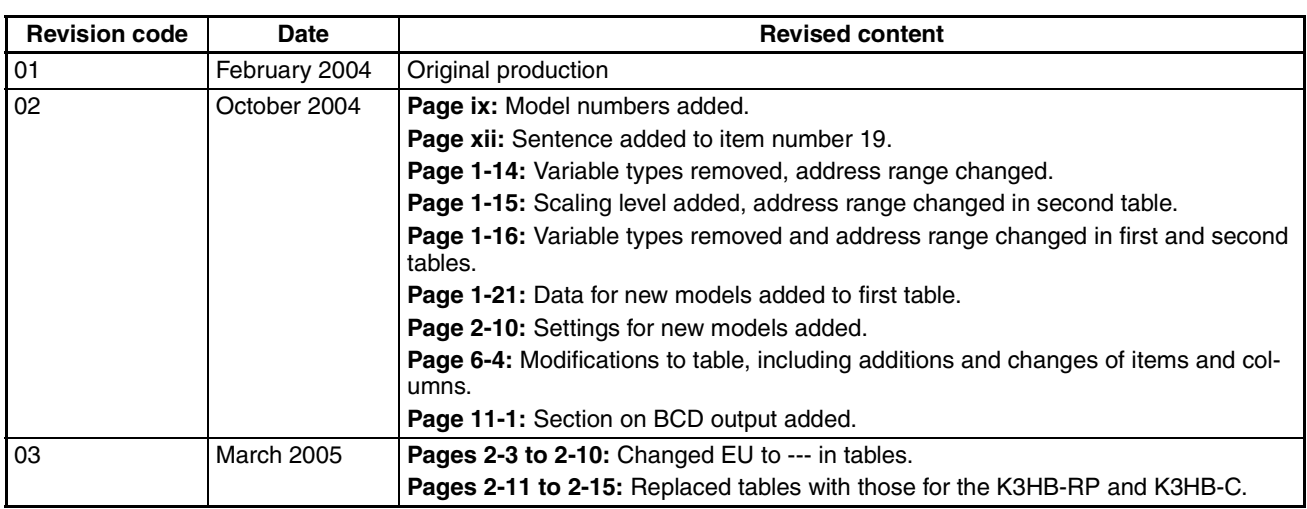